## **MANİSA CELAL BAYAR ÜNİVERSİTESİ FEN BİLİMLERİ ENSTİTÜSÜ**

### **YÜKSEK LİSANS İNŞAAT MÜHENDİSLİĞİ ANABİLİM DALI GEOTEKNİK BİLİM DALI**

## **İKİ BOYUTLU DİNAMİK ZEMİN DAVRANIŞ ANALİZLERİNDE SINIR KOŞULLARININ ETKİSİ**

**İsmail Atakan KARAGİL**

**Danışman Dr. Öğr. Üyesi Ender BAŞARI**

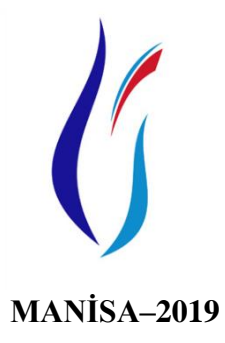

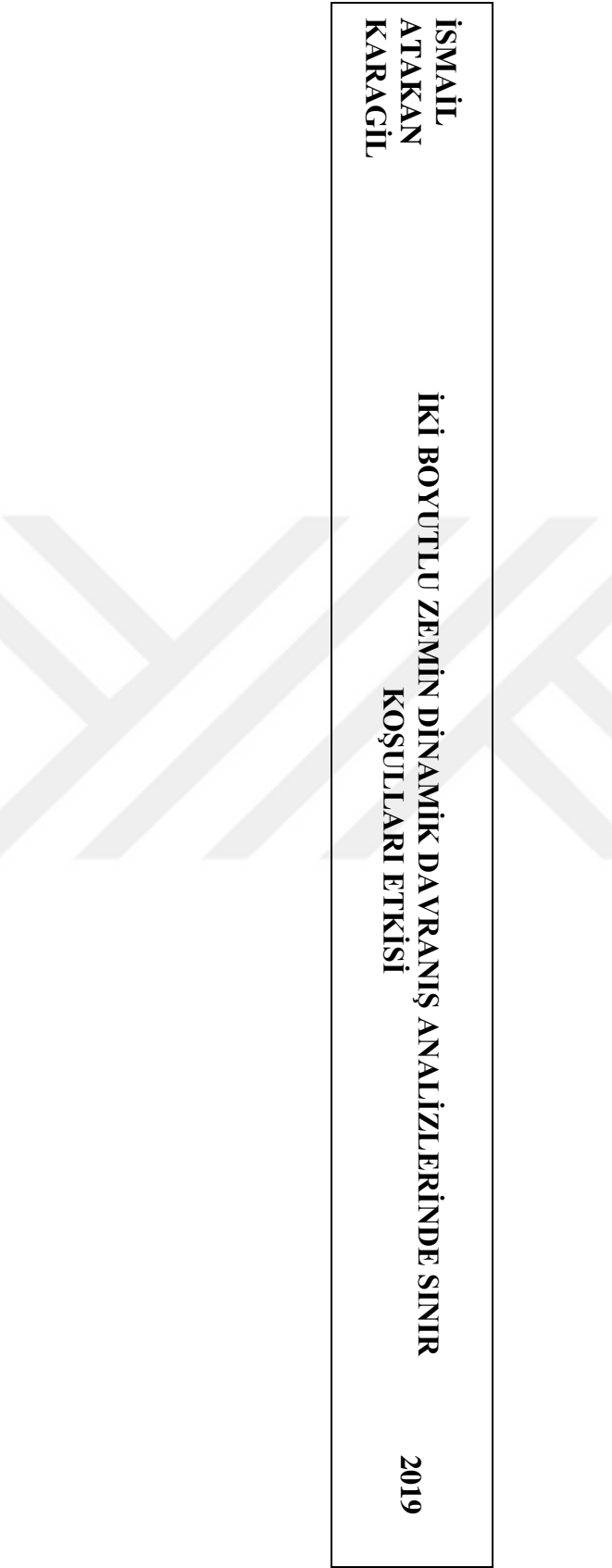

#### **TEZ ONAYI**

İsmail Atakan KARAGİL tarafından hazırlanan **İKİ BOYUTLU ZEMİN DİNAMİK DAVRANIŞ ANALİZLERİNDE SINIR KOŞULLARI ETKİSİ** adlı tez çalışması 30/12/2019 tarihinde aşağıdaki jüri üyeleri önünde Manisa Celal Bayar Üniversitesi Fen Bilimleri Enstitüsü **İnşaat Mühendisliği Anabilim Dalı**'nda **YÜKSEK LİSANS TEZİ** olarak başarı ile savunulmuştur.

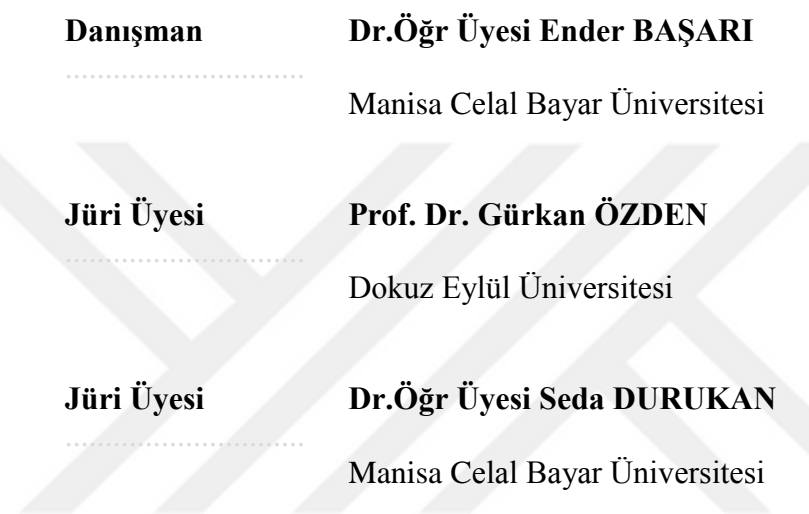

## **TAAHHÜTNAME**

Bu tezin Celal Bayar Üniversitesi Mühendislik Fakültesi İnşaat Mühendisliği Bölümü'nde, akademik ve etik kurallara uygun olarak yazıldığını ve kullanılan tüm literatür bilgilerinin referans gösterilerek tezde yer aldığını beyan ederim.

**İsmail Atakan KARAGİL**

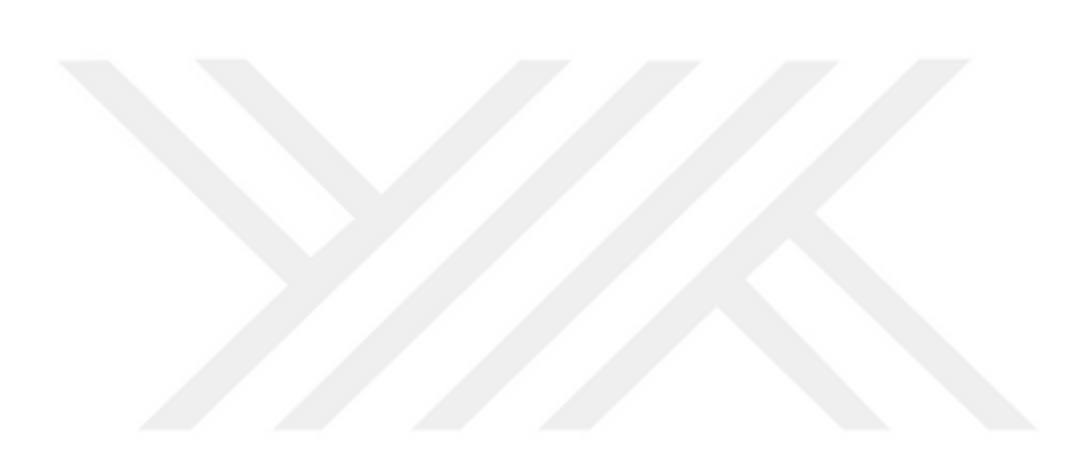

# <span id="page-4-0"></span>**İÇİNDEKİLER**

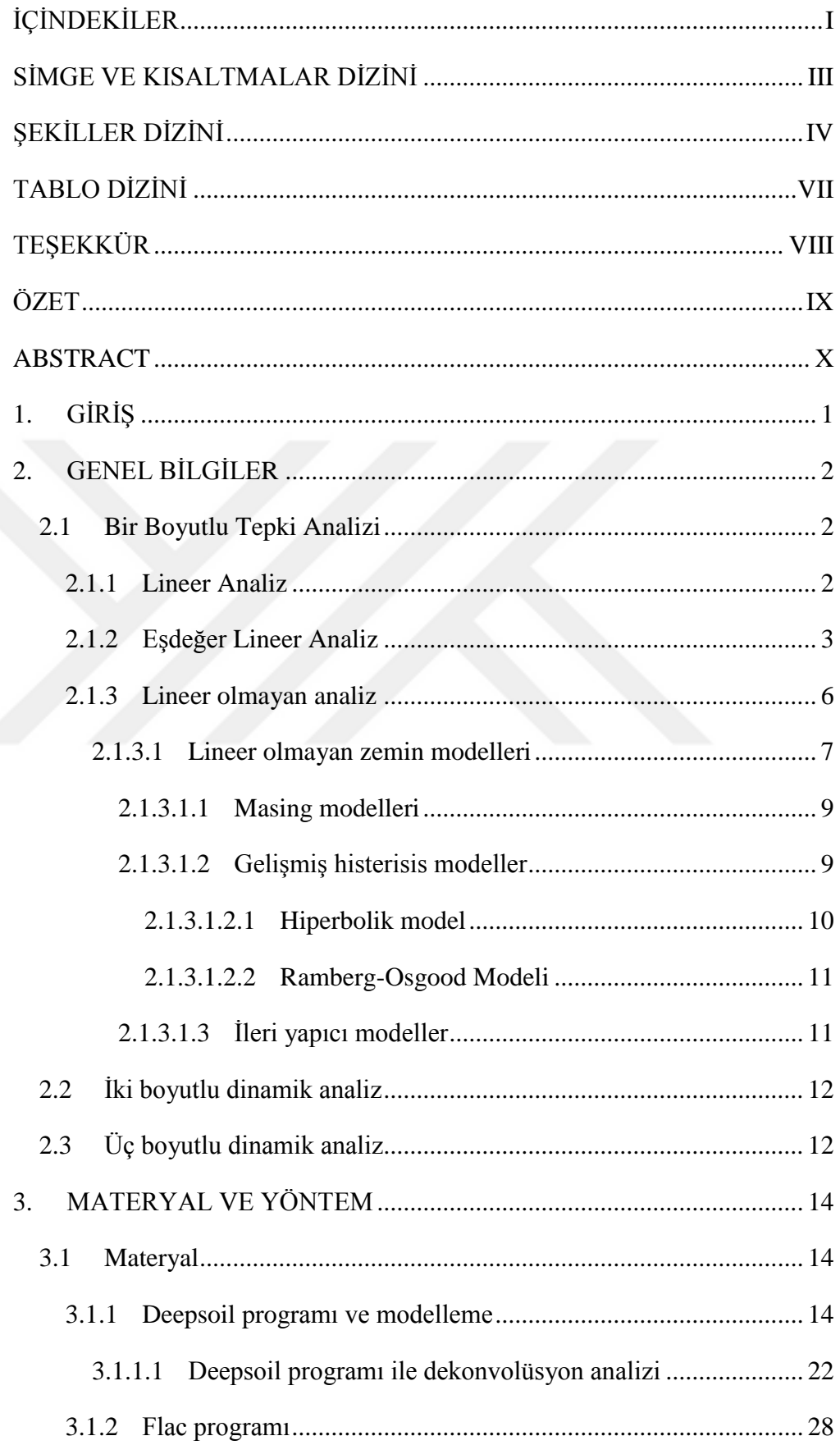

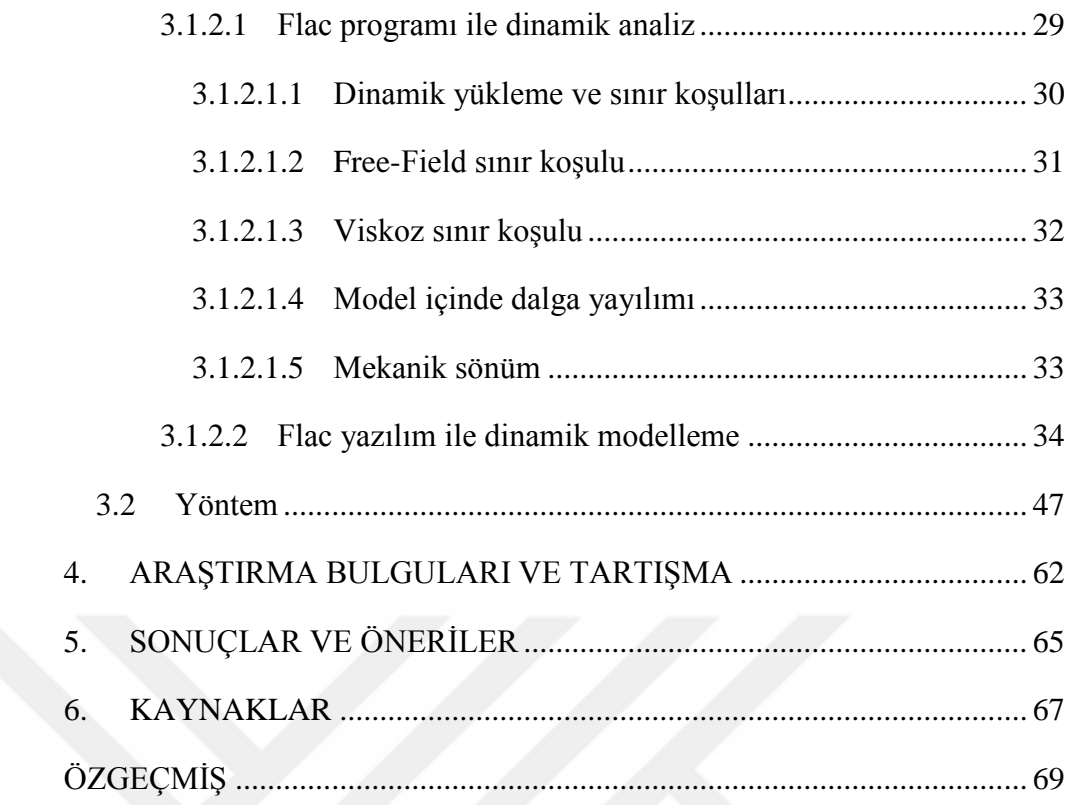

## <span id="page-6-0"></span>**SİMGE VE KISALTMALAR DİZİNİ**

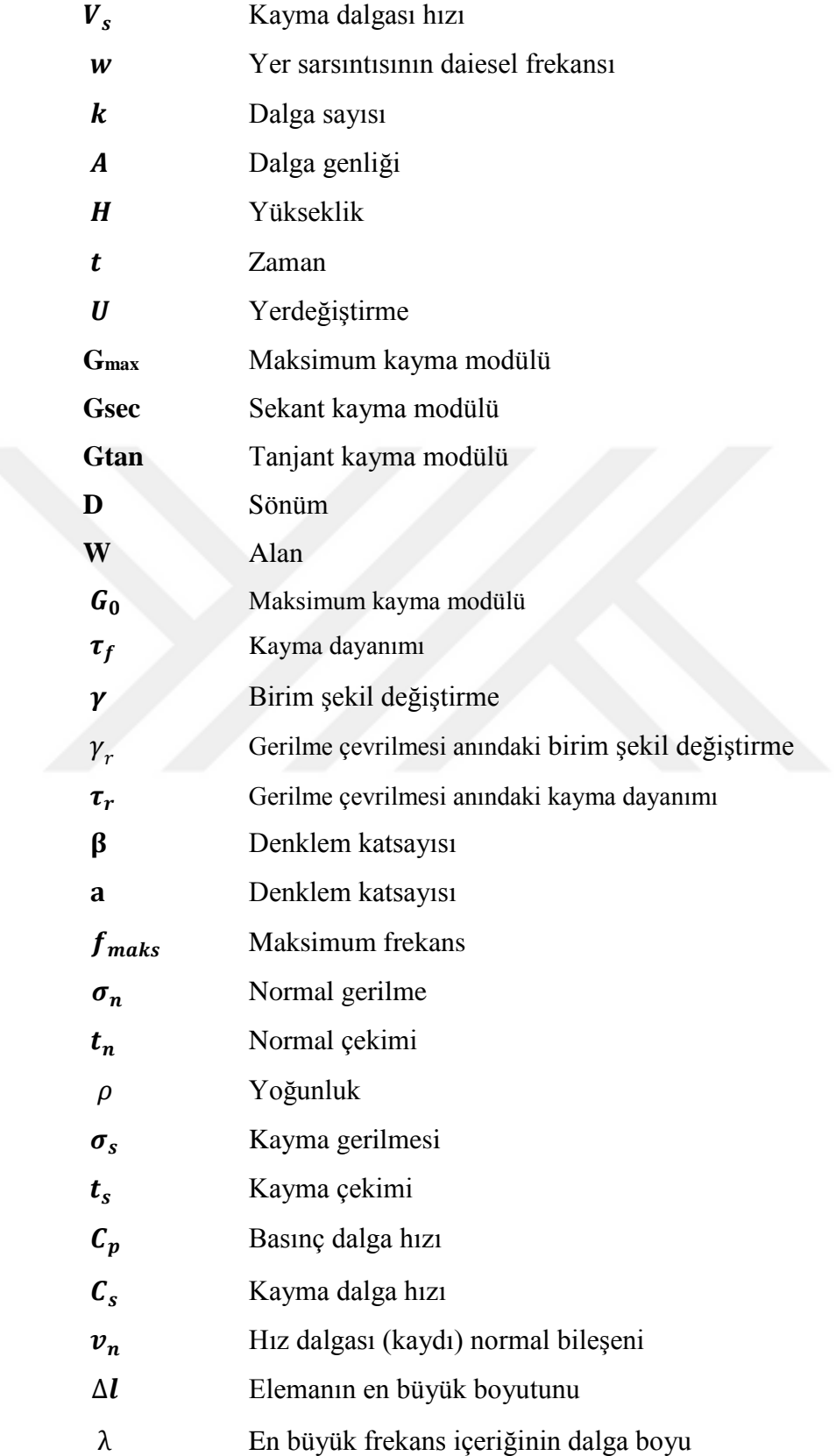

## <span id="page-7-0"></span> **ŞEKİLLER DİZİNİ**

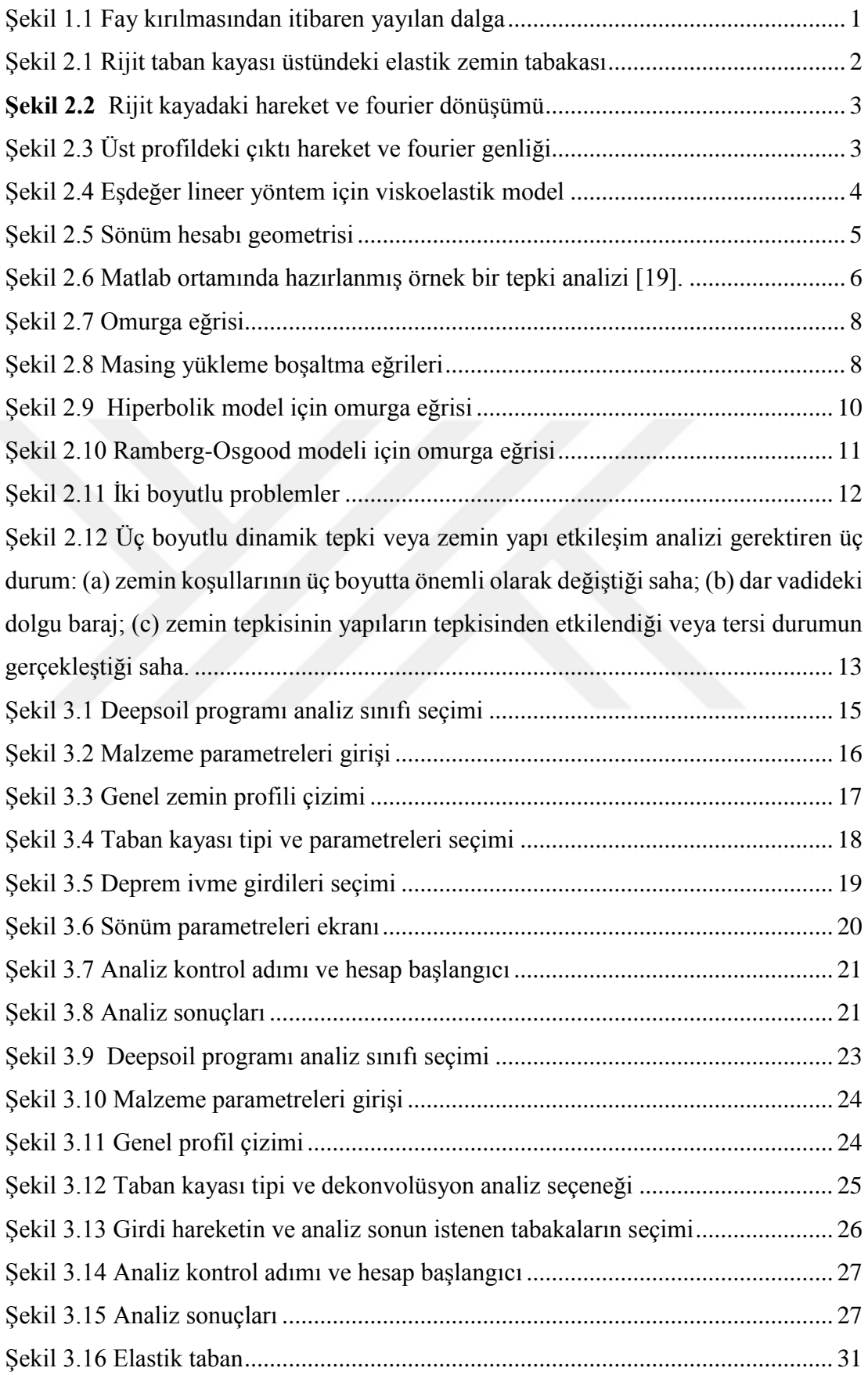

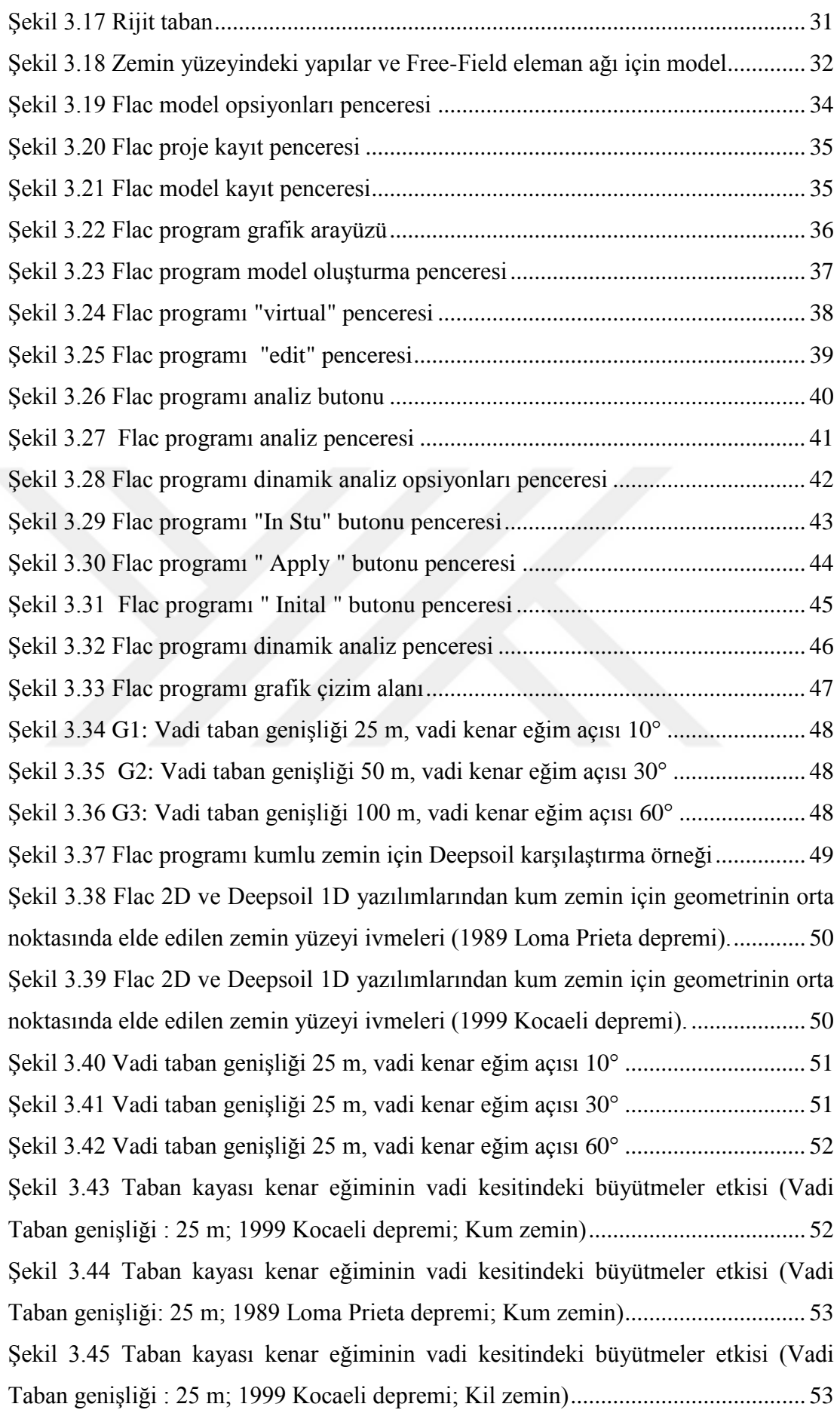

[Şekil 3.46 Taban kayası kenar eğiminin vadi kesitindeki büyütmeler etkisi \(Vadi](#page-67-0)  [Taban genişliği : 25 m; 1989 Loma Prieta depremi; Kil zemin\)................................](#page-67-0) 54 [Şekil 3.47 Vadi taban genişliği 50 m, vadi kenar eğim açısı](#page-67-1) 10° ............................. 54 [Şekil 3.48 Vadi taban genişliği 50 m, vadi kenar eğim açısı](#page-68-0) 30° ........................... 55 [Şekil 3.49 Vadi taban genişliği 50 m, vadi kenar eğim açısı](#page-68-1) 60° .............................. 55 [Şekil 3.50 Taban kayası kenar eğiminin vadi kesitindeki büyütmeler etkisi \(Vadi](#page-69-0)  [Taban genişliği : 50 m; 1999 Kocaeli depremi; Kum zemin\)....................................](#page-69-0) 56 [Şekil 3.51 Taban kayası kenar eğiminin vadi kesitindeki büyütmeler etkisi \(Vadi](#page-69-1)  [Taban genişliği : 50 m; 1989 Loma Prieta depremi; Kum zemin\).............................](#page-69-1) 56 [Şekil 3.52 Taban kayası kenar eğiminin vadi kesitindeki büyütmeler etkisi \(Vadi](#page-70-0)  [Taban genişliği : 50 m; 1999 Kocaeli depremi; Kil zemin\).......................................](#page-70-0) 57 [Şekil 3.53 Taban kayası kenar eğiminin vadi kesitindeki büyütmeler etkisi \(Vadi](#page-70-1)  [Taban genişliği : 50 m; 1989 Loma Prieta depremi; Kil zemin\)................................](#page-70-1) 57 [Şekil 3.54 Vadi taban genişliği 100 m, vadi kenar eğim açısı](#page-71-0) 10° ............................ 58 [Şekil 3.55 Vadi taban genişliği 100 m, vadi kenar eğim açısı](#page-71-1) 30° ............................ 58 Şekil 3.56 [Vadi taban genişliği 100 m, vadi kenar eğim açısı](#page-72-0) 60° ............................ 59 [Şekil 3.57 Taban kayası kenar eğiminin vadi kesitindeki büyütmeler etkisi \(Vadi](#page-72-1)  [Taban genişliği : 100 m; 1999 Kocaeli depremi; Kum](#page-72-1) zemin).................................. 59 [Şekil 3.58 Taban kayası kenar eğiminin vadi kesitindeki büyütmeler etkisi \(Vadi](#page-73-0)  [Taban genişliği : 100 m; 1989 Loma Prieta depremi; Kum zemin\)...........................](#page-73-0) 60 [Şekil 3.59 Taban kayası kenar eğiminin vadi kesitindeki büyütmelere etkisi \(Vadi](#page-73-1)  Taban genişliği : 100 m; 1999 [Kocaeli depremi; Kil zemin\).....................................](#page-73-1) 60 [Şekil 3.60 Taban kayası kenar eğiminin vadi kesitindeki büyütmelere etkisi \(Vadi](#page-74-0)  [Taban genişliği : 100 m; 1989 Loma Prieta depremi; Kil zemin\)](#page-74-0) ............................. 61 [Şekil 3.61 Vadi taban genişliği 1000 m, vadi kenar eğim açısı 10°](#page-75-1) .......................... 62 [Şekil 4.1 Simetrik noktaları olan bir analiz geometrisi..............................................](#page-76-0) 63 [Şekil 4.2 Simetrik noktalar için elde edilen analiz sonuçlarının karşılaştırılması \(1999](#page-77-0)  [Kocaeli depremi, kum zemin\)....................................................................................](#page-77-0) 64

## <span id="page-10-0"></span>**TABLO DİZİNİ**

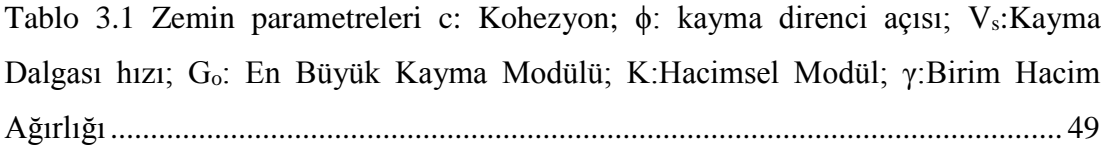

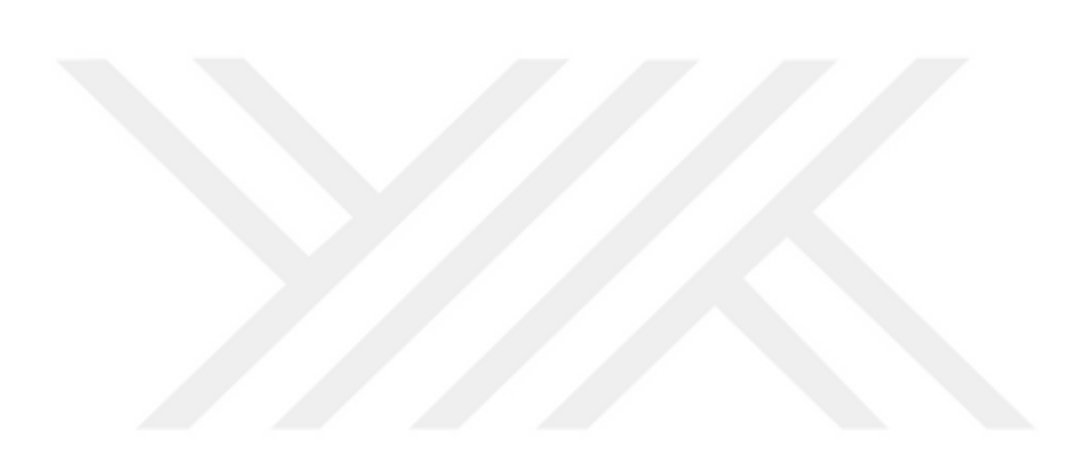

## <span id="page-11-0"></span>**TEŞEKKÜR**

Çalışmamın her aşamasında bana destek olan, bilgi ve deneyimleri ile yol gösteren, bilgi ve tecrübesi ile lisansüstü öğrenim hayatımın tüm zorlu aşamalarında maddi manevi her yönden yardımcı olan, tecrübeleri ile beni aydınlatan ve desteğini hiç eksik etmeyen, kendisini tanımaktan büyük onur duyduğum sevgili hocam Sayın Dr.Öğr.Üyesi Ender BAŞARI' ya ve öğrenim hayatım boyunca beni maddi ve manevi olarak destekleyen ve hep yanımda olan aileme yürekten teşekkür ederim.

> İsmail Atakan KARAGİL Manisa, 2019

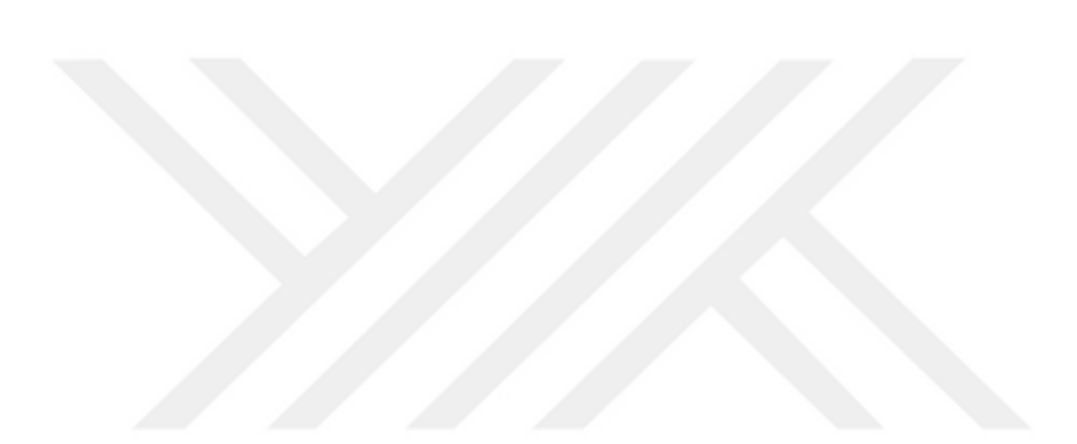

## **ÖZET Yüksek Lisans Tezi İKİ BOYUTLU DİNAMİK ZEMİN DAVRANIŞ ANALİZLERİNDE SINIR KOŞULLARININ ETKİSİ**

## <span id="page-12-0"></span>**İsmail Atakan KARAGİL Manisa Celal Bayar Üniversitesi Fen Bilimleri Enstitüsü Danışman:Dr.Öğr Üyesi Ender BAŞARI**

Bu tez çalışması kapsamında bir boyutlu ve iki boyutlu dinamik analizler aracılığı ile sınır koşulları etkisi değişik geometriler için incelenmiştir. Analizlerde iki boyut için Flac 2D ve bir boyut için Deepsoil yazılımları kullanılmıştır. Bir ve iki boyutlu yazılımlarda yapılan analizler, sonsuz uzanımlı yatay zemin istifi için birbirine benzer ve yakın sonuçlar verdiği görülmüştür. Farklı vadi geometrilerini temsil eden modeller için iki boyutlu elde edilen çıktı hareketleri ile bir boyutlu analiz sonuçları kıyaslanmış ve farklılıklar gözlenmiştir. İki boyutlu analizlerde vadi genişliği ve vadi yan yüzeyleri eğim açıları geometri sınırlarındaki değişkenler olarak göz önüne alınmıştır. Geometriye ilaveten analizlerde zemin malzeme modeli ve ivme girdisi değişken olarak tanımlanmıştır. Taban kayasının eğiminin arttığı ve vadi açıklığının azaldığı geometriler için oluşturulan modellerde çıktı yüzey hareketleri bir boyutta elde edilen hareketlerden uzaklaşmıştır. Belirlenen bir sahada zemin dinamik analizleri gerçekleştirilirken arazi yapısının ve taban kayası geometrisinin sonuçlara etkidiği gözlemlenmiştir. Bir boyutlu analizlere göre, iki boyutlu analizlerde vadi kenarlarından yansıyan dalgaların etkisiyle dar vadiler için modelin ortasında, daha geniş geometriler için vadi kenarlarında büyütme oldukça fazla çıkmıştır.

**Anahtar Kelimeler**:Dinamik analiz,Flac,Deepsoil,taban kayası

**2019, 72 sayfa**

### <span id="page-13-0"></span> **ABSTRACT M. Sc. Thesis**

## **THE EFFECT OF BOUNDARY CONDITIONS IN TWO DIMENSIONAL DYNAMIC SOIL BEHAVIOR ANALYSIS İsmail Atakan KARAGİL Manisa Celal Bayar Üniversitesi Fen Bilimleri Enstitüsü Danışman:Dr.Öğr Üyesi Ender BAŞARI**

In this dissertation, the effect of boundary conditions on ground response analysis is examined with different geometries by means of one and two dimension dynamic analysis. Flac 2D software for two dimension and Deepsoil software for one dimension were used in the analysis. One and two dimensional analysis results showed that the horizontal layers infinite extension gives similar and close results. Two-dimensional output accelerations and one-dimensional analysis results were compared for models representing different valley geometries and differences were observed. In two dimensional analysis, valley width and slope angles of valley side surfaces were considered as variables in geometry boundaries. In addition to geometry, soil material model and acceleration input were defined as variables in the analysis. In the models created for the geometries where the slope of the base rock increased and the valley width decreased, the output surface accelerations were diverged to accelerations obtained in one dimension. It was observed that the soil types and base rock geometry has an effect on the results while performing the soil dynamic analyzes at a designated site. The amplifications for the edge of valleys (for wide valleys) and at the middle of valleys (for narrow valleys) in two-dimensional analyses are quite high when compared with one-dimensional analysis amplifications.

**Keywords**:Dynamic analysis,Flac,Deepsoil,bedrock

**2019, 72 pages**

### <span id="page-14-0"></span>**1. GİRİŞ**

Depreme dayanıklı tasarım son zamanlarda dünyada olduğu kadar ülkemizde de önem kazanmıştır. Üst ve altyapı projelerinde bu tasarımın yapılabilmesi için öncelikle zemin tepki analizlerinin anlaşılması önemlidir. Zemin tepki analizleri tasarım tepki spektrumlarının belirlenmesinde, sıvılaşma risk analizlerinde, deprem kaynaklı yapılara etkiyen kuvvetlerin belirlenmesinde kullanılmaktadır.

İdealize edilmiş şartlarda yer tepki analizi fay kaynağından çıkan hareketin belirlenen bölgede taban anakayasından zemin yüzeyine ulaşması modellenir. Bu hareketin anakaya üzerindeki zeminlere etkisi incelenir. Çoğu zaman aktarılan enerjinin ve hareketin belirlenmesi oldukça karmaşık ve zor olmasından dolayı ampirik yöntemler kullanılır.

Literatürde, yerel zemin koşullarının deprem hasarına etkisi konusunda birçok analiz yöntemi bulunmaktadır. Genellikle bu teknikler problemin şartlarına özel olarak belirlenip uygulanır.

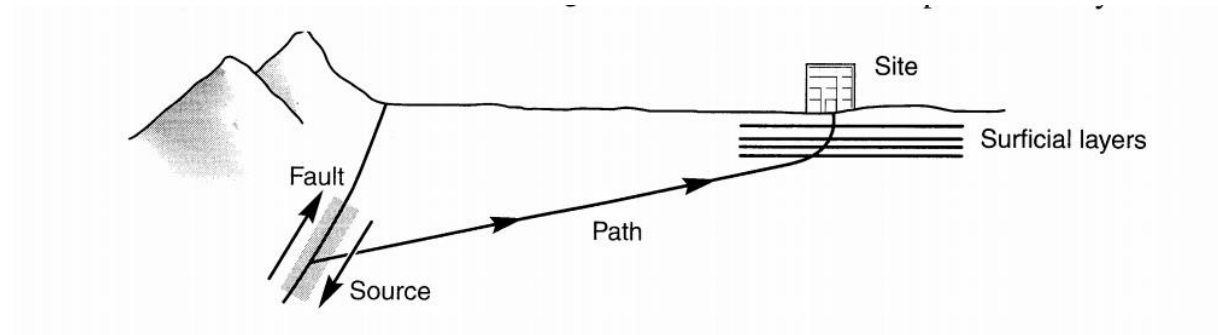

<span id="page-14-1"></span>**Şekil 1.1** Fay kırılmasından itibaren yayılan dalga

### <span id="page-15-0"></span>**2. GENEL BİLGİLER**

#### **2.1 Bir Boyutlu Tepki Analizi**

<span id="page-15-1"></span>Zemin yüzeyi altında fay kırıldığı anda, cisim dalgaları oluştuğu kaynaktan her yöne doğru dağılım gösterir. Deprem dalgaları ilerleme esnasında yansıma ve kırılmalara uğrarlar. Bu kırılmalar çoğunlukla düşey yönlüdür. Bir boyutlu tepki analizi için yapılan araştırmalar sonucunda yatayda sonsuz genişlikte, düşeydeki dalga yayılımının incelenmesinin mevcut yaşanmış depremlerdeki tepki davranışlarıyla oldukça örtüştüğü bulunmuştur.

#### **2.1.1 Lineer Analiz**

<span id="page-15-2"></span>Doğrusal zemin tepki analizi için hesaplamalar fourier seri açılımları ile yapılabilmektedir. Fourier dönüşümleri ile ana kayadaki hareket üst zemin profillerine aktarılıp bu zeminlerin tepkileri incelenebilmektedir. Bu hesap için prosedür oldukça basittir. Ana kayadan elde edilen veriler hızlı fourier dönüşümü ile bir seriye dönüştürülür ve belirlenen transfer fonksiyonuyla çarpılarak üst zemin profilinin Fourier serisine ulaşılır. Bu elde edilen seri ters dönüşüm uygulanarak profilin tepki parametreleri elde edilir. Böylelikle girilen hareketin diğer zemin profillerini nasıl etkilediği gözlemlenebilmektedir. Ayrıca viskoelastik malzeme modelleri ile iteratif yöntemlerle doğrusal olmayan tepki analizleri de yapılabilmektedir. Rijit kaya üzerinde sönümsüz zemin için örnek transfer fonksiyonu ve dönüşümü Gilroy1 girdisi için aşağıda gösterilmiştir.

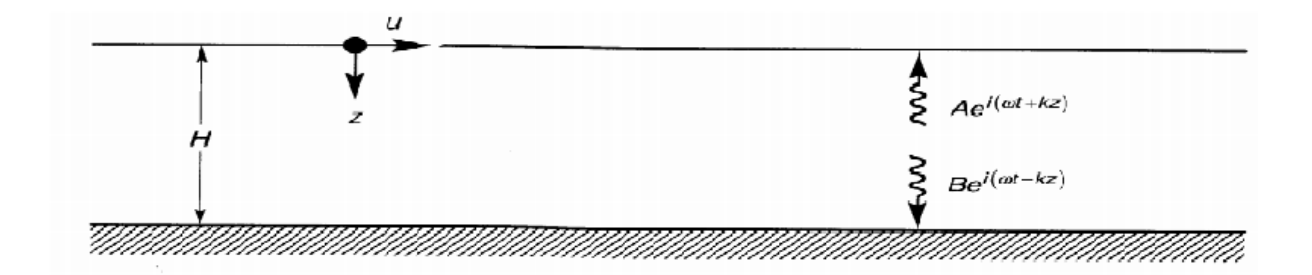

<span id="page-15-3"></span>**Şekil 2.1** Rijit taban kayası üstündeki elastik zemin tabakası

Transfer fonksiyonu;

$$
F_1(w) = \frac{U_{max}(0, t)}{U_{max}(H, t)} = \frac{2Ae^{iwt}}{2A\cosh^2 t} = \frac{1}{\cosh^2 t} = \frac{1}{\cos(wH/V_s)}
$$
(2.10)

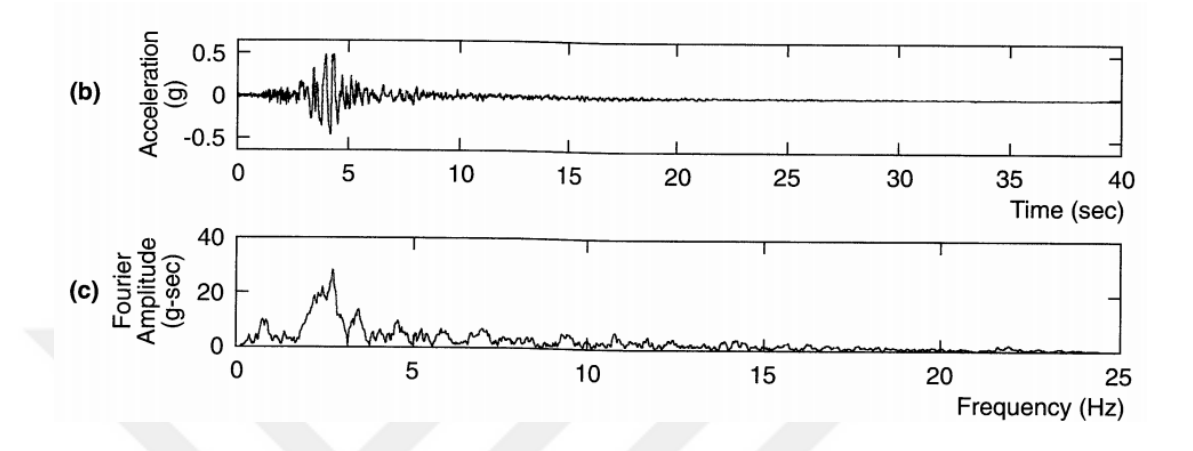

**Şekil 2.2** Rijit kayadaki hareket ve fourier dönüşümü

<span id="page-16-1"></span>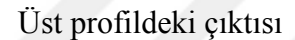

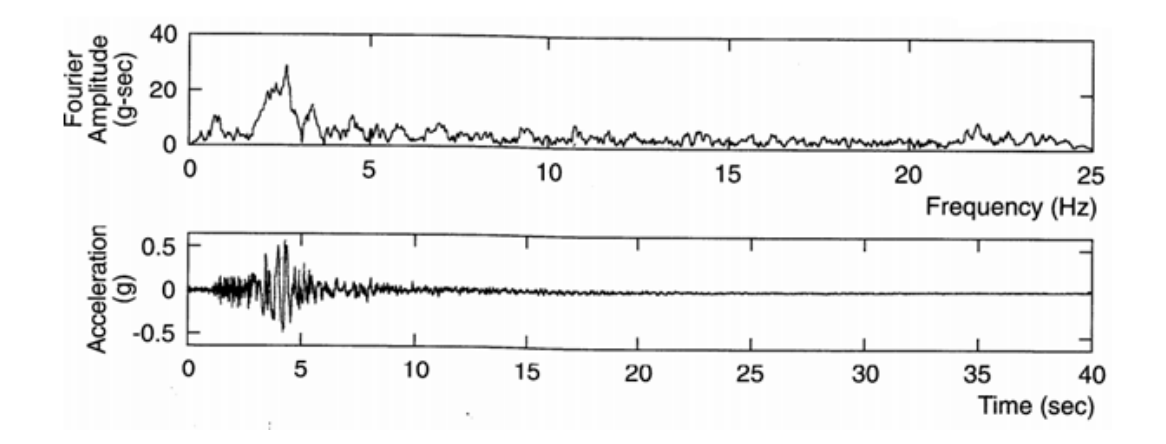

**Şekil 2.3** Üst profildeki çıktı hareket ve fourier genliği

### <span id="page-16-2"></span>**2.1.2 Eşdeğer Lineer Analiz**

<span id="page-16-0"></span>Bu yöntemde viskoelastik malzeme modelinin lineer olmayan birim şekil değiştirme ilişkisi hesap için kullanılır. Lineer olmayan hesaplara oldukça yakın sonuçlar elde edilir. Olumsuz yanı eşdeğer lineer analizde etki eden deprem hareketi boyunca malzeme özelliklerinde bir değişme olmadığı kabul edilir. Bu kabul sonucunda zeminde çok büyük gerilme ve deformasyon değişimleri gözlemlenemez. Deprem hareketi esnasında büyük efektif gerilme düşüşünden kaynaklı sıvılaşma için bu analiz uygun değildir, ayrıca çok yumuşak zeminlerde yeterli sonuçlar vermemektedir [5]. Buna rağmen mühendislik uygulamalarında büyük avantajları mevcuttur. Malzeme özelliklerinin tanımlanması ve analizi doğrusal olmayan yöntemlere göre daha kolaydır. Kullanım alanı oldukça geniştir. Bu yüzden yöntem bolca tecrübe edilmiş durumdadır.

Eşdeğer lineer yöntem için viskoelastik model yaklaşımı şekil 2.4 de gösterilmiştir.

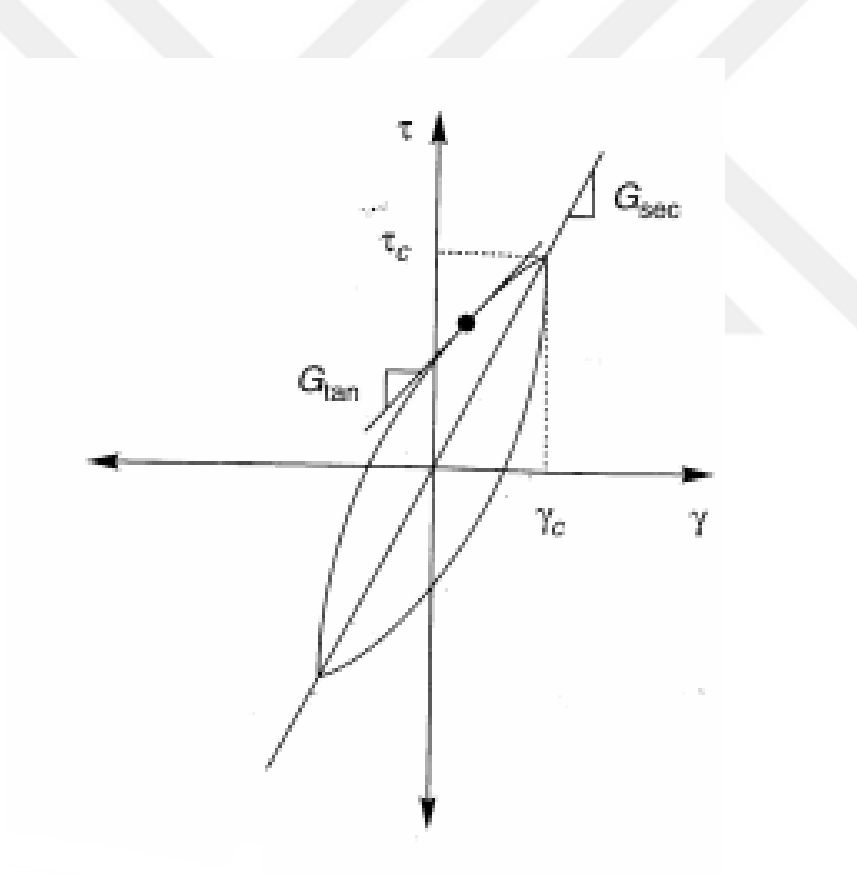

Gsec sekant kayma modülü Gtan tanjant kayma modülü

<span id="page-17-0"></span>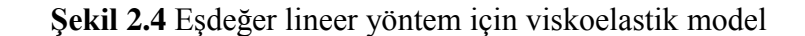

Sönümün elde edilmesi;

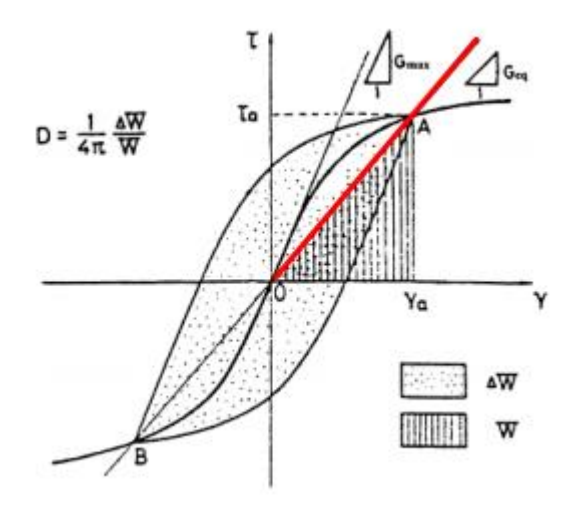

**Şekil 2.5** Sönüm hesabı geometrisi

<span id="page-18-0"></span>Gmax jeofizik testler ile elde edilir

 Geq eşdeğer birim şekil değiştirme ile uyumlu sekant modülü D sönüm ise ∆W,W alanları oranın 1/4π ile çarpılması ile elde edilir

Önemli olan eşdeğer lineer yöntem gerçek histerisis döngülerini izlemez. Bu analiz yöntemi SHAKE, EERA, DEEPSOIL gibi programlarda yapılmaktadır. Eşdeğer lineer analiz programlarının ilk öncüsü SHAKE (Schnabel et al.1972) yazılımıdır ve kaynak kodları literatürde mevcuttur.

Eşdeğer lineer analizin hesap akışı şu şekilde ilerlemektedir: Problemde kullanılacak hareketin ivme, hız, deplasman verilerinin ve zemin profili lineer olmayan dinamik parametreleri girilir. Uygulanacak probleme uygun transfer fonksiyonu belirlenir. Hareket fourier dönüşümü ile sinüs dalga eğrilerinin toplamı şeklinde ifade edilir. Transfer fonksiyonu ile çarpılarak etki edeceği yüzey Fourier serisi elde edilir. Ters fourier dönüşümü ile zemin lineer olmayan tepkisi eşdeğer lineer yöntemle elde edilir. Örnek bir analiz şekil 2.6 de gösterilmiştir.

EX73.M - A MATLAB script for computing the seismic response of a uniform damped soil layer on elastic bedrock. Input data corresponds to<br>Example 7.3 in Kramer, S.L. (1996), Geotechnical Earthquake<br>Engineering, Prentice Hall, 653 pp.  $\mathbf{z}$  $\frac{1}{2}$  $height=540;$ % soil layer thickness  $vss=1500;$ % soil shear wave velocity  $v = 5000;$ % rock shear wave velocity  $rho_s = 125;$ % soil unit weight  $rho_r=160;$ % rock unit weight  $xs = 0.05;$ % soil damping ratio  $xr=0.02;$ % rock damping ratio % load input motion load gle.dat  $n = length(qle);$ for  $j=2:n+1$  $a(j) = gle(j-1)/981;$ § shift and convert input motion to g's end  $a(1)=0.0;$  $dt = 0.02;$ % time step df=1./(n\*dt);<br>t=0.0:dt:n\*dt;<br>f=0.0:df:n\*df:<br>**8.**set up frequency ve % set up frequency vector  $afft=fft(a)/n;$  $abstft = abs(afft);$ % set up single-sided FAS for  $j=1:n/2+1$  $b(j) = 2$ , \*absfft $(j)$ ;  $ff(j) = f(j);$ end alpha\_z=(rho\_s\*vss\*(1+i\*xs))/(rho\_r\*vsr\*(1+i\*xr)); % complex impedance ratio  $h(1)=1.0$ ; for  $j=2:n/2+1$  $kSH(j)=2*pi*f(j)*height/(vss+xs*ivss);$ % wave number x thickness  $h(j) = 1. / (cos(ksH(j)) + i * alpha z * sin(ksH(j)))$ ; % left half of transfer function  $h(n+3-j) = conj(h(j));$ % right half of transfer function end for  $j=1:n/2+1$ habs $(j)$  =abs $(h(j))$ ; % modulus of transfer function (for plotting) end  $subplot(5,1,1)$  $plot(t, a)$ % plot input motion (time domain)  $subplot(5, 1, 2)$  $plot(ff, b)$ 4 plot FAS of input motion (frequency domain)  $subplot(5, 1, 3)$ plot (ff, habs) % plot modulus of transfer function (freq. domain) for  $j=1:n+1$  $and$ for  $j=1:n/2+1$  $acc1(j)=2.*abs(acc(j));$  % compute FAS of output motion end  $subplot(5, 1, 4)$ plot (ff, accl) § plot FAS of output motion (frequency domain) atime=n\*real(ifft(acc));  $\text{subplot}(5, 1, 5)$ plot (t, atime) % plot output motion (time domain)

**Şekil 2.6** Matlab ortamında hazırlanmış örnek bir tepki analizi [19].

#### **2.1.3 Lineer olmayan analiz**

<span id="page-19-0"></span>Eşdeğer Lineer yöntem zemin tepki analizi için ana kayadan alınan hareketin bir üst katmanlardaki durumunun gözlemlenmesine rağmen yeterli sonuçları vermemektedir. Yaklaşık hesap yapmasından dolayı sıvılaşma gibi bazı durumlar

gözlemlenemez. Numerik integrasyon metodları ile zeminin tepkisi hesaplanabilmektedir. Taban kayasında oluşan tepki yapıcı veya ileri yapıcı modeller kullanılarak her bir zaman aralığında oluşan birim şekil değiştirme – gerilme bağıntısı ile bir sonraki zaman aralığındaki hız, ivme ve deformasyon değerlerine ulaşılır. Zemin tepkisinin lineer olmayan hesabı için birçok yapıcı model ve ileri yapıcı modeller mevcuttur. Bunlardan en sık kullanılan modeller aşağıdadır.

#### **2.1.3.1 Lineer olmayan zemin modelleri**

<span id="page-20-0"></span>Lineer malzeme modellerine göre yapıcı modeller hareketin döngüsel davranışını daha doğru biçimde sonuçlar vermektedir. Bu modelin doğru bir şekilde temsil edilebilmesi için histerisis eğrilerinin doğru bir biçimde tanımlanması gerekir. Yapıcı modelin zeminin döngüsel davranışını temsili için omurga eğrisi ve histerisis eğrisi gereklidir. Omurga eğrisi genellikle hiperbolik bir fonksiyon olarak ifade edilir (denklem 2.12). Bu fonksiyon eğrisi şekil 2.7'deki gibidir. Bu fonksiyon iki parametreye bağlıdır. Bunlar  $G_0$  – maksimum kayma modülü ve  $T_f$  maksimum kayma gerilmesidir. Bu eğrinin temel kullanım amacı gerçekleşen yüklemelere bağlı olarak değişen döngüsel hareketin başlangıç yüklemesini oluşturmaktır.

$$
\tau = \frac{G_0}{1 + \gamma/\gamma_r} = \frac{G_0}{1 + G_0 \gamma/\tau_f}
$$
(2.12)

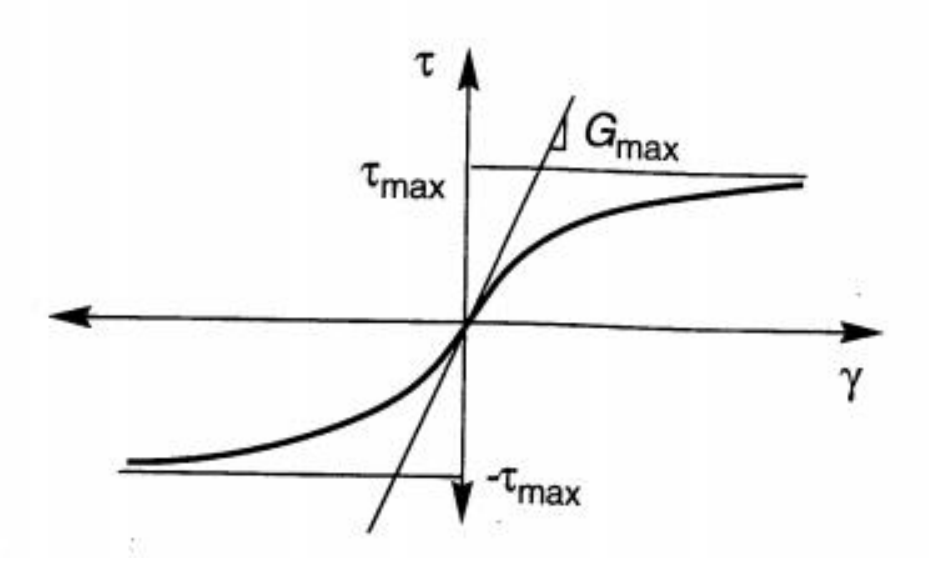

**Şekil 2.7** Omurga eğrisi

<span id="page-21-0"></span>Birçok yapıcı model iskelet eğrisini hareketini başlangıç eğrisi kabul ederek Masing [1] kuralı veya geliştirilmiş histerisis kuralları ile gerilme–birim deformasyon eğrileri elde edilir.(Şekil 2.8 )

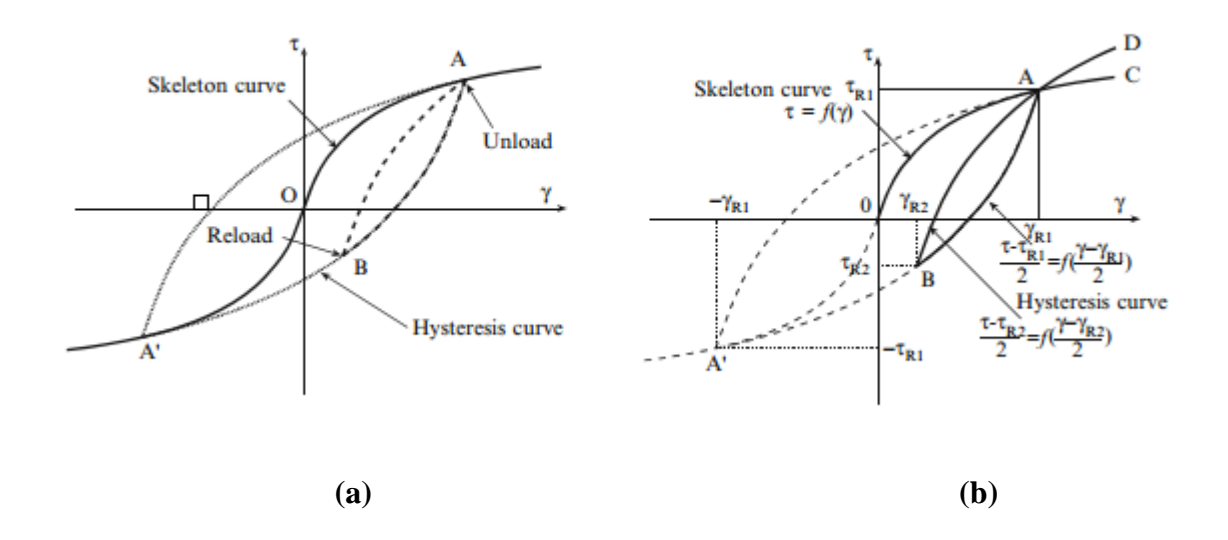

**Şekil 2.8** Masing yükleme boşaltma eğrileri

<span id="page-21-1"></span>Bu eğriler aracılığıyla zeminin zamana bağlı kalıcı şekil değiştirmeleri ve efektif gerilmeye bağlı boşluk suyu basıncı gözlemlenebilmektedir. Eşdeğer lineer yönteme göre en büyük üstünlüğü burada sağlamaktadır.

#### <span id="page-22-0"></span>**2.1.3.1.1 Masing modelleri**

Masing kuralı genel bağlamda iskelet eğrisini temeline alan bir modeldir. İlk yükleme hareketi için gerilme birim şekil değiştirme eğrisi hareketin başlamasıyla Sekil 2.8(b) gösterilen şekilde O noktasından A noktasına doğru omurga eğrisini izler. Eğer gerilme şekil değiştirme eğrisi A noktasında gerilme çevrimine ulaşırsa eğri boşaltma konumuna geçer ve denklem 2.13 deki fonksiyonu izleyen eğriyi takip ederek A noktasından B noktasına doğru ilerler. Bu fonksiyon sadece omurga eğrisinin 2 faktörüyle büyütülmüş bir benzeridir. Malzemenin yükleme veya boşaltmadaki durumunda bir önceki maksimum birim şekil değiştirmeyi geçerse eğri omurga eğrisini takip eder. Eğer eğri bir önceki eğriyle kesişirse önceki eğriden hareket devam eder [2].

$$
\frac{\tau - \tau_R}{2} = f\left(\frac{\gamma - \gamma_R}{2}\right) \tag{2.13}
$$

Bu kurala benzeyen birçok gerilme birim deformasyon modelleri günümüzde mevcuttur. Pyke [3] , Iwan [4] bunlardan bazılarıdır. Bu tarzda modellerin eşdeğer lineere göre avantajı malzemenin efektif gerilmeye dayalı lineer olmayan tepkisi için odukça iyi sonuçlar vermesidir. Aynı zamanda her bir zaman adımı sırasında oluşan kalıcı birim şekil değiştirmeyi dikkate alması da önemlidir.

#### <span id="page-22-1"></span>**2.1.3.1.2 Gelişmiş histerisis modeller**

Masing kuralı özellikle üst katmanlarda oluşan zemin tepkisinin sönümü için ileri yapıcı modellere kıyasla yeterli sonuçlar vermemektedir. Omurga eğrisi için masing kuralını kullanmak yerine sanal omurga eğrisi için bu kural uygulanır. Bu sanal iskelet eğrisinin uygulanabilmesi 2 koşulla sağlanır. Birinci koşul şekil 2.8'deki eğri yüklemede iken A noktasına gelirse boşaltma için simetriği olan A' noktasına geçer. İkinci koşul sönüm oranı laboratuvar deneyleri veya fiziksel modellerle belirlenir. Tahmin edilmiş omurga eğrileri için Ramberg-Osgood ve Hiperbolik modeller gibi fiziksel modeller mevcuttur. Bu modellerden sönüm için en uygun sonuçlar elde edilen Hiperbolik modeldir. Bu modelin kullanımı da sadece 2 parametreye bağlıdır. Bunlar  $G<sub>o</sub>$  (maksimum kayma modülü) ve  $T<sub>f</sub>$  kayma dayanımıdır. [5]

#### <span id="page-23-0"></span>**2.1.3.1.2.1 Hiperbolik model**

Bu denklem zemin tepki analizi dışında birçok zemin ile alakalı birçok konuda kullanılır. Gerilme birim şekil değiştirme denklemi aşağıdaki biçimde ifade edilmiştir. Yalnızca maksimum kayma modülü  $(G_0)$  ve kayma dayanımına  $(T_f)$  bağlı olduğu için eğriyi elde etmesi oldukça kolaydır.

$$
\tau = \frac{G_0 \gamma}{1 + \gamma / \gamma_r} = \frac{G_0 \gamma}{1 + G_0 \gamma / \tau_f}
$$
\n(2.14)

Hiperbolik modelin yapısı aşağıda gösterilmiştir. (Şekil 2.9). Bu denklem eğrisi için oluşan kayma gerilmesi belirli bir birim şekil değiştirme için kayma dayanımına ulaşmaz. Laboratuvar deneyleriyle eğri sonsuza doğru uzar. Kayma gerilmesi kayma dayanımına ulaştığı anda sınırlı bir birim şekil değiştirmesine ulaşır. Buna ek olarak referans birim şekil değiştirmeden daha büyük birim şekil değiştirmeler gerçekleşir ve sonraki kayma gerilmeleri için eğri oldukça ağır ilerler. Büyük birim şekil değiştirmeler için bu durum sonuçları gerçekçilikten uzak hale getirir. Bu durum için tavsiye edilen çözüm yolu Duncan–Chang modelidir [6].

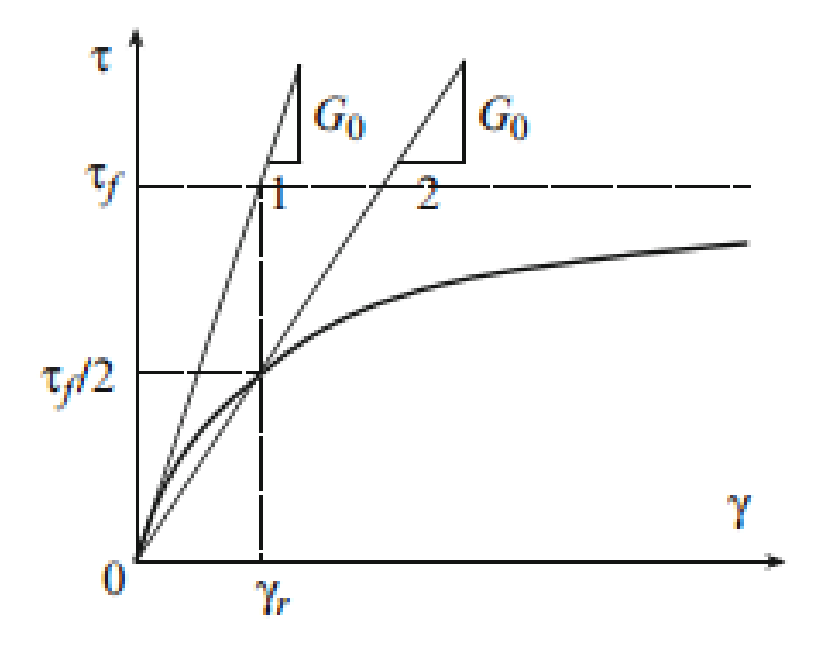

<span id="page-23-1"></span>**Şekil 2.9** Hiperbolik model için omurga eğrisi

#### <span id="page-24-0"></span>**2.1.3.1.2.2 Ramberg-Osgood Modeli**

Bu model aslında zeminler için değil daha çok metaller için geliştirilmiş bir yöntemdir. Gerilme birim şekil değiştirme eğrisi zeminler için şekil 2.10 deki gibi ifade edilir. Bu model döngüsel davranış için Jennings [7] ve Masing [1] kuralıyla birlikte kullanılmıştır. Hiberbolik modele göre Ramberg–Osgood [8] modeli denkleminde daha fazla parametre içerdiği için daha esnek bir yapıya sahiptir. Böylelikle sönüm karakteristiği gibi birçok durum hiperbolik modele göre daha iyi kontrol edilebilir. Ramberg–Osgood modeli omurga eğrisi aşağıda Şekil 10'daki gibi gösterilir.

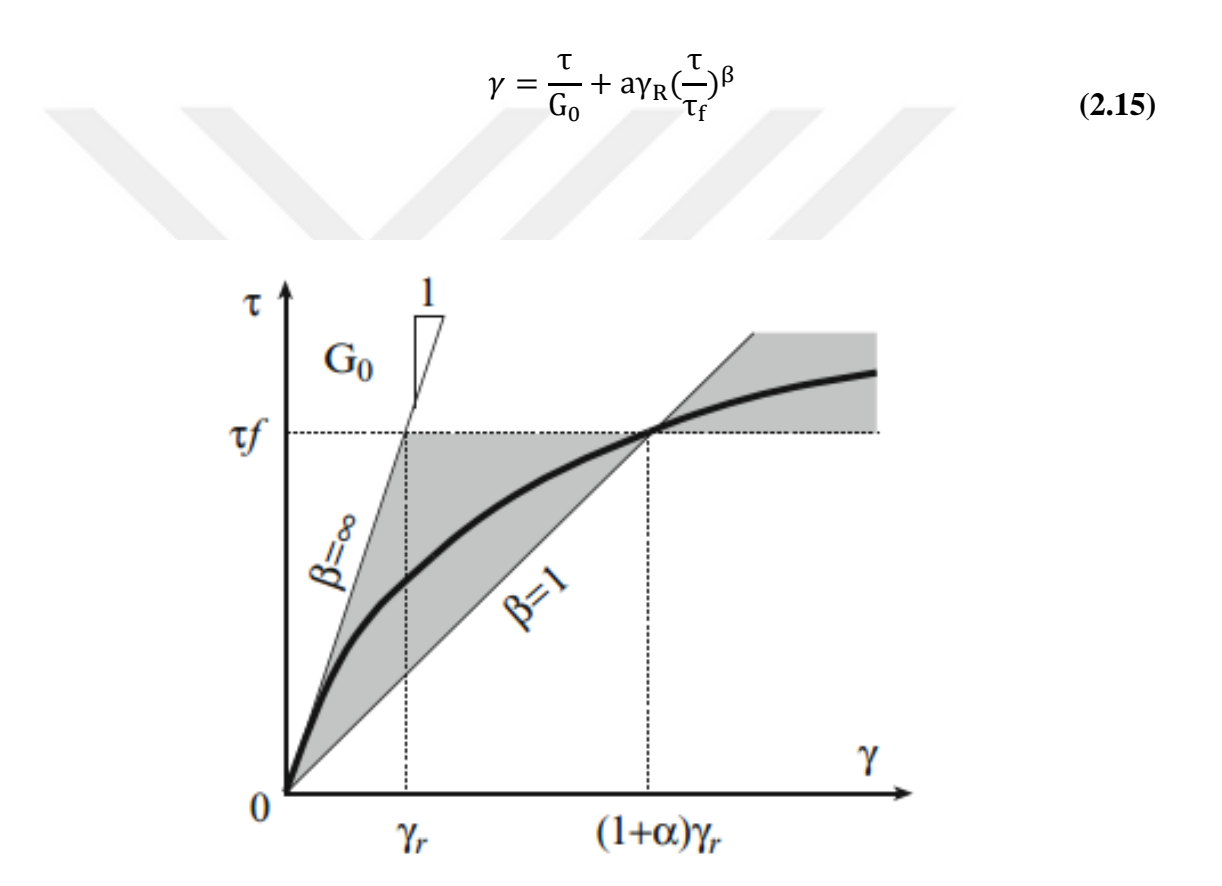

**Şekil 2.10** Ramberg-Osgood modeli için omurga eğrisi

#### <span id="page-24-2"></span><span id="page-24-1"></span>**2.1.3.1.3 İleri yapıcı modeller**

Zemin tepki analizinde zeminin doğadaki gerçek davranışına en uygun hesap yöntemidir. Zeminde oluşan gerilme izleri, tekrarlı veya tekdüze yüklemeler, direnajlı veya drenajsız durumlar, maksimum veya minumum birim şekil değiştirme hızları bu modellerde oldukça iyi ifade edilebilmektedir. Bu modellerin ilk uygulamaları CamClay [9] ve modifiye Cam–Clay [10] modelleri ile başlamıştır. Bu tip ileri yapıcı modellerde zemin daha genel ve esnek yapıda döngüsel yükler altındaki tepkisi modellenebilir. Bu modellerin dezavantajı birçok parametreye ihtiyaç duyması ve bu parametrelerin deneylerle elde edilmesidir. İlaveten aynı deneyden farklı sonuçlar da elde edilebilmektedir.

#### <span id="page-25-0"></span>**2.2 İki boyutlu dinamik analiz**

Bir boyutlu dinamik analiz arazi topoğrafyasının zeminin yatay katmanlar halinde üst üste yığıldığı koşullar için daha uygun sonuçlar elde edilmektedir. Geoteknik mühendisliğinin genelindeki problemlere bakılınca bu tür problemlerle karşılaşılması yaygın değildir. Bu yüzden çoğu durum için bir boyutlu dinamik analizin kullanılması uygun değildir. Şevler, tüneller, iksa sistemleri gibi şekillerinin düzensiz olduğu problemlerin çözümü için iki boyutlu hatta mümkünse 3 boyutlu dinamik analiz gereklidir. İki boyutlu analiz için şekil 2.11 deki gibi düzlem şekil değiştirme problemlerinde yaygın bir biçimde kullanılmaktadır. İki ve üç boyutlu dinamik analizlerde sıklıkla dinamik sonlu elemanlar metodu ile sonuca ulaşılmaktadır. Sonlu elemanlar metodu uygulanan yüzey sonlu eleman parçalarına bölünüp bu parçalarda oluşan tepkinin süreklilikle devam ettiği kabul edilerek belirli sınır koşulları içinde hesaplanır.

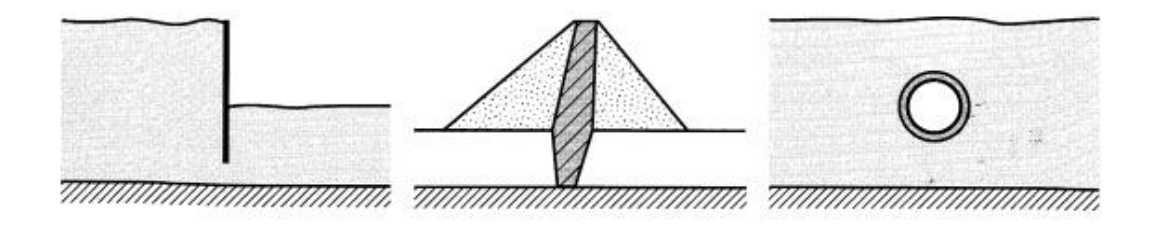

**Şekil 2.11** İki boyutlu problemler

#### <span id="page-25-2"></span>**2.3 Üç boyutlu dinamik analiz**

<span id="page-25-1"></span>İki boyutlu modellemenin yeterli olmadığı istisnai durumlarda üç boyutlu dinamik analizlere ihtiyaç duyulabilir. Şekil 2.12 de gösterildiği gibi problemin koşulları üç boyutta değiştiği zaman bu analizler kullanılabilir.

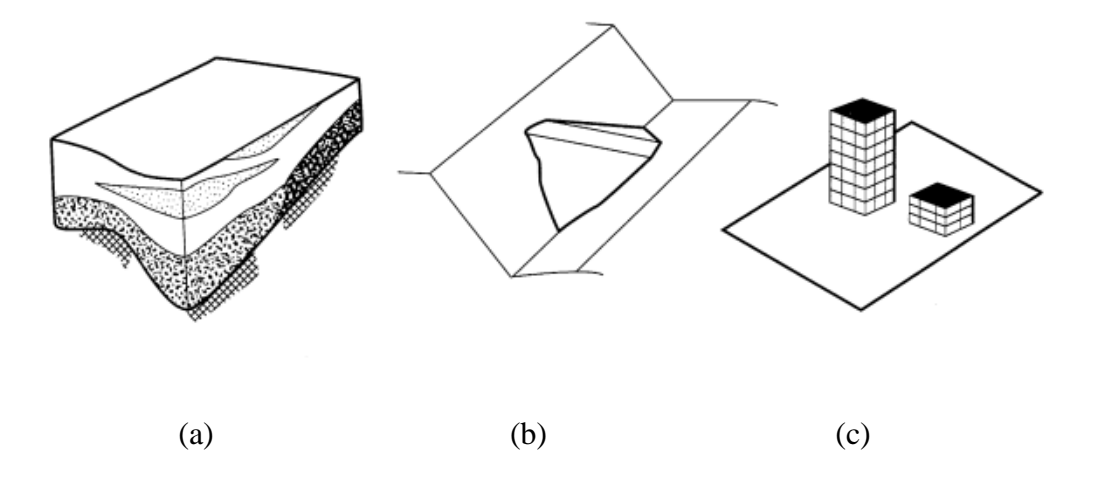

<span id="page-26-0"></span>**Şekil 2.12** Üç boyutlu dinamik tepki veya zemin yapı etkileşim analizi gerektiren üç durum: (a) zemin koşullarının üç boyutta önemli olarak değiştiği saha; (b) dar vadideki dolgu baraj; (c) zemin tepkisinin yapıların tepkisinden etkilendiği veya tersi durumun gerçekleştiği saha.

Üç boyutlu zemin tepki analizlerindeki problemin ele alınışı iki boyutlu ile oldukça benzerdir. Eşdeğer lineer ve lineer olmayan çözümlerin ikisini de kullanan dinamik sonlu eleman analizleri mevcuttur. Zemin yapı etkileşimi konuları başta olmakla birlikte birçok üç boyutlu analiz metodu geliştirilmiştir. Toprak dolgu barajlardaki önemli problemlerde, dar vadilerdeki barajların yaklaşık tepkilerini belirlemede kayma kirişi analiz metotları geliştirilmiştir.

#### <span id="page-27-0"></span>**3. MATERYAL VE YÖNTEM**

#### **3.1 Materyal**

<span id="page-27-1"></span>Bu çalışmada analizler için bir boyutlu eşdeğer lineer ve lineer olmayan zemin tepki analizi yapan Deepsoil ve iki boyutlu lineer olmayan zemin tepkisini hesaplayan Flac yazılımları kullanılmıştır. Bir boyutlu analizler için Deepsoil araştırmacılar tarafından oldukça yaygın olarak kullanılan bir yazılımdır. Deepsoil Frekansa dayalı eşdeğer lineer ve birkaç ayrı numerik integrasyon metoduyla lineer olmayan zemin tepki analizi hesaplamaktadır. İki boyutlu sonlu farklar metodu ile doğrusal olmayan zemin tepkisini hesaplayan kapsamlı bir programdır.

#### **3.1.1 Deepsoil programı ve modelleme**

<span id="page-27-2"></span>Tez kapsamında bir boyutlu lineer olmayan zemin tepkisini hesaplamak için aşağıda analiz adımları gösterilen deepsoil programı tanıtılmıştır. Problemin tanımında başlangıçta Şekil 3.1 de gösterildiği gibi analiz tipi, birimler ve başlangıç kayma rijitliği seçilir.

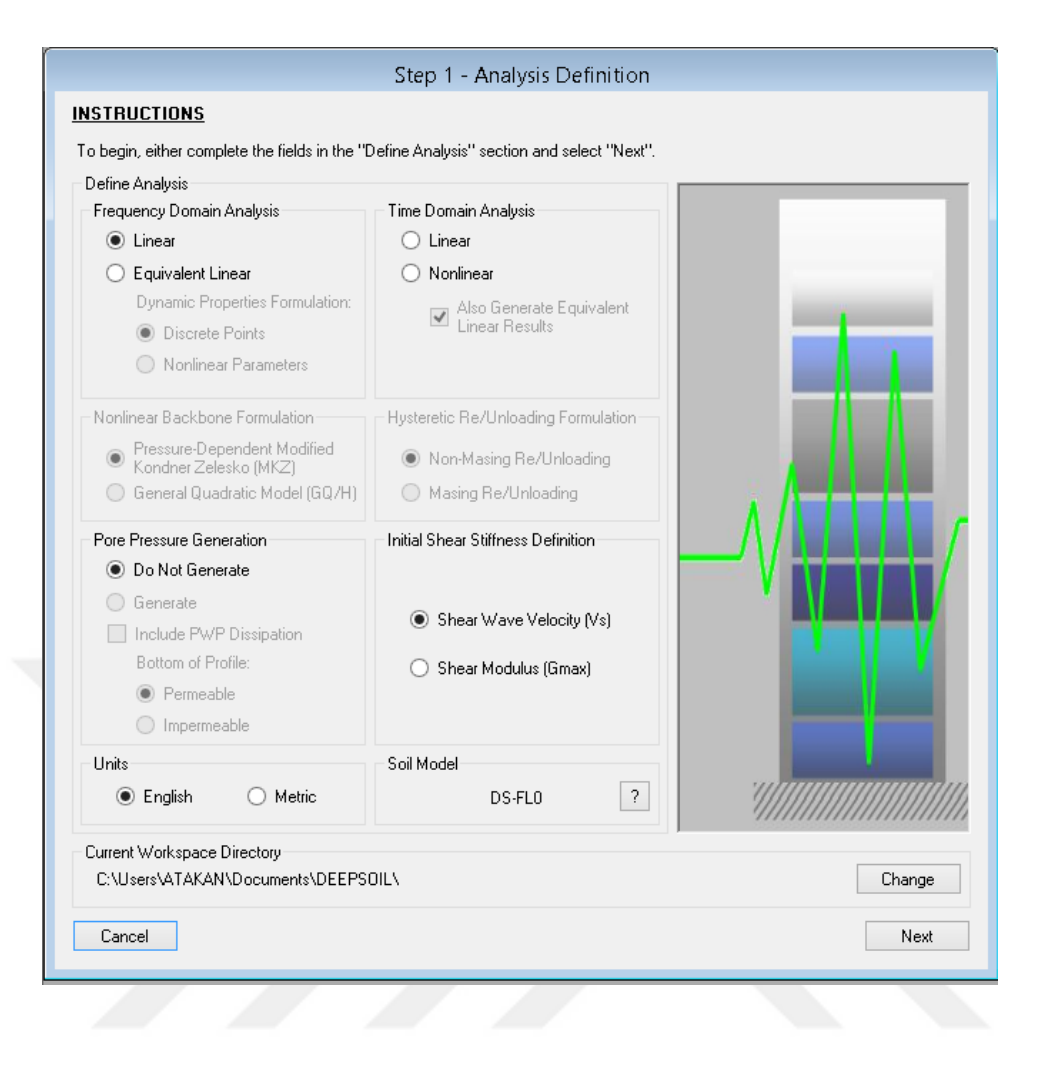

<span id="page-28-0"></span>**Şekil 3.1** Deepsoil programı analiz sınıfı seçimi

Bir sonraki adımda şekil 3.2 de gösterilen pencerede olduğu gibi zemin parametreleri, kayma modül eğrileri, sönüm eğrileri gibi zemin özellikleri girilerek malzeme modelleri tanımlanır.

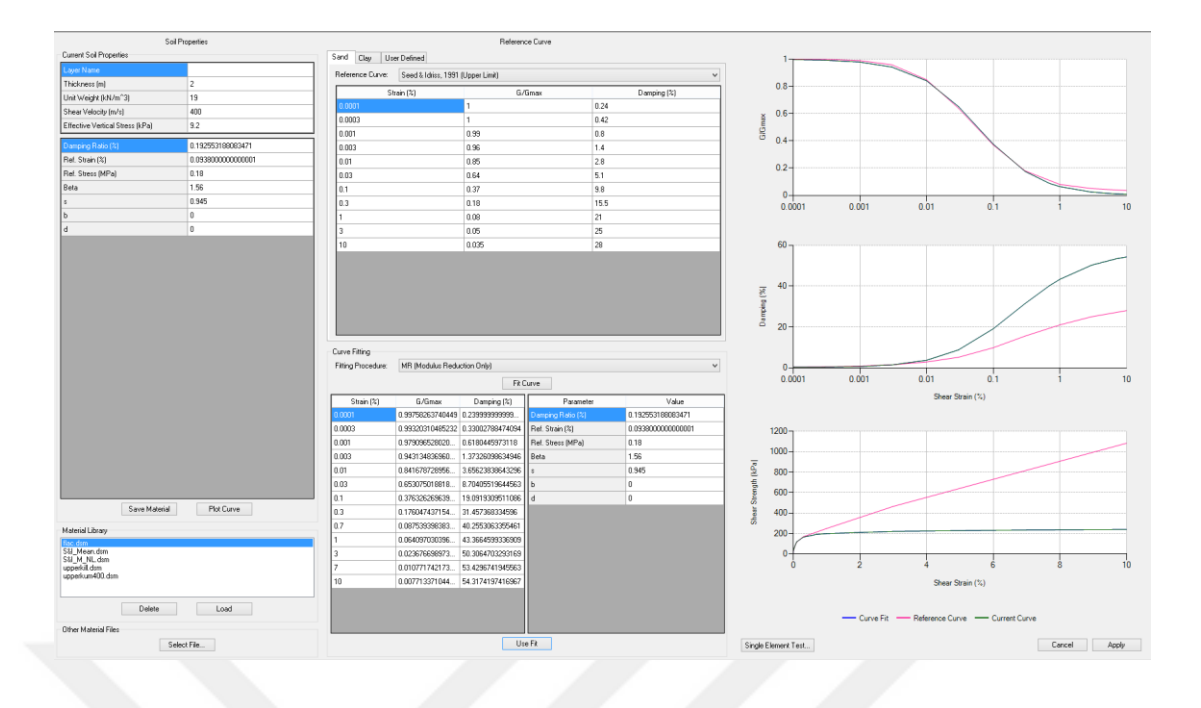

**Şekil 3.2** Malzeme parametreleri girişi

<span id="page-29-0"></span>Malzeme parametreleri programa girildikten sonra şekil 3.3 de malzemelerin genel profil ve zemin parametreleri son kez kontrol edilir: Burada dikkat edilmesi gereken husus tanımlanan zemin profilinde, tabakaların maksimum frekanslarının (fmaks) 30 Hz – 50 Hz. arasında kalması uygundur. Profildeki zemin tabaka kalınlıkları (H) bahsedilen bu husus göz önüne alınarak denklem 2.16 yardımı ile belirlenir.

$$
f_{maks} = \frac{v_s}{4H} \tag{2.16}
$$

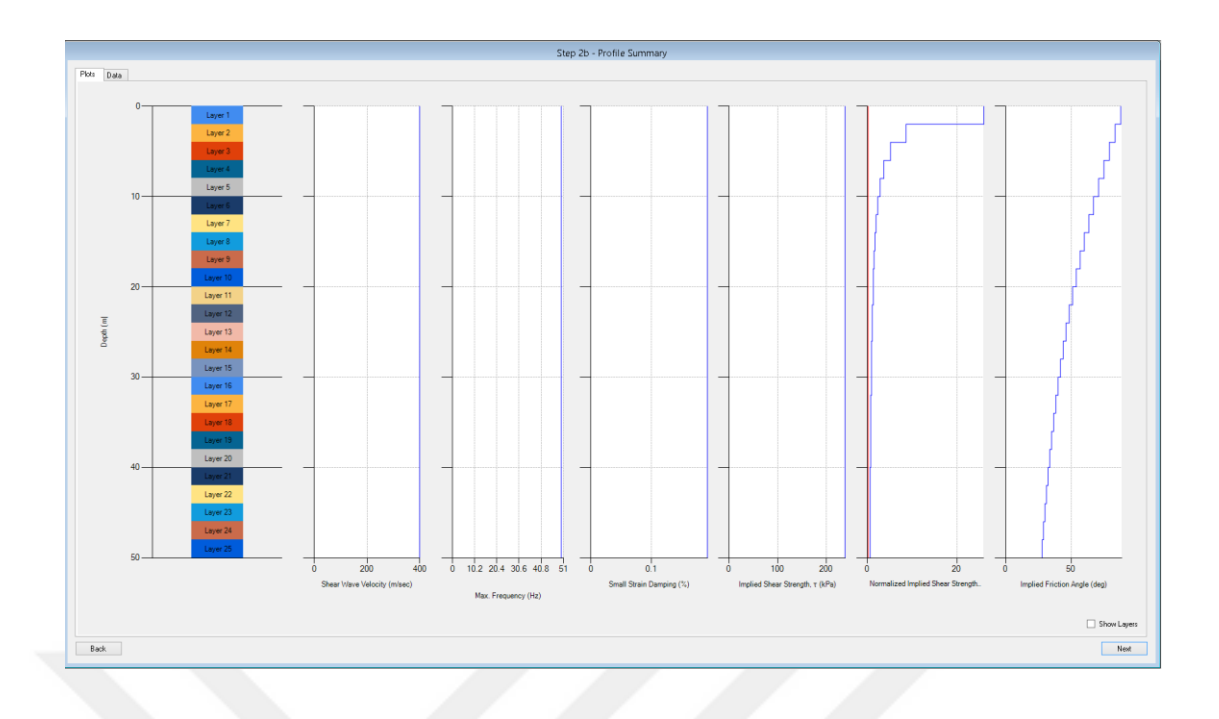

**Şekil 3.3** Genel zemin profili çizimi

<span id="page-30-0"></span>Genel zemin profili tanımlandıktan sonraki adımda Şekil 3.4 de taban kayasının modellenen probleme göre elastik veya rijit olarak seçilerek parametreleri belirlenip sonraki adıma geçilir.

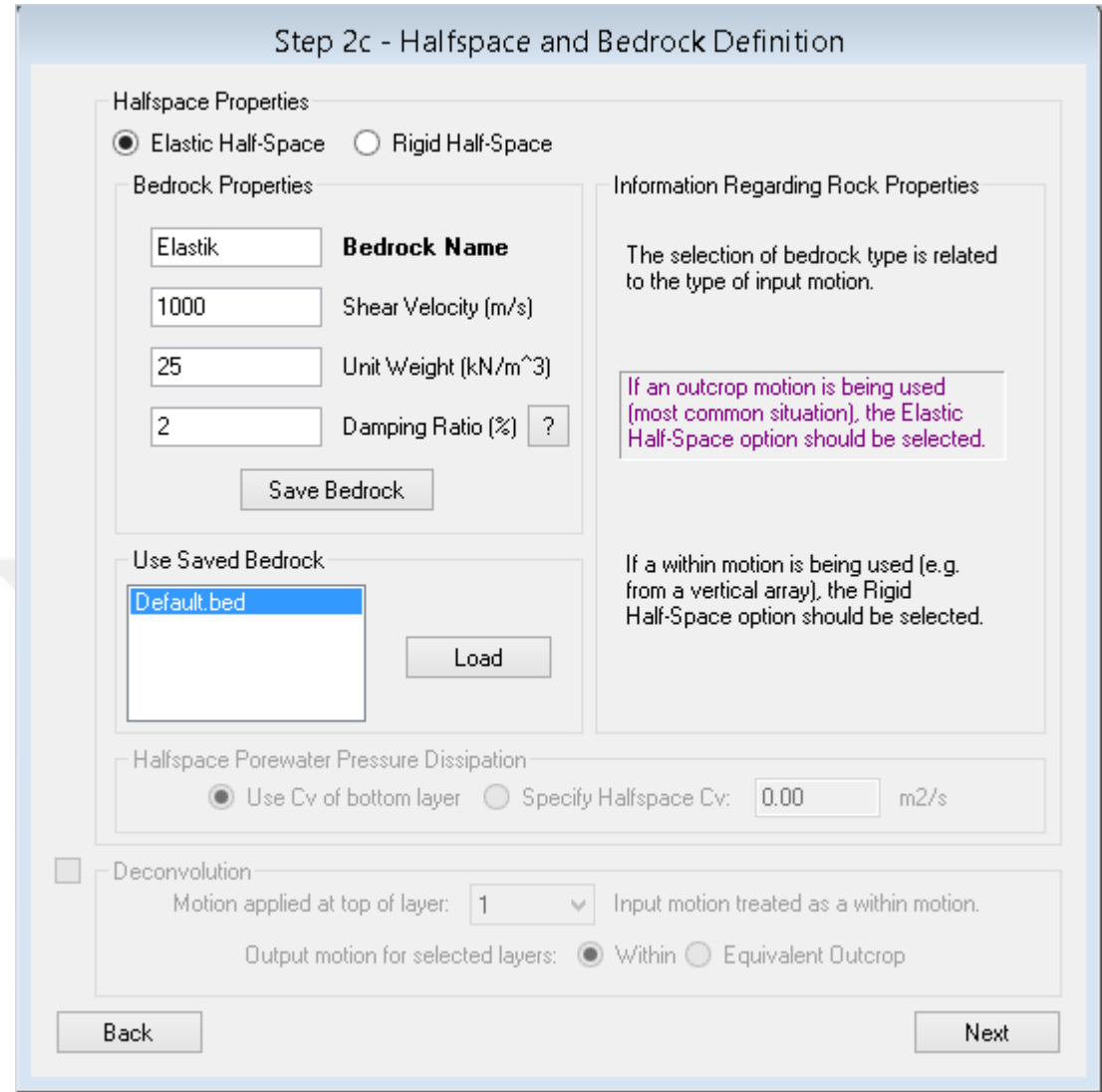

**Şekil 3.4** Taban kayası tipi ve parametreleri seçimi

<span id="page-31-0"></span>Zemin profilinin tamamıyla belirlenmesinin ardından Şekil 3.5 de programın kendi içinde bulunan hazır deprem ivme girdi kaydı veya kullanıcının dışarıdan programa dahil ettiği ivme girdileri seçilir.

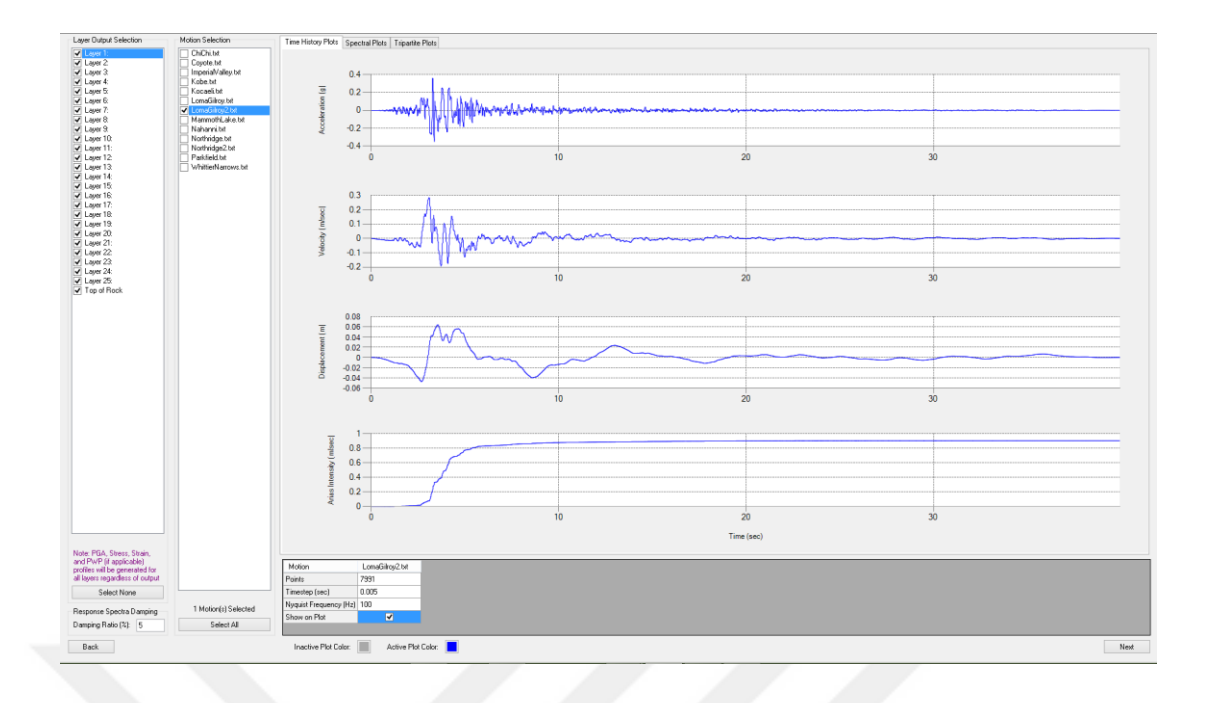

**Şekil 3.5** Deprem ivme girdileri seçimi

<span id="page-32-0"></span>Bu adımda frekans tanım alanında ve zaman tanım alanında çözüm için spektral ivme – periyot ve Fourier dönüşüm-frekans grafikleri elde edilir. Elde edilen bu grafikler Şekil 3.6 da gösterilen "Check with Lin. Time Domain" butonu ile zaman tanım alanı için karşılaştırılır. Eğer grafikler uyumlu olmazsa 1. ve 2. mod değerleri değiştirilerek işlem tekrar uygulanır. Grafikler uyumlu ise bir sonraki adıma geçilir

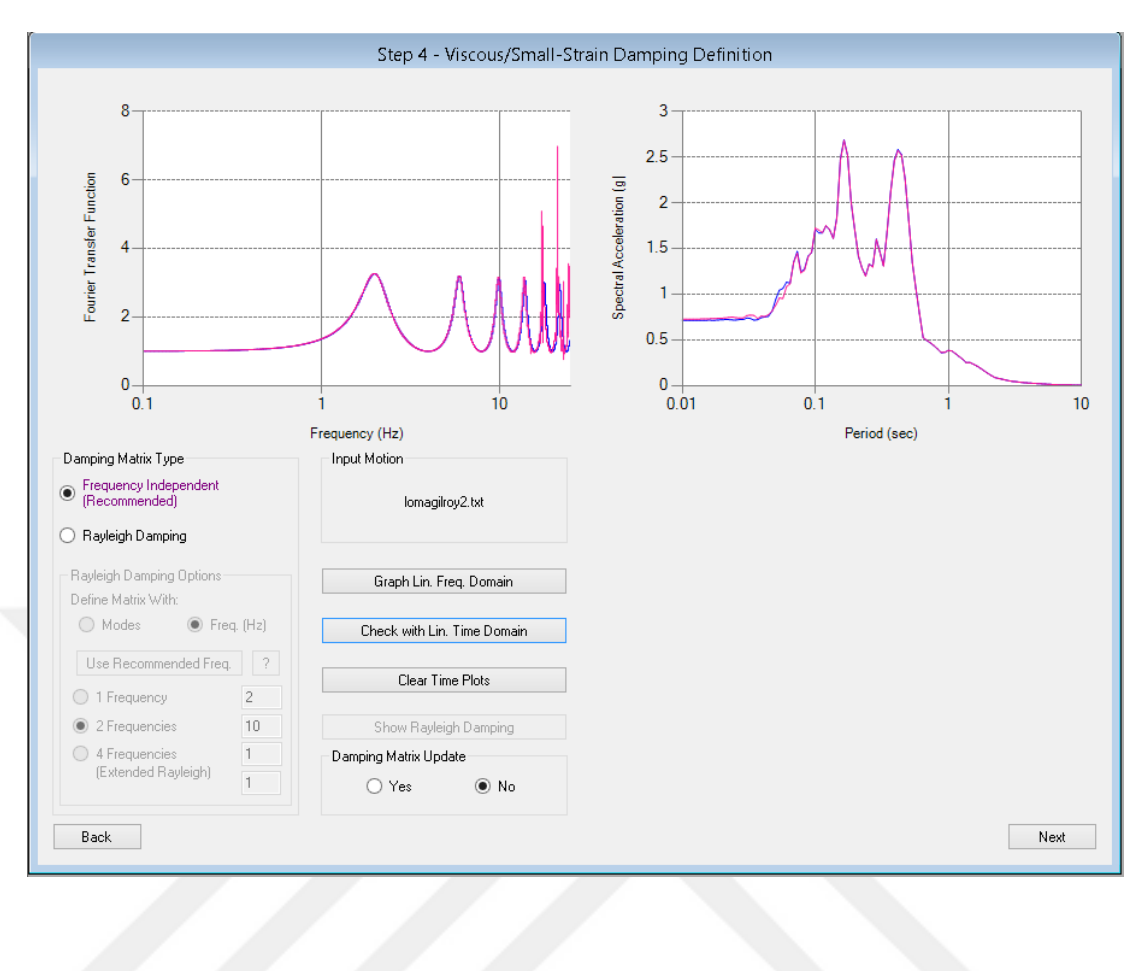

**Şekil 3.6** Sönüm parametreleri ekranı

<span id="page-33-0"></span>Son adımda ise şekil 3.7 de frekans ve zaman tanım alanında hesaplama seçenekleri belirlenerek analiz gerçekleştirilir. Tabakalardaki hız, deplasman ve ivme sonuçları elde edilir.

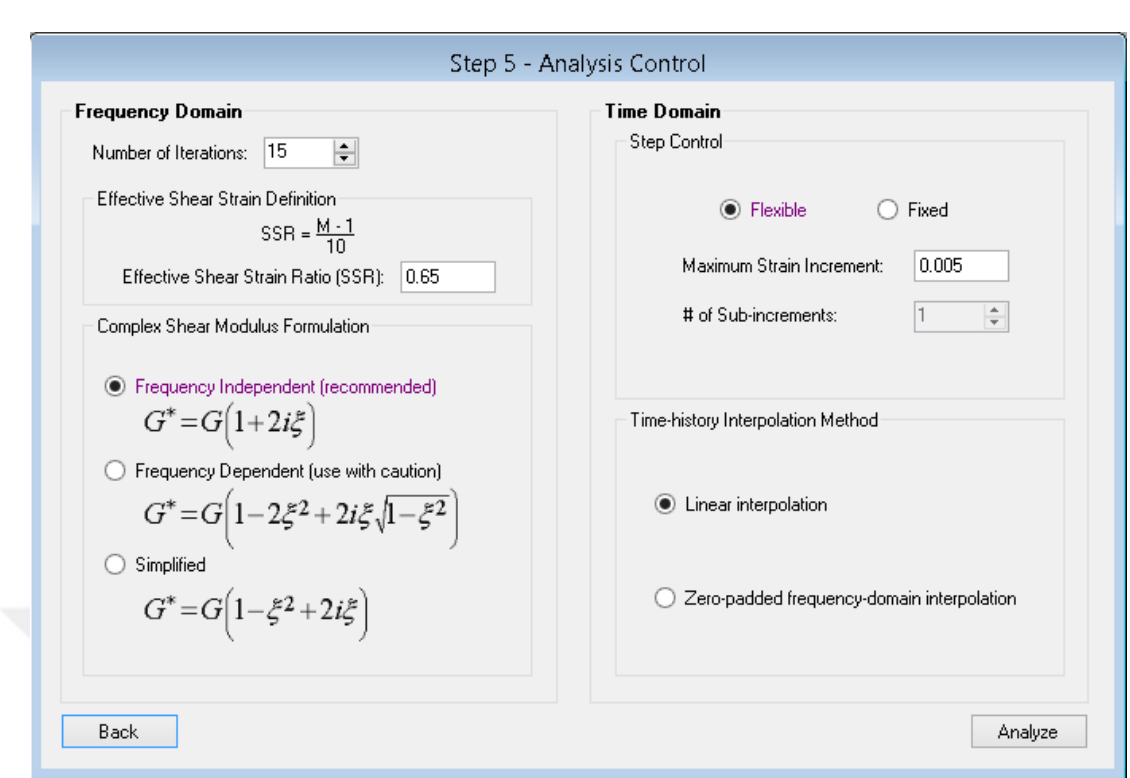

**Şekil 3.7** Analiz kontrol adımı ve hesap başlangıcı

<span id="page-34-0"></span>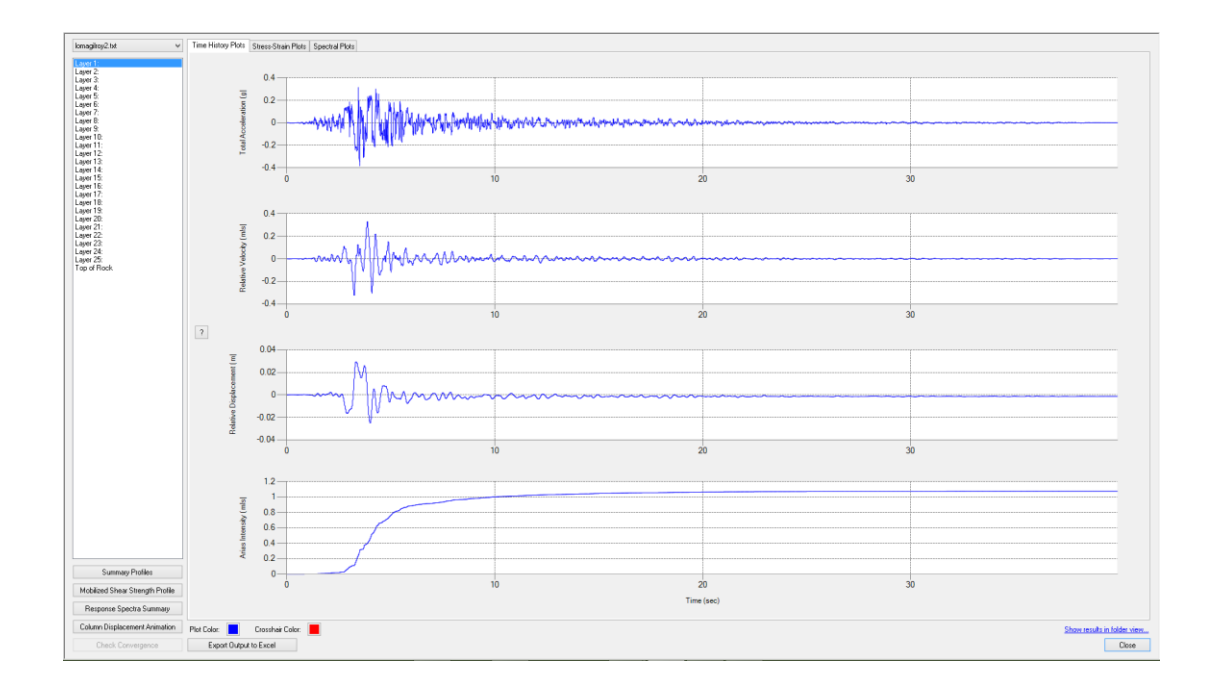

<span id="page-34-1"></span>**Şekil 3.8** Analiz sonuçları

Yukarıda şekil 3.9 de gösterildiği gibi istenen tabakadaki hız,ivme,deformasyon değerlerine ulaşılır. Değerleri daha detaylı incelemek için istenirse "Export to Output" Excel butonu ile sonuçlar excel programında çıktısı alınır.

#### **3.1.1.1 Deepsoil programı ile dekonvolüsyon analizi**

<span id="page-35-0"></span>Belirli bir noktadaki girdi hareketi başka bir noktadaki girdi hareketi ile eşdeğer lineer veya lineer olarak bağdaştırılabilir. Genellikle ana kayadaki hareket transfer fonksiyonları aracılığı ile zemin elde edilse de başka noktalar içinde bu ilişkiler elde edilebilir. Günümüzde sıkça karşılaşılan bir problem olarak zemin yüzeyindeki bilinen bir hareketi ile taban kayasındaki hareketin hesaplanması dekonvolüsyon analizi olarak isimlendirilmektedir.

Deepsoil programı ile bu analizler gerçekleştirlebilmektedir.Dekonvolüsyon analizi için Deepsoil programı her bir tabaka için 4 parametreye ihtiyaç duymaktadır. Bunlar kayma dalgası hızı $(v_s)$  veya başlangıç kayma modülü $(G_{max})$ , birim hacim ağırlık ( γ ),sönüm oranı(%) , tabaka kalınlığıdır.Deepsoil programı için bu analizin hesap adımları aşağıda gösterilmiştir. İlk adımda Şekil 3.9 da analiz opsiyonu eşdeğer lineer veya lineer olarak belirlenir.
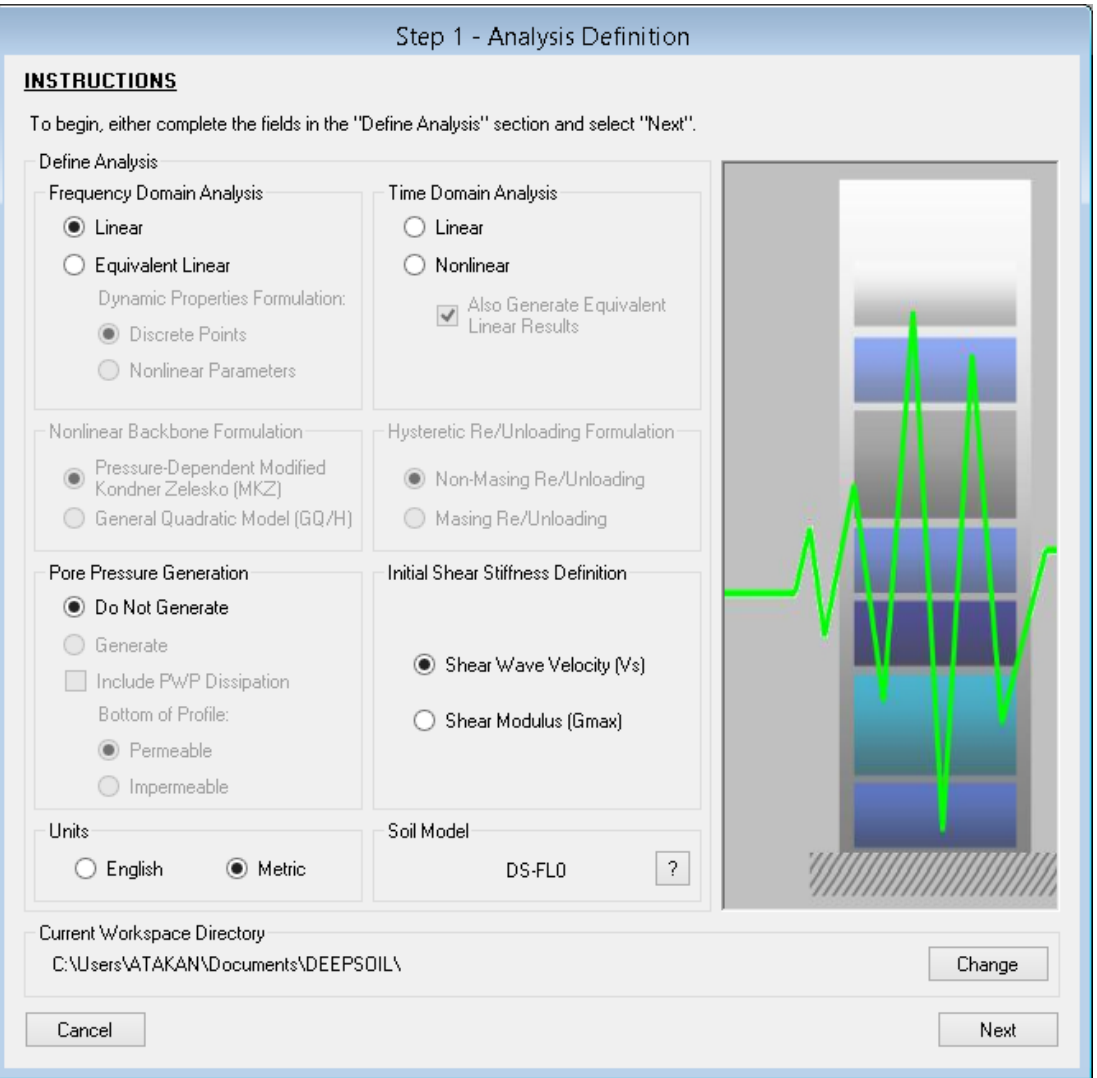

**Şekil 3.9** Deepsoil programı analiz sınıfı seçimi

Analiz sınıfı belirlendikten sonra malzeme parametreleri Şekil 3.10 deki gibi tanımlanır ve genel zemin profilinin çizimini görüntülemek için "Next" butonuna tıklanır.

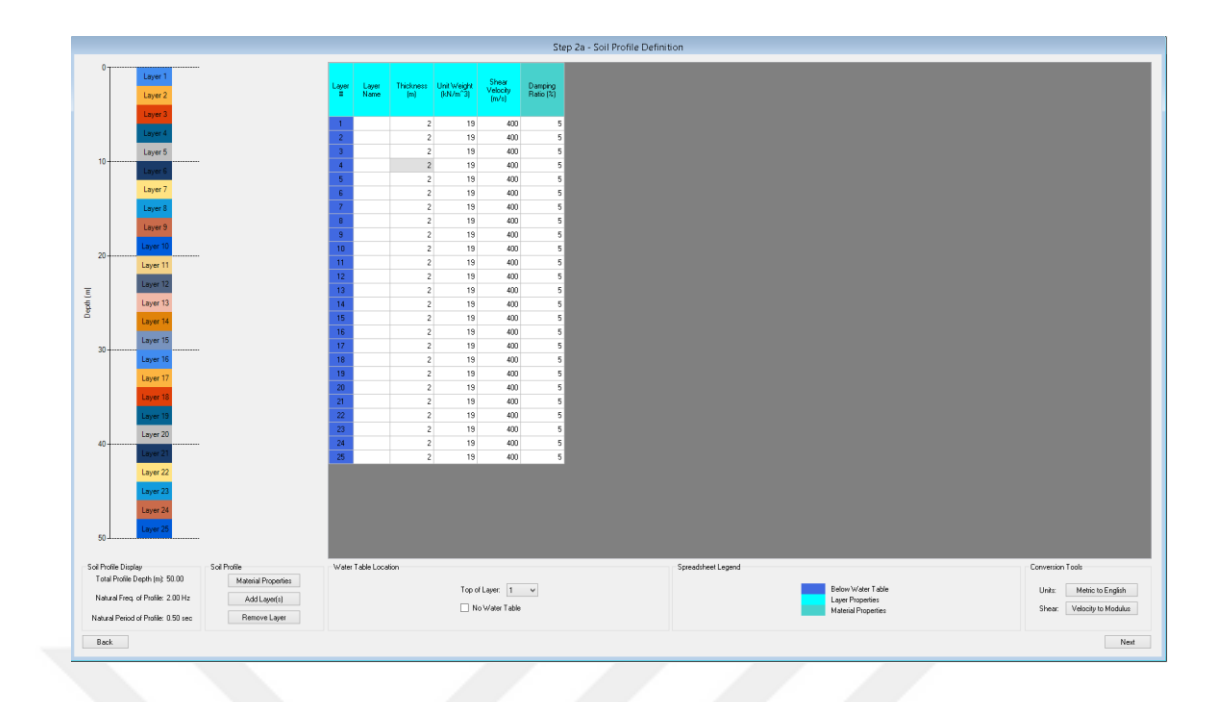

**Şekil 3.10** Malzeme parametreleri girişi

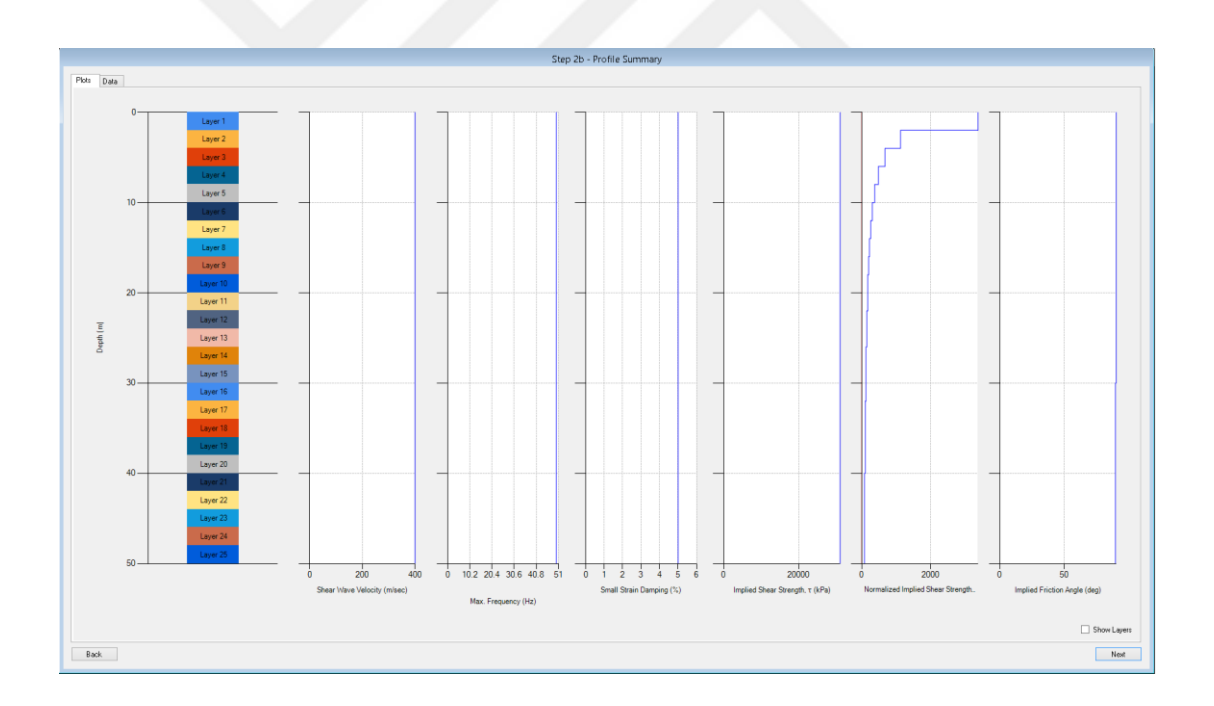

**Şekil 3.11** Genel profil çizimi

Genel profil çizimi yukarıda şekil 3.11 deki gibi elde edildikten sonra taban kayası parametrelerinin ve analiz girdisi olarak belirlenecek tabakasının seçim yapıldığı adıma geçilir. Aşağıda şekil 3.12 te gösterilen bu adımda ilk önce dekonvolüsyon hesap seçeneği bulunan kutu işaretlenerek aktif hale getirilir. Bu

bölümde girdi hareketinin uygulanacağı tabaka ve çıktı hareketin eşdeğer kaya yüzeyinden veya tabaka içerisinden birisinin hesaplanması gerektiği seçilir.

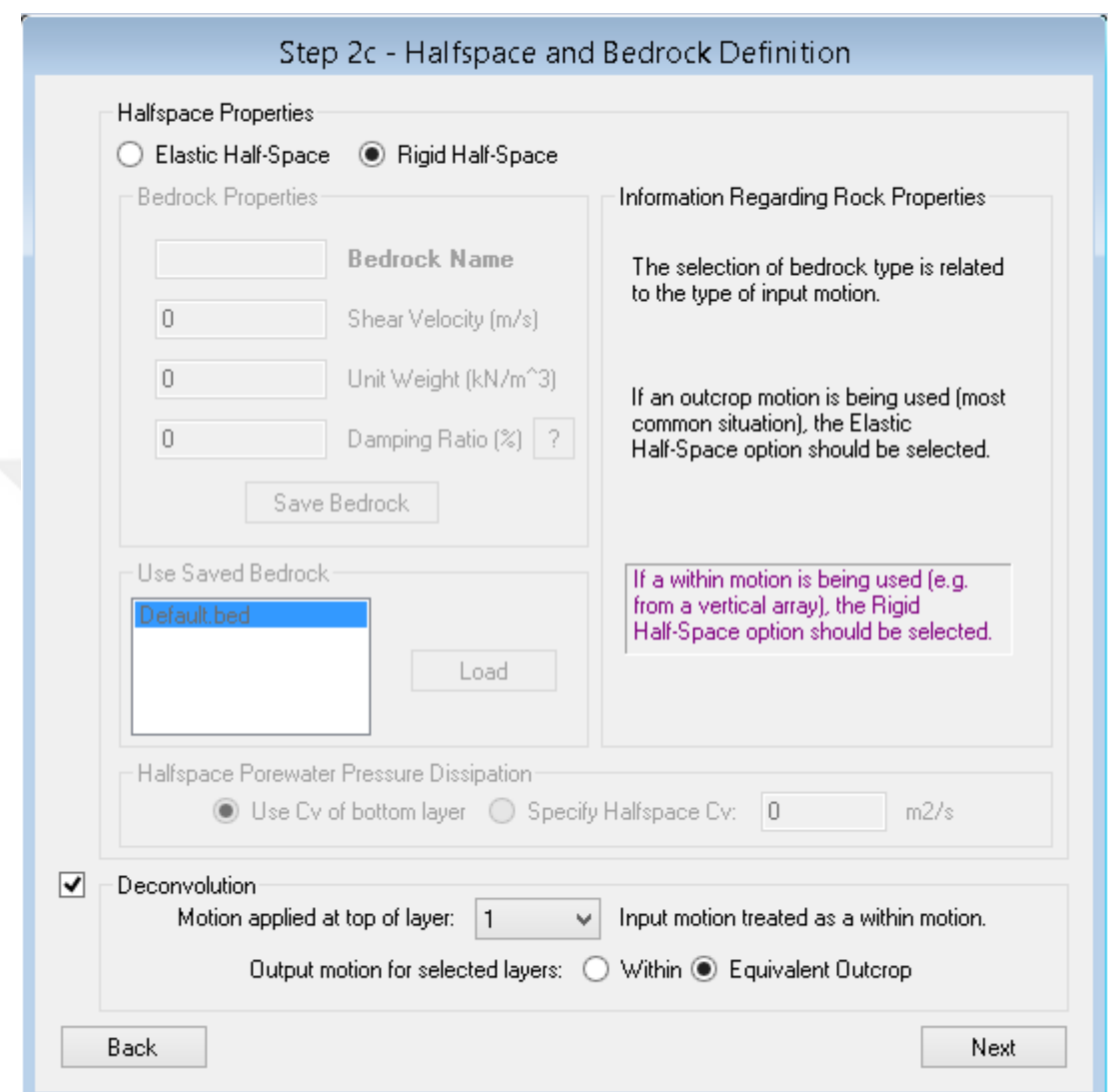

**Şekil 3.12** Taban kayası tipi ve dekonvolüsyon analiz seçeneği

Girdi hareketi ve sonuçları istenen tabakalar Sekil 3.13 de gösterildiği gibi belirlenir.

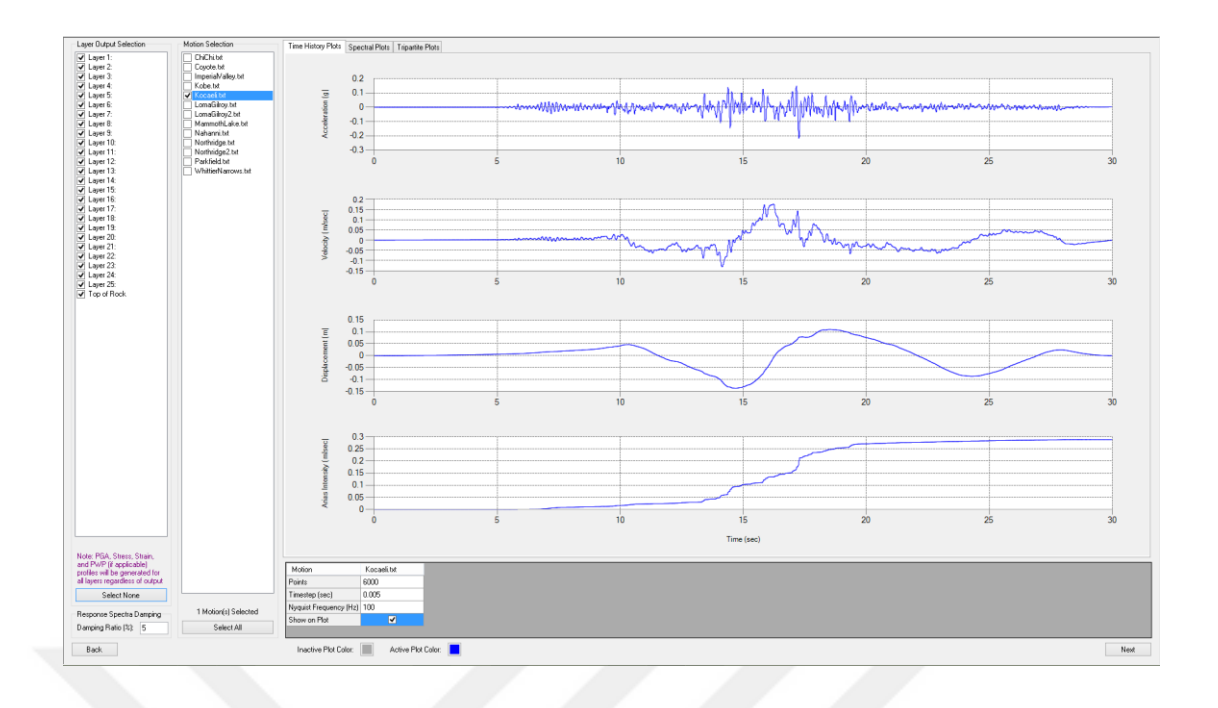

**Şekil 3.13** Girdi hareketin ve analiz sonun istenen tabakaların seçimi

Son adımda kompleks kayma modülü denklemlerinden şekil 3.14 te gösterildiği gibi uygun olanı seçildikten sonra "Analyze" butonu hesaplama işlemleri başlatılır. İstenilen tabakadaki sonuçlar şekil 3.15 teki gibi incelenebilir. Değerleri daha detaylı incelemek için istenirse "Export to Output" Excel butonu ile sonuçlar excel programında çıktısı alınır.

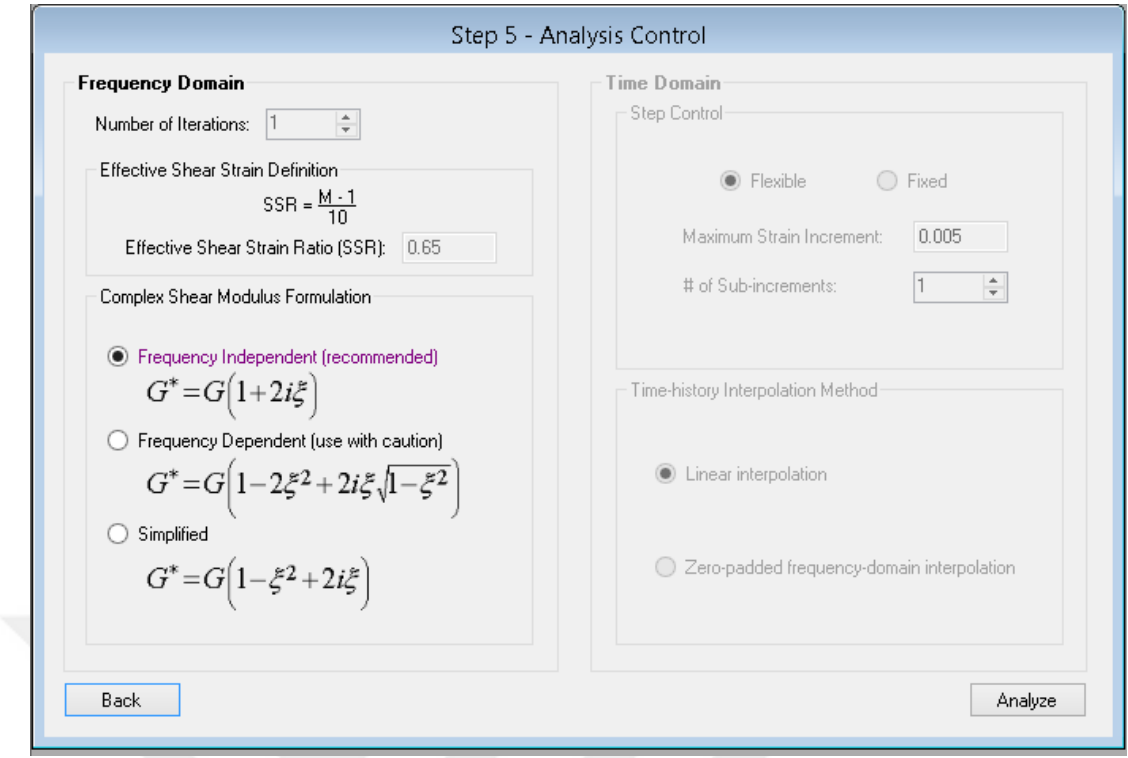

**Şekil 3.14** Analiz kontrol adımı ve hesap başlangıcı

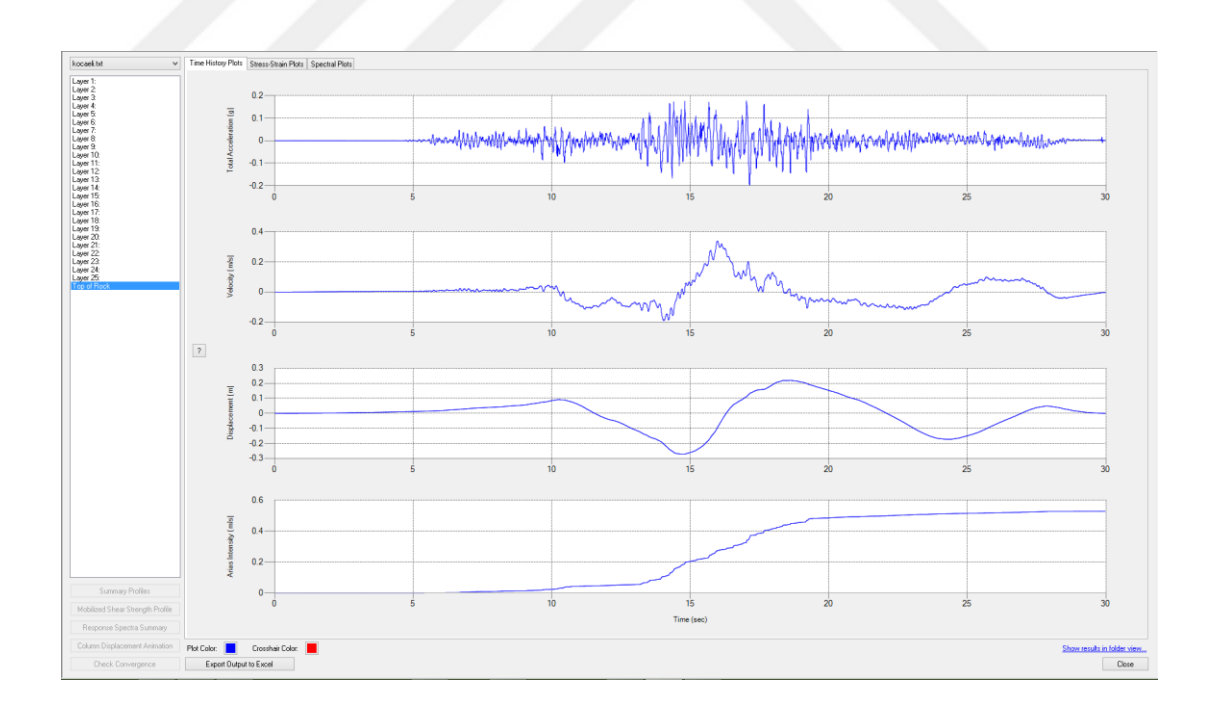

**Şekil 3.15** Analiz sonuçları

#### **3.1.2 Flac programı**

Flac 2 boyutta sonlu farklar metodu ile başta geoteknik olmak üzere birçok mühendislik problemleri için hesaplamalar yapabilen bir yazılımdır. Bu yazılım kullanılarak yapı, zemin veya başka malzemelerin davranışı kalıcı deformasyona uğradıktan sonraki plastik akması gözlemlenebilir. Malzemeler yapısal elemanlar ile veya sonlu fark ağı oluşturularak modellenebilir. Her bir eleman kendi gerilme birim şekil değiştirme ilişkisi ve sınır koşullarına uygun bir şekilde davranır. Böylelikle tanımlanan malzemenin akması ve büyük şekil değiştirmesi temsil edilebilir. Lagranj hesap düzeni ve karma ayrıklaştırma tekniği ile Flac plastik göçmeyi ve akışı büyük bir doğrulukla modelleyebilmektedir. Flac hesaplama sırasında matris kullanmadığı için fazladan bellek kullanımına ihtiyaç duymaz.

Flac programı aslında geoteknik ve maden mühendisleri için geliştirilmiş olmasına rağmen geniş çaplı alanda birçok mekanik probleme çözüm sunmaktadır. Yazılım veya kullanıcı tarafından tanımlanmış yapıcı modeller aracılığı ile kalıcı lineer olmayan malzeme davranışı zemin veya birçok farklı malzemeler için hesaplanabilir. Flac programının genel kullanım alanları aşağıda verilmiştir.

- Temel ve şevlerin tasarımında mekanik yüklemeye bağlı deformasyon veya taşıma gücü analizinde
- Maden ve tünellerde ilerleyen kayma ve göçme analizinde
- Zemin çivisi, kaya bulonu gibi mesnetlenme sağlayan geoteknik mühendisliğinde kullanılan malzemelerin hesaplarında
- Potasyum ve tuz gibi madenlerde zamana bağlı sünme davranışı gösteren viskoz malzemelerin davranışının incelenmesinde
- Yeraltı suyunun akışının veya konsolidasyonun incelendiği dayanma yapılarında, su veya farklı akışkana doygun ve doygun olmayan akımların modellenmesi, drenajlı ve drenajsız yükleme koşullarında boşluksuyu basıncının modellenmesi.
- Kayma eğilimli arazilerde patlatma veya deprem yüklemesi sonucu oluşabilecek hareketin incelenmesinde
- Maden ve tünellerin kazı aşamasında gerçekleştirilen patlatma yükü ve titreşim etkilerinin incelenmesinde
- Sıvılaşma riski olan temel ve barajların boşluk suyu basıncı gelişimi ve sismik davranışının modellenmesinde.
- Yüksek radyasyonlu atıklardan oluşan yeraltı depolarının termal yükleri altında oluşabilecek deformasyon ve mekanik dengesizliklerin performansa göre değerlendirilmesinde

## **3.1.2.1 Flac programı ile dinamik analiz**

Genel olarak dinamik analizler Flac yazılımı ile tamamen doğrusal olmayan dinamik analizler yapılabilmektedir. Flac kalıcı şekil değiştirmelere bağlı sıvılaşma tahmini için doğrusal olmayan analizler gerçekleştirmektedir. Eşdeğer lineer ve doğrusal olmayan yöntemlerin kendilerine göre avantajları ve dezavantajları mevcuttur. Eşdeğer lineer farklı fiziksel durumları temsil etmesindeki zorluğuna rağmen deneysel olarak elde edilen sonuçların direk kullanılabilmesi bakımından kullanımı nispeten kolaydır. Doğrusal olmayan analizlerde farklı fiziksel durumlar daha doğru temsil edilebilmektedir, ancak kullanıcının daha kapsamlı olarak malzeme modelini (malzeme parametrelerini) tanımlaması gerekmektedir. Genel olarak doğrusal olmayan analiz yöntemin lineer olmayana göre avantajları aşağıda sıralanmıştır.

- Doğrusal olmayan analiz metodunda önceden tanımlanmış doğrusal olmayan yapıcı modellerin kuralları kullanılabilir. Histerik bir model kullanıldığı zaman fazladan sönüm tanımlanmasına gerek yoktur. Sönüm için yapıcı modelde parametreleri tanımlanmış modül eğrisindeki uygun değer kullanılır. Rayleigh ya da yerel sönümlerin kullanılması durumunda belirlenen sönüm katsayıları hareket boyunca sabit kalır.
- Doğrusal olmayan malzeme kurallarının kullanımı değişik frekansların üst üste binmesi ve karışmasını doğal olarak gözlemleme imkanı sağlar.
- Kalıcı deformasyonlar ve oluşan diğer kalıcı değişiklikler otomatik olarak modellenebilir.
- Yazılımın içinde bulunan modellerde uygun plastik formülasyon kullanılmasından dolayı plastik birim şekil değiştirme artımı gerilmeyle ilişkilendirilebilir.
- Farklı yapıcı modellerin etkileri kolayca gözlemlenebilir.
- P ve S dalgalarını beraber tek bir modelde etkisi kolayca incelenebilir. Güçlü yer hareketi için bu dalgaların üst üste binmesi oldukça önemlidir. Örneğin sürtünme direnci olan bir zemin için dinamik olarak normal gerilmenin azalması kayma dayanımının azalmasına sebep olabilir.
- Doğrusal olmayan hesap için formülasyon efektif gerilmeler için düzenlenmiştir. Sonuç olarak sarsıntının gerçekleştiği durum için boşluk suyu basıncının oluşumu ve gelişimi modellenebilir.

Flac yazılımında yapılacak dinamik analizler için dikkate alınması gereken üç temel adım aşağıda belirtilmiştir.

- Dinamik yükleme ve sınır koşulları
- Model içinde dalga yayılımı
- Mekanik sönüm

## **3.1.2.1.1 Dinamik yükleme ve sınır koşulları**

Flac yazılımında oluşturulan modellerde, malzemeye bölgesel olarak etkiyen iç ve dış hatta aynı zamanda dinamik yük sınır bölgelerinden ya da düğüm noktaları içinden uygulayabilir. Flac için statik sınır koşullarına ek olarak Free-Field ve viskoz (sessiz) sınır koşulu kullanılabilmektedir. Bu sınır koşulları model içinde uygulanan hareketin kenarlarda oluşabilecek yansımalarını azaltmaktadır. Dinamik girdi aşağıdaki şekillerde uygulanabilir.

- İvme kaydı
- Hız kaydı
- Gerilme veya basınç kaydı
- Kuvvet kaydı

Bu uygulamanın tek kısıtı hız veya ivme kaydı girdi olarak kullanılan bölgeler için viskoz sınır koşulu aynı anda kullanılamaz. Çünkü viskoz sınır koşulu etkinliğini yitirir.

Hız dalgası gerilme dalgasına aşağıdaki formüller yardımı ile çevrilebilir.

$$
\sigma_n = 2\rho C_p v_n \tag{2.17}
$$

$$
\sigma_{\rm s} = 2\rho C_{\rm s} v_{\rm s} \tag{2.18}
$$

Burada  $\sigma_n$  normal gerilme,  $\sigma_s$  kayma gerilme,  $C_p$  basınç dalga hızı,  $C_s$  kayma dalga hızı,  $v_n$  hız dalgası (kaydı) normal bileşeni,  $v_s$  hız dalgası (kaydı) kayma bileşeni,  $\rho$  yoğunluk olarak tanımlanmıştır. Bu yüklerin uygulanışları Şekil 3.16 ve Şekil 3.17 da gösterilmiştir.

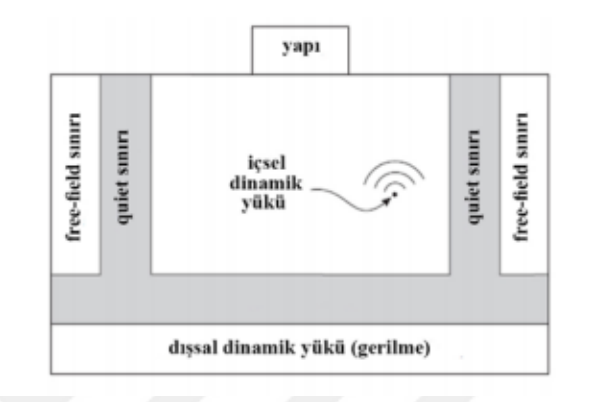

 **Şekil 3.16** Elastik taban

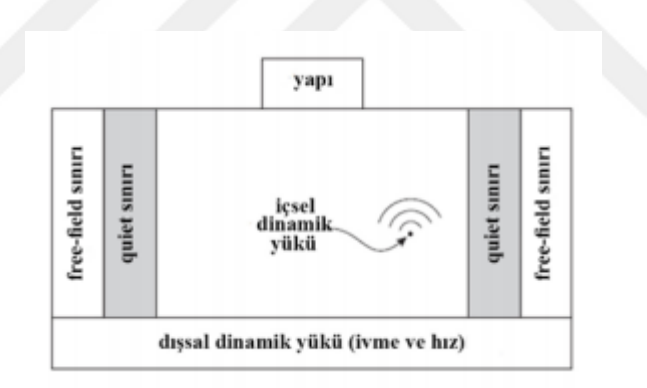

 **Şekil 3.17** Rijit taban

### **3.1.2.1.2 Free-Field sınır koşulu**

Zemin yüzeyinde bulunan yapıların numerik sismik tepki analizi yapılırken temelin etrafındaki malzemenin belirli bir bölgesinin ayrılması gerekmektedir. Baraj temeli altındaki zeminin bir mesafeden sonra yanındaki malzemelerden kesilmesi buna örnek olarak gösterilebilir. Girdi olarak verilen hareket temel altındaki tabakalardan temele doğru yüzey dalgaları olarak ilerler. Free-Field sınır koşulu modelin kenarlarında yapının olmadığını kabul eder. Bazı analiz durumları için temel sınır koşulları yeterli olabilir. Örneğin Şekil 3.18 de gösterildiği gibi AC sınırında modele

kayma dalgası uygulanmışsa düşeyde AB ve CD kenarları sabitlenir. Yeterli uzaklık belirlendikten sonra dalga yansımalarını azaltmak için Free-Field sınır koşulu uygulanabilir. Zeminler için yüksek sönüm oranı ile birlikte bu koşul kısa mesafeler için elde edilebilir [24]. Ancak malzeme sönümü az ve gerekli mesafe modellemeye uygun değilse ayrı bir seçenek olarak Free-Field sınır koşulundan dalgaların geri yansımadığı vizkoz sınır koşulu ile birlikte kullanılabilir. Şekil 3.18 de ikisinin iki sınır koşulunun beraber kullanımı gösterilmiştir.

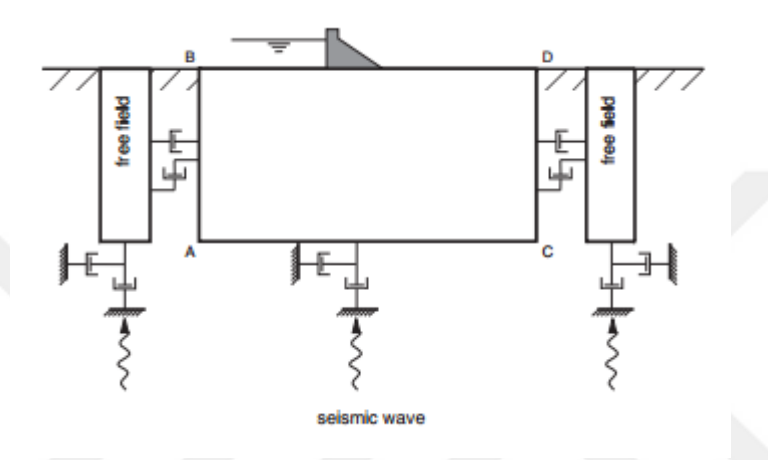

**Şekil 3.18** Zemin yüzeyindeki yapılar ve Free-Field eleman ağı için model

#### **3.1.2.1.3 Viskoz sınır koşulu**

Geoteknik problemlerin modellenmesinde analiz geometrinin ölçeği sınırlardan bağımsız olarak temsil edilir. Derin yeraltı kazılarında yatay uzanımın sınırsız olduğu varsayımına dayandırılırken yüzeydeki ve yüzey kenarındaki yapılarda yarı sonsuz uzanım kabul edilir. Numerik metotlar ile problemlerin çözümünde belirlenen sınırlı bir alan uygun durumlarda yapay numerik sınır koşullarının uygulanması temeline dayanarak çözüme ulaşılır. Statik çözümlerde sabitlenmiş veya elastik sınır koşulları yeterli mesafedeki tanımlı alan için gerçekçi sonuçlar vermektedir. Fakat dinamik problemlerin çözümünde dışarıya doğru yayılan dalgaların model sınırlarından geri yansımasından dolayı gerekli enerji radyasyonu sağlanmaz. Daha büyük modeller kurularak malzeme sönümüyle yansıyan enerjinin büyük bir bölümü absorbe edilerek bu problem minimize edilebilir. Ancak bu yöntem hesap yükünü ve süresini oldukça uzatır.Buna alternatif olarak vizkoz sınır koşulu kullanılabilir. Flac programı için viskoz sınır koşulu Kuhlemeyer ve Lysmer [25] tarafından geliştirilmiştir. Yöntem bağımsız yağ kutusu elemanları normal ve kayma yönünde model sınırlarında kullanılması temeline alır.30° üstündeki cisim dalgalarında metot oldukça efektif çalışır. Fakat düşük açılı dalgaların yansıması veya yüzey dalgalarında enerji absorbe işlemi devam etse de ilk durum kadar mükemmel değildir. Sınır koşullarındaki bu çekim normal ve kayma yönü için aşağıdaki denklemler yardımı ile ifade edilir

$$
t_n = 2\rho C_p v_n \tag{2.19}
$$

$$
t_s = 2\rho C_s v_s \tag{2.20}
$$

Burada  $t_n$  normal çekimi,  $t_s$  kayma çekimi,  $C_p$  basınç dalga hızı,  $C_s$  kayma dalga hızı,  $v_n$  hız dalgası (kaydı) normal bileşeni,  $v_s$  hız dalgası (kaydı) kayma bileşeni,  $\rho$  yoğunluk olarak tanımlanmıştır.

### **3.1.2.1.4 Model içinde dalga yayılımı**

Problemin fiziksel ve geometrik modelleme koşullarından ve dinamik analizin genel doğasından dolayı dalga yayılımının nümerik hesaplamalarında bozulmalar olabilir. Girdi dalgasının frekans içeriği ve dalga yayılımının hız karakteristiği modeldeki dalga yayılımının doğruluğunu etkilemektedir. Kuhlemeyer ve Lysmer [11] incelemelerine göre dalga yayılımını doğru bir şekilde modellemenin yolu eleman boyutu maksimum frekans içeriğindeki dalga boyunun onda veya sekizde birinden daha küçüğünü almaktır.

$$
\Delta l \le \frac{\lambda}{10} \tag{2.21}
$$

Bu denklemde Δl elemanın en büyük boyutunu, λ en büyük frekans içeriğinin dalga boyunu ifade etmektedir.

## **3.1.2.1.5 Mekanik sönüm**

Doğal dinamik sistemler titreşim enerjisinin birkaç çeşit sönümünü içinde bulundurur. Aksi halde sistem etki eden kuvvetler doğrultusunda hareketine devam eder. Flac yarı statik ve dinamik iki genel mekanik problemlerin çözümü için bir

dinamik algoritma kullanır. Dinamik yük etkisinde sönümün numerik modellemesinde enerji kaybı ve miktarı doğal sistem içinde gerçekleşir. Alternatif sönüm algoritması olarak Flac ayrıca histerik sönümü de kullanmaktadır. Bu sönüm, birim şekil değiştirme kayma modülü ve sönüm fonksiyonlarını doğrudan modellemeye olanak sağlar.

# **3.1.2.2 Flac yazılım ile dinamik modelleme**

Yazılım açıldıktan sonra Şekil 3.18 de model opsiyonları ve birim sistemleri seçilir. Ardından gelen Şekil 3.19 ve Şekil 3.20 pencerelerinde proje ve model dosyalarının bilgisayarda kaydedileceği klasörler belirlenir.

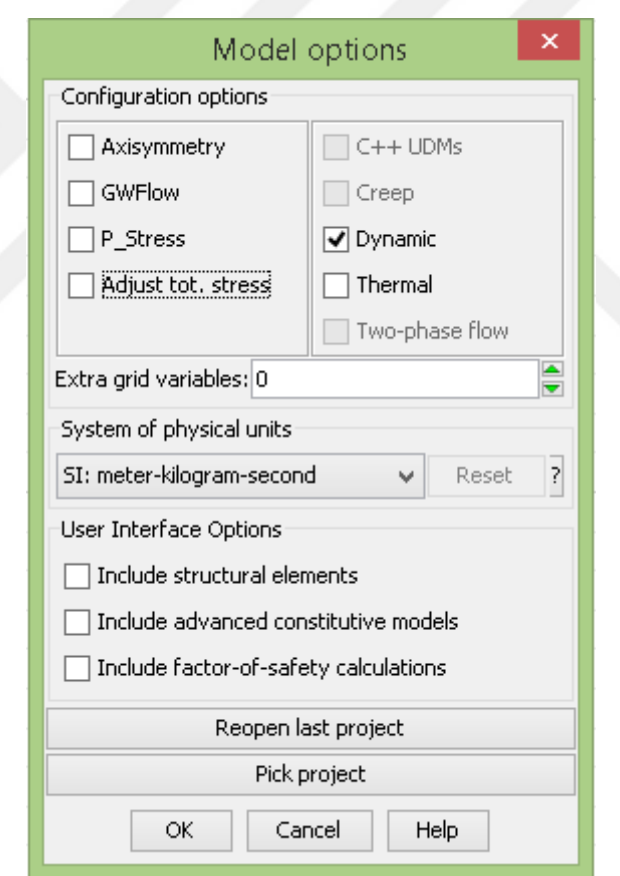

 **Şekil 3.19** Flac model opsiyonları penceresi

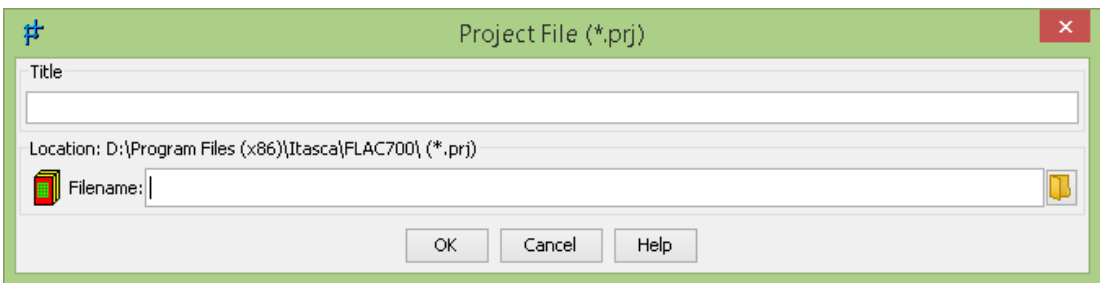

## **Şekil 3.20** Flac proje kayıt penceresi

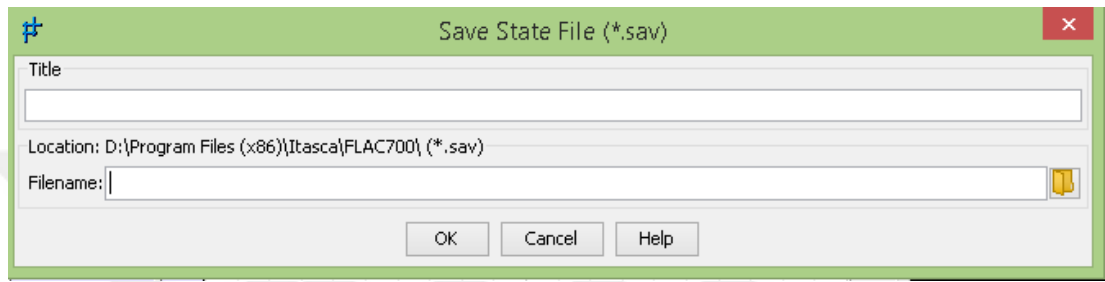

 **Şekil 3.21** Flac model kayıt penceresi

Model opsiyonları ve kayıt işlemleri gerçekleştirildikten sonra kullanıcı isterse Şekil 3.21 de sağ tarafta gösterilen grafiksel arayüz ve modelleme araçlarını (tools) kullanarak veya sol tarafta yer alan konsolda flac komutlarını kullanarak model oluşturulabilir. Model oluşturulması veya analiz safhalarında hazır veya kullanıcı tarafından oluşturulmuş fish kodların kullanımına da yazılım imkan tanır. Ayrıca tüm modelin oluşturulma, analiz ve sonuçların kaydı gibi tüm işlemler bir fish algoritması ve "*.fis*" uzantılı bir dosya olarak kaydedilebilir ve daha sonra tekrar çağrılıp çalıştırılabilir veya sonuçları değerlendirilebilir.

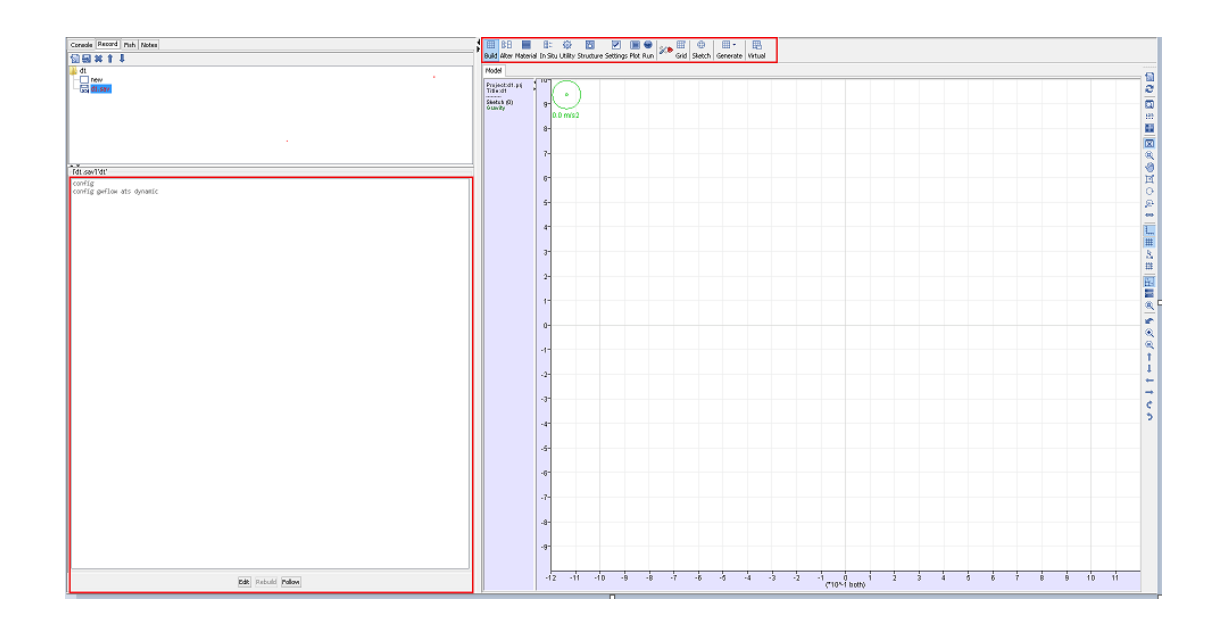

 **Şekil 3.22** Flac program grafik arayüzü

Bu anlatım örneğinde herkes tarafından kolayca anlaşılabilir ve sade olması açısından grafik arayüz ile dinamik modelleme anlatılmıştır. Kullanıcı bu aşamadan sonra şekil geometrisini ve statik sınır koşullarını oluşturmak için şekil 3.22 de yukarıda gösterilen "build" butonu aktif hale getirilerek "generate" butonu ile açılan pencerede gösterilen seçeneklerden istenilen geometri çizilerek veya dışardan (.dxf veya .grd dosyalarından) alınarak şekil oluşturulabilir.

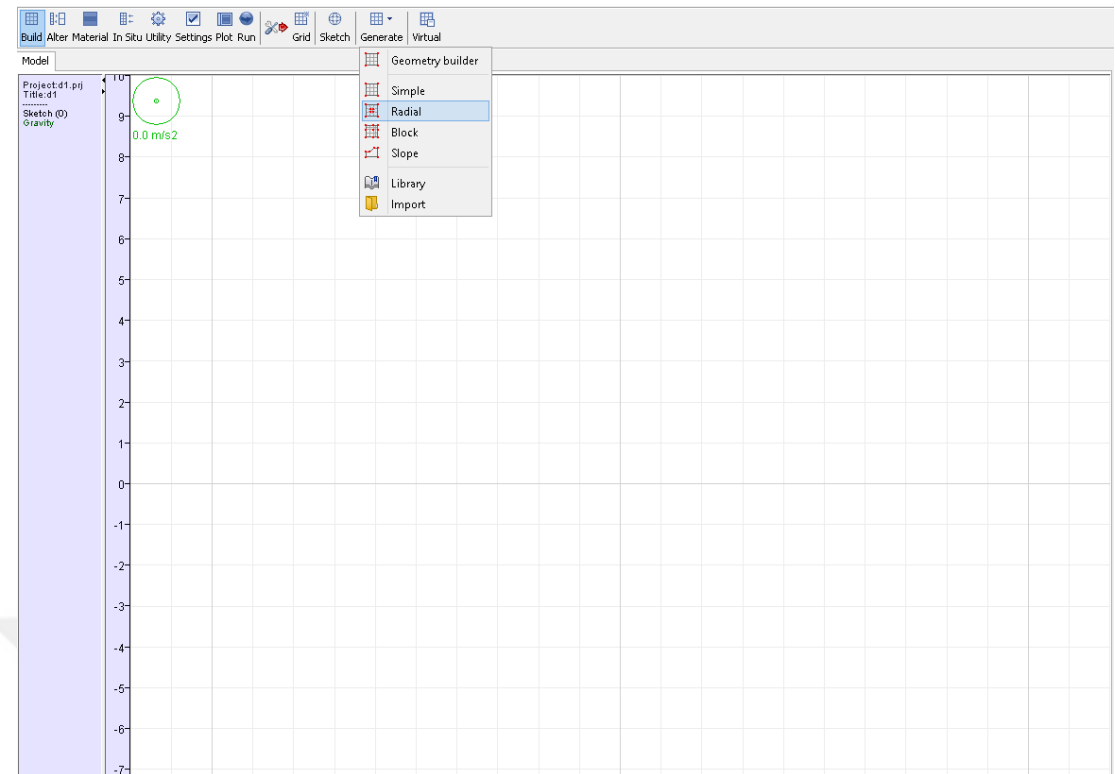

# **Şekil 3.23** Flac program model oluşturma penceresi

Model geometrisi tanımlanmasının ardından Şekil 3.23 da gösterilen "virtual" penceresinden "edit" butonuna tıklanarak model Şekil 3.24 pencere açılarak şekil geometrisindeki düzeltmeler, sonlu farklar için grit ağının yapısı, statik sınır koşulları, malzeme özellikleri geometriye tanımlanarak "OK" butonu ve "EXECUTE" butonlarına tıklanarak oluşturulmuş olur ve daha sonra ana ekrana dönülür.

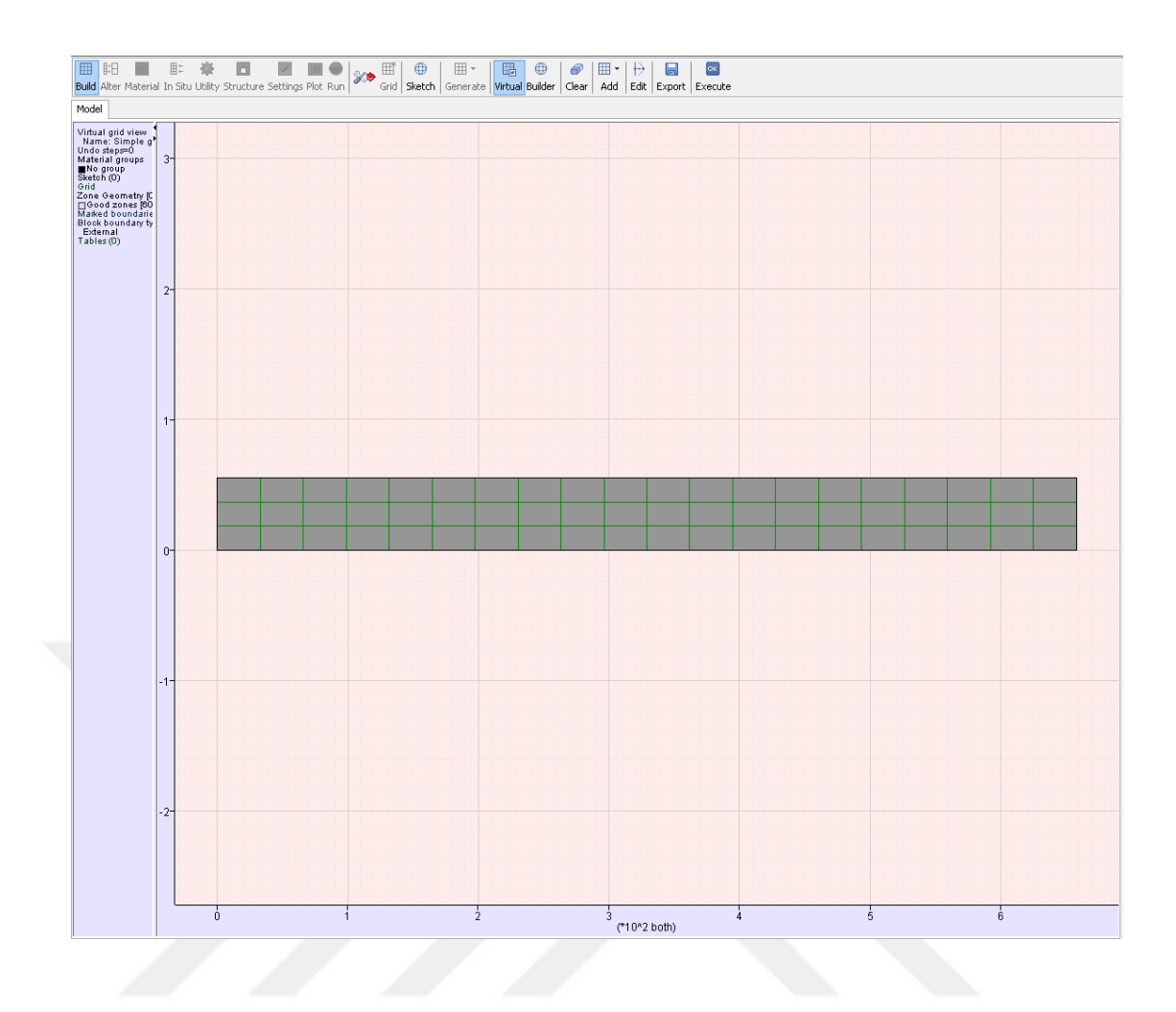

**Şekil 3.24** Flac programı **"**virtual**"** penceresi

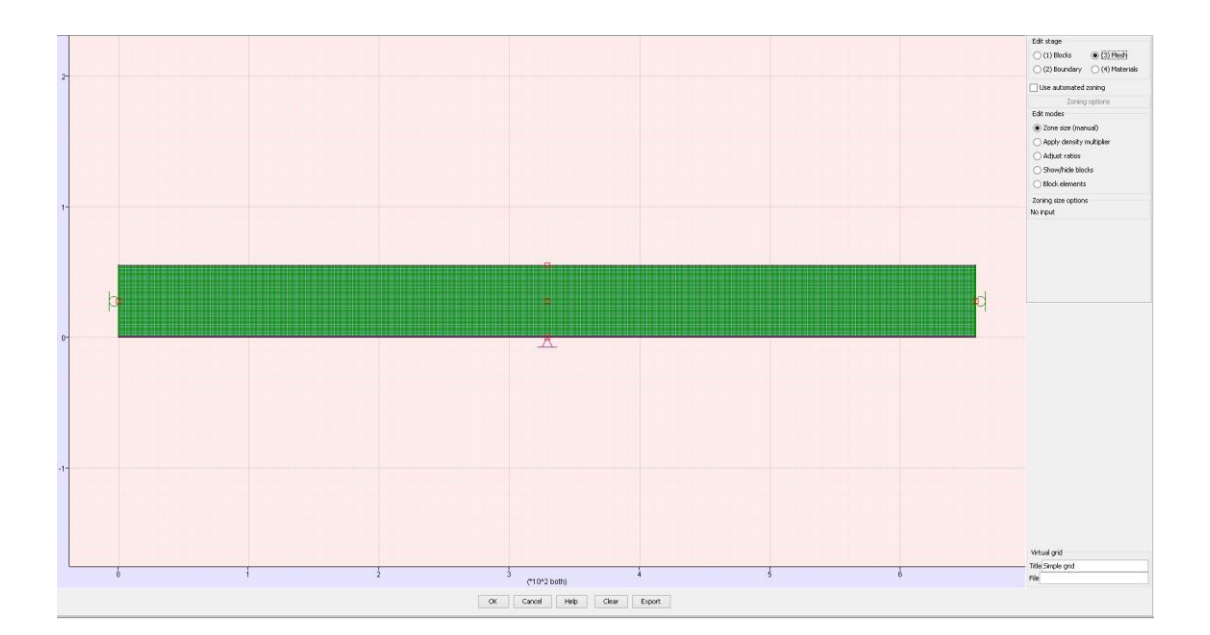

**Şekil 3.25** Flac programı **"**edit**"** penceresi

Yer çekimi ve yeraltı suyu bilgileri tanımlandıktan sonra, Flac yazılımında statik denge olarak tarif edilen başlangıç (initial) koşulları Şekil 3.25 de gösterildiği gibi "Run" seçeneğindeki "Solve" butonu ile analiz penceresi açılır (Şekil 3.26). Dinamik, creep gibi analiz opsiyonları deaktif hale getirilerek (Şekil 3.26) "Execute" butonu ile analizin ilk aşaması gerçekleştirilir.

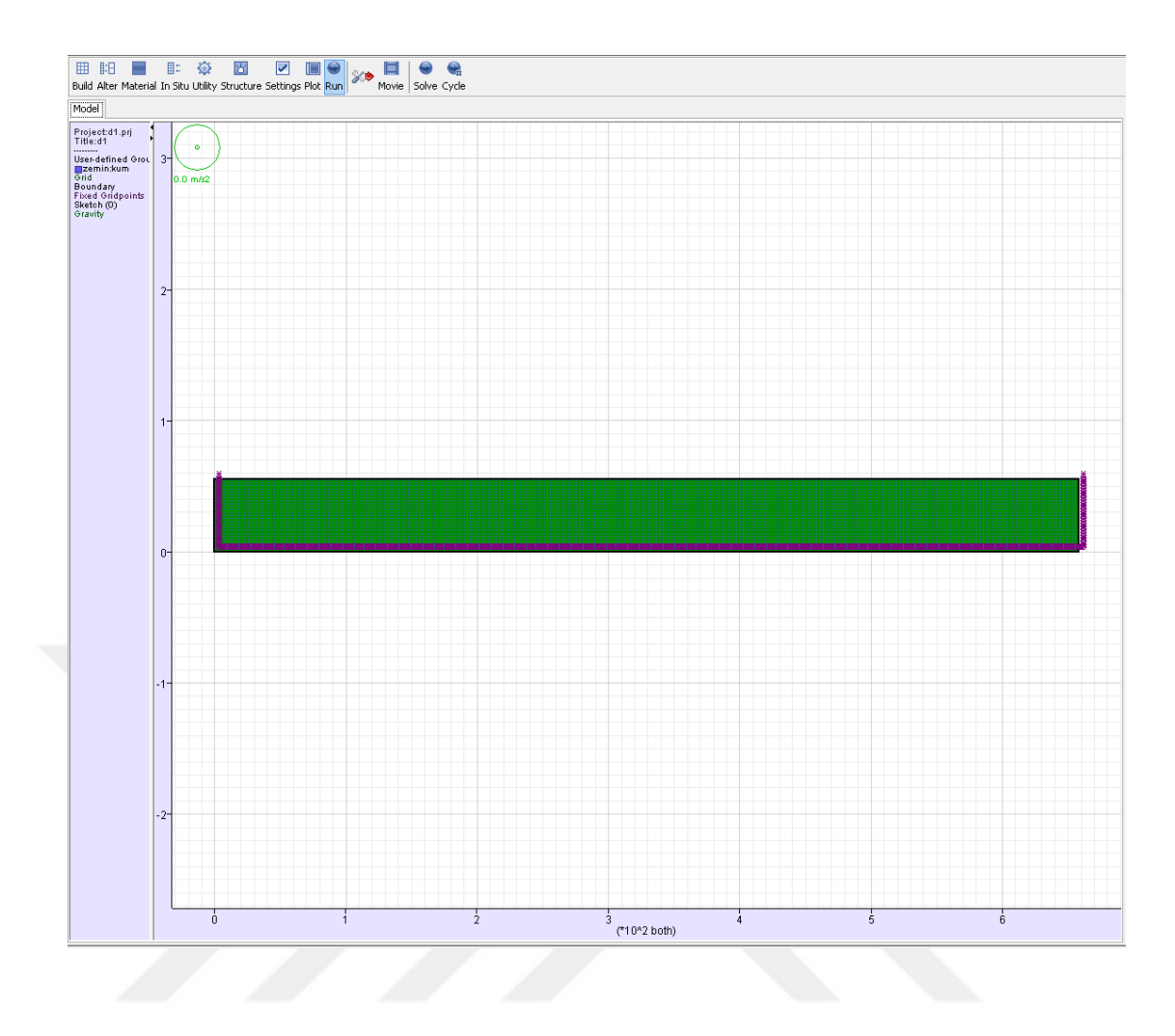

**Şekil 3.26** Flac programı analiz butonu

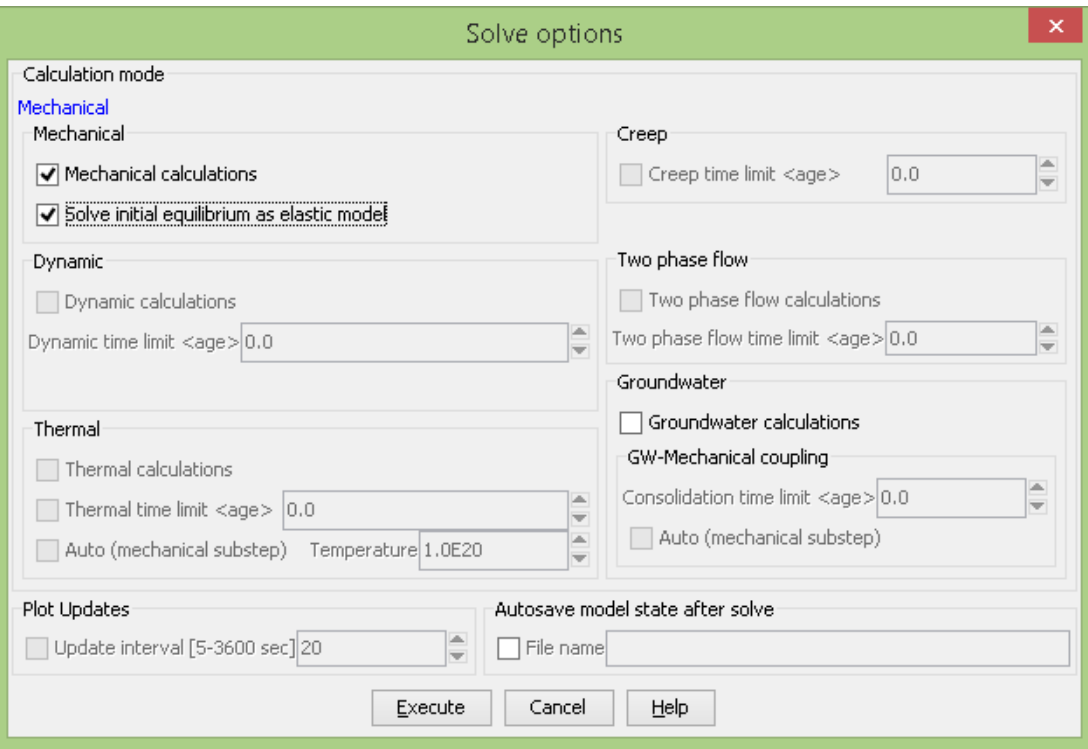

**Şekil 3.27** Flac programı analiz penceresi

Başlangıç koşulları altında analizin ilk adımı gerçekleştirildikten sonra eğer ardından gerçekleştirilecek başka analiz opsiyonu yoksa dinamik analiz opsiyonu aktif hale getirilir.(Şekil 3.27)

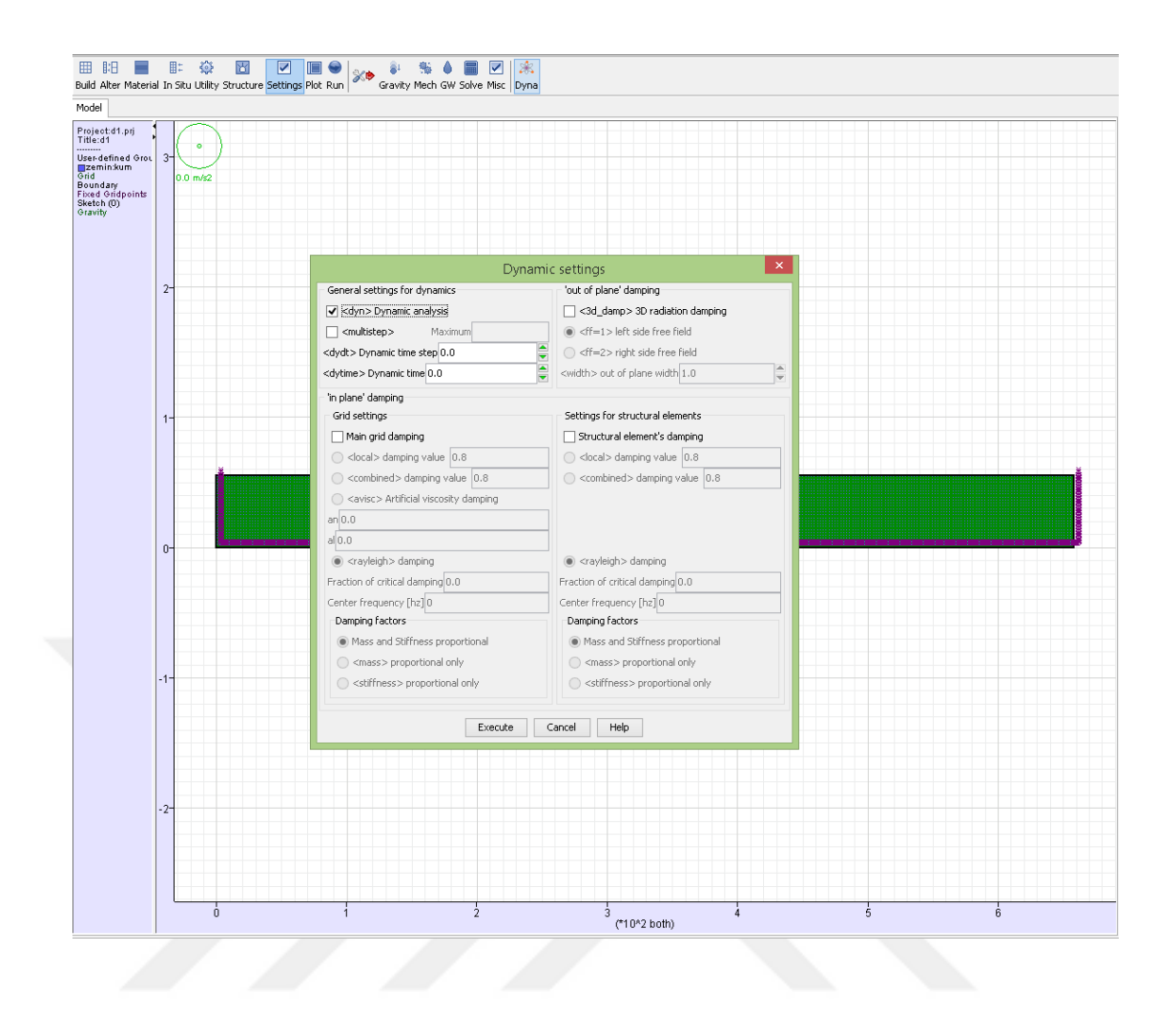

**Şekil 3.28** Flac programı dinamik analiz opsiyonları penceresi

Kullanıcı dinamik sınır koşullarını tanımlamadan önce hareketin modelde istenen koordinattaki analiz çıktısını gözlemlemek için isterse komutlar aracılığıyla veya hazır fonksiyonları uygulayabilir. Bu adımdan sonra şekil 3.28 de gösterildiği gibi "In stu" butonu ve ardından "Apply" butonuna tıklanarak dinamik sınır koşullarının ve uygulanacak girdi kaydının konumu şekil 3.29 teki gibi belirlenir ve "EXECUTE" butonu ile ana ekrana dönülür. Problemde rayleigh,histerik gibi sönüm katsayıları tanımlamak istenirse "In stu" butonu ve ardından "Inital" seçeneği ile istenen sönüm koşulu şekil 3.30 daki gibi eklenebilir.

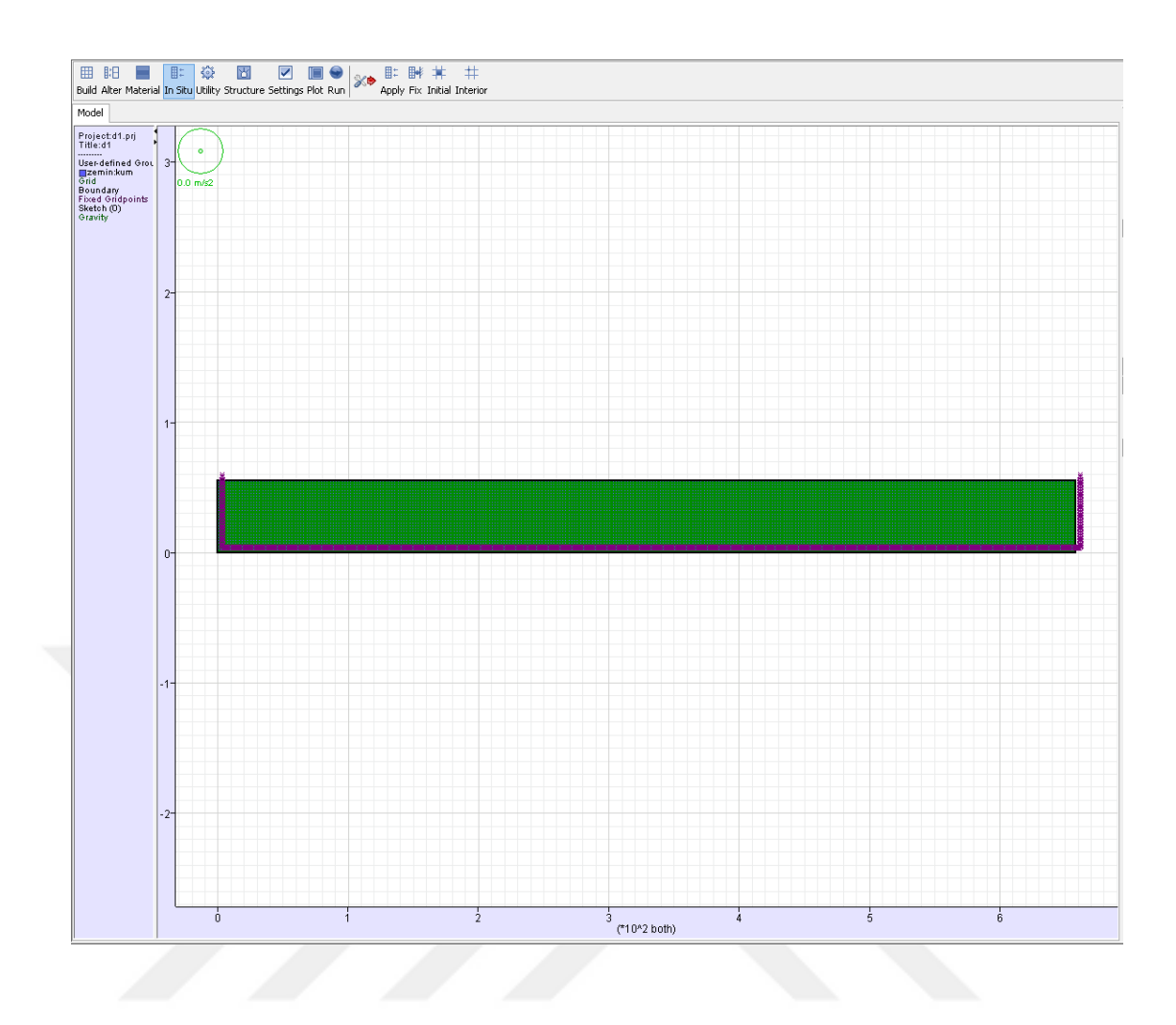

**Şekil 3.29** Flac programı "In Stu" butonu penceresi

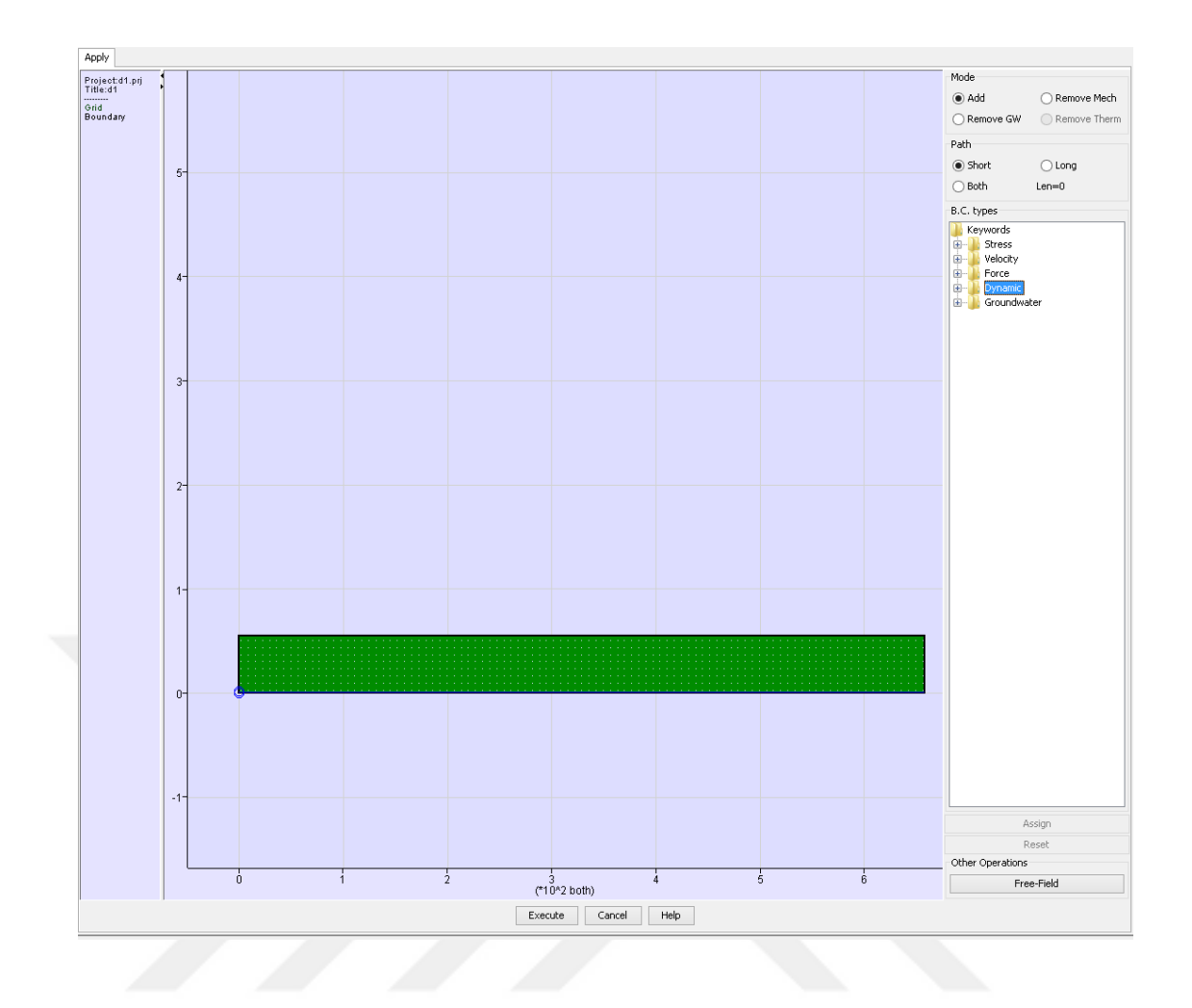

**Şekil 3.30** Flac programı " Apply " butonu penceresi

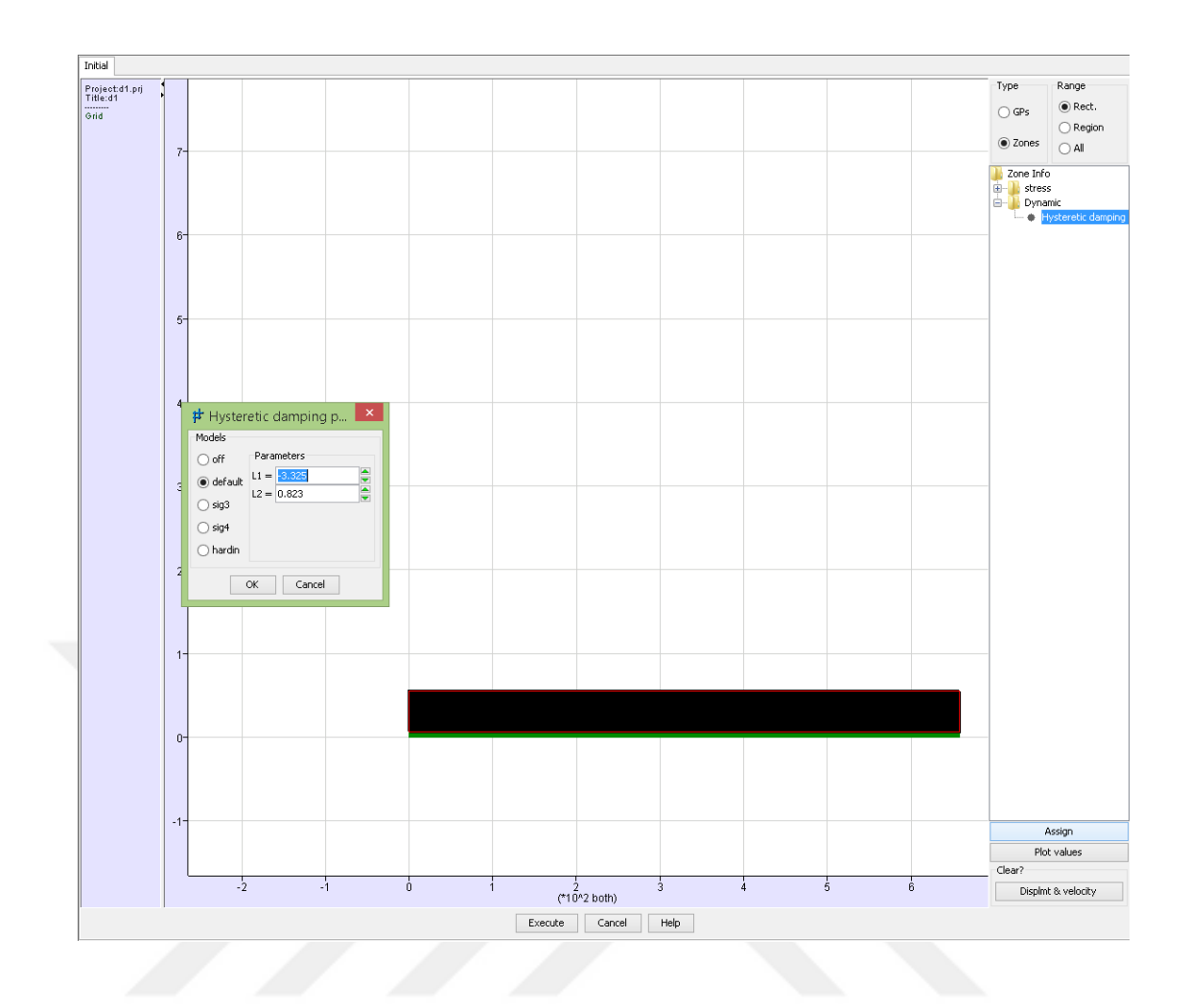

**Şekil 3.31** Flac programı " Inital " butonu penceresi

Sınır koşulları ve hareketin uygulanmasının ardından şekil 3.31 teki gibi "Run" ve "Solve" butonuna tıklanarak analiz penceresi açılır. Burada analiz süresi "Dynamic time limit" penceresinde belirlenerek "Execute" butonu ile analize başlanır.

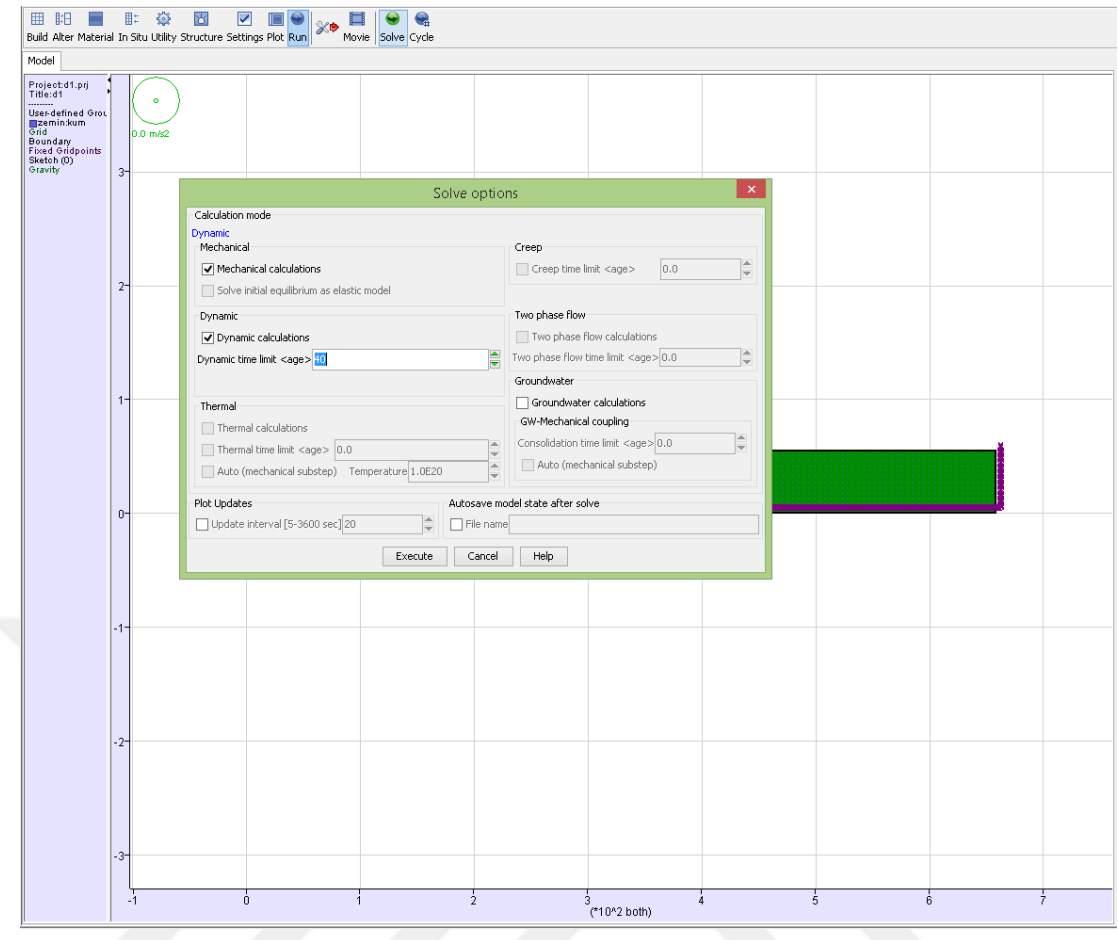

**Şekil 3.32** Flac programı dinamik analiz penceresi

Analiz tamamlandıktan sonra Şekil 3.32 de gösterildiği gibi "Plot" ve "History" butonuna tıklanarak istenen noktadaki analiz sonucu programda görüntülenir.

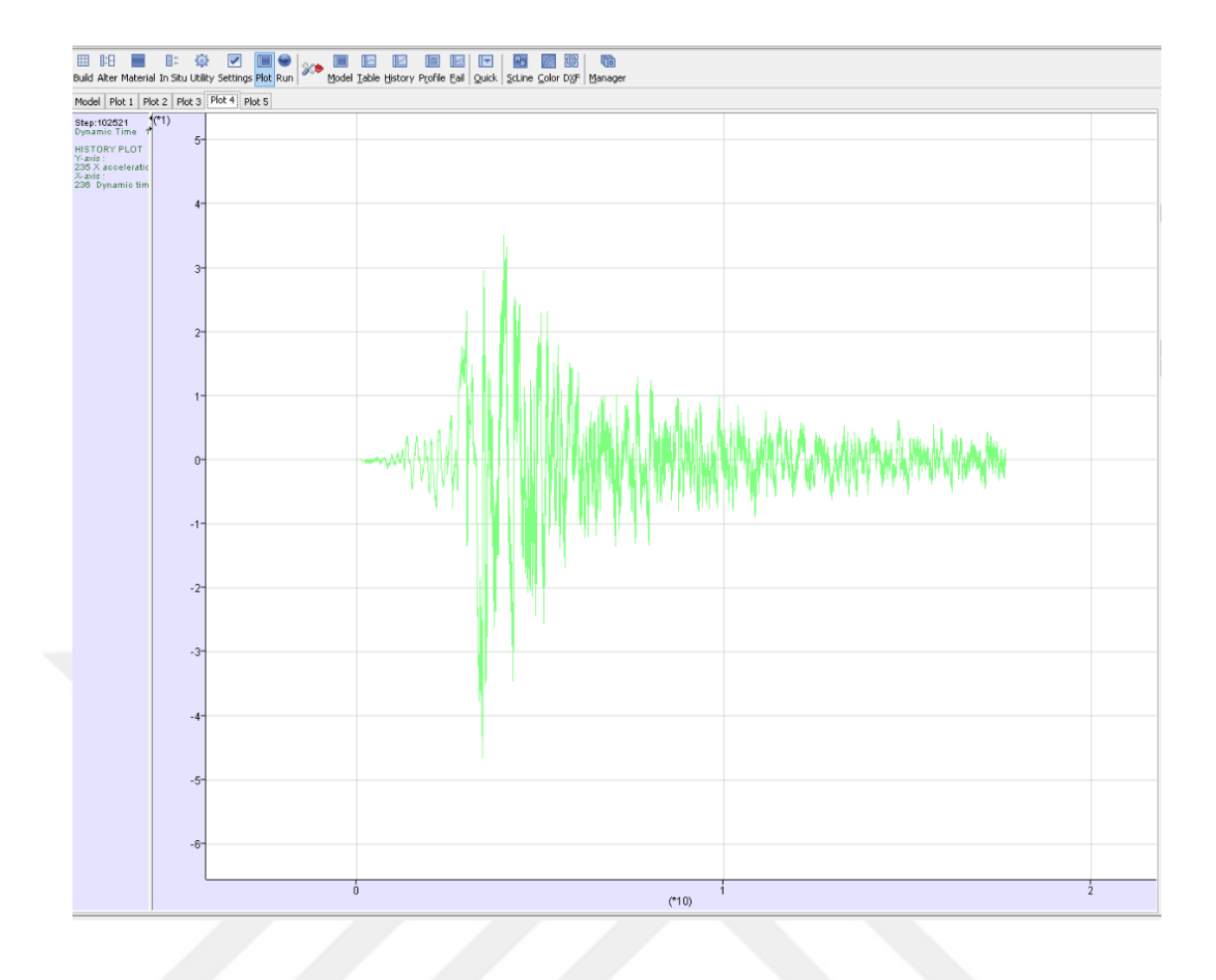

**Şekil 3.33** Flac programı grafik çizim alanı

# **3.2 Yöntem**

Bu tez kapsamında zemin taban kayası eğiminin ve genişliğinin değiştiği iki boyutlu ve yatay uzanımı sonsuz kabul eden bir boyutlu analizler gerçekleştirilmiştir. Taban kayasındaki topoğrafyanın değişimi ve bu değişimin analiz sonuçlarına etkisi ve hangi geometrilerde bir boyut ile yapılan analiz sonuçlarına yakınsadığı birçok araştırmacı tarafından incelenmiştir. Literatürdeki çalışmalara ilaveten, bir ve iki boyutlu analiz sonuçlarının geometriye bağlı olarak birbirinden uzaklaştığı incelenmiştir. Analizlerde kullanılan deprem ivme girdisi olarak literatürde araştırmacılar tarafından bolca test edilmiş olan Loma Prieta ve Kocaeli deprem ivme kayıtları kullanılmıştır.

Analizlerde oluşturulan geometriler; düşey yüksekliği taban kayasından itibaren 50 metre, taban genişliği 25 m, 50 m, 100 m ve eğim açıları 10°, 30°, 60° olarak seçilmiştir. Tabankayası geometrisindeki değişimlerin, zemin istifinin dinamik

tepkisi üzerindeki etkisini daha iyi gözlemlemek için kum ve kil zeminler seçilmiştir. Bu malzemelerin modül azalım eğrileri için literatürde sıkça kullanılmış olan kum için "Seed & Idriss, 1991 (upper range)" ve kil için "Seed & Sun, 1989 (upper range)" eğrileri seçilmiştir. Analizler bahsedilen bu zemin modelleri için gerçekleştirilmiştir. Örnek geometriler, seçilen malzeme modelleri, parametreleri aşağıdaki şekillerde ve tabloda gösterilmiştir.

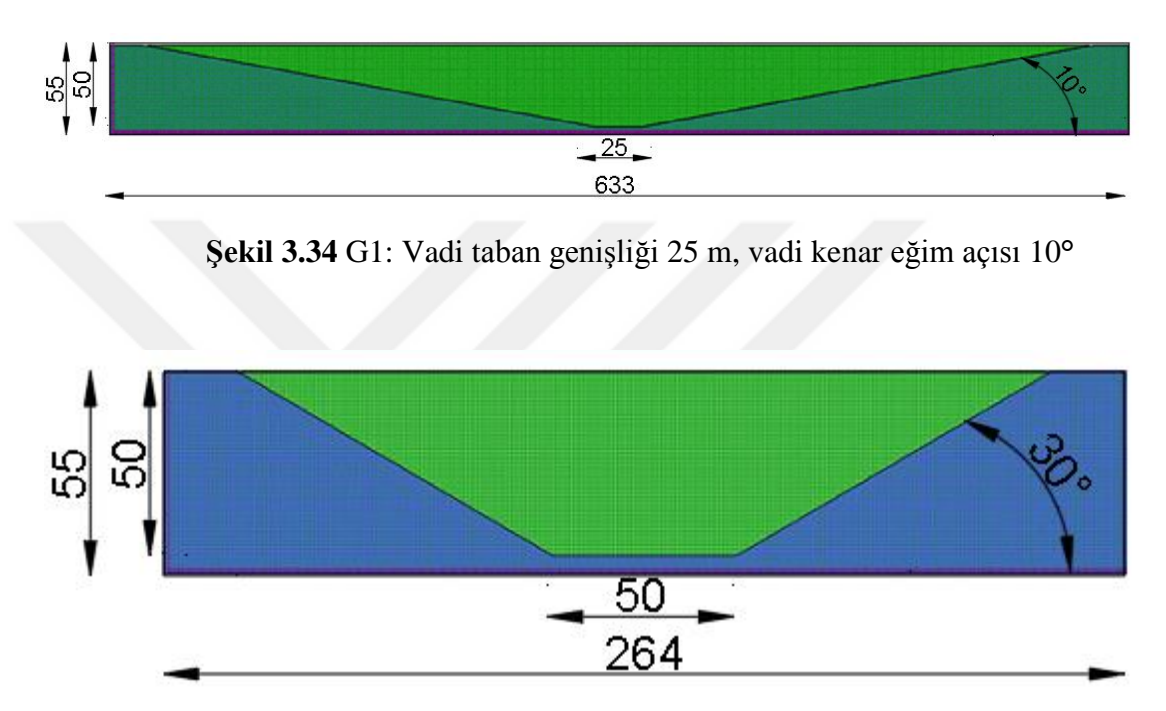

**Şekil 3.35** G2: Vadi taban genişliği 50 m, vadi kenar eğim açısı 30**°**

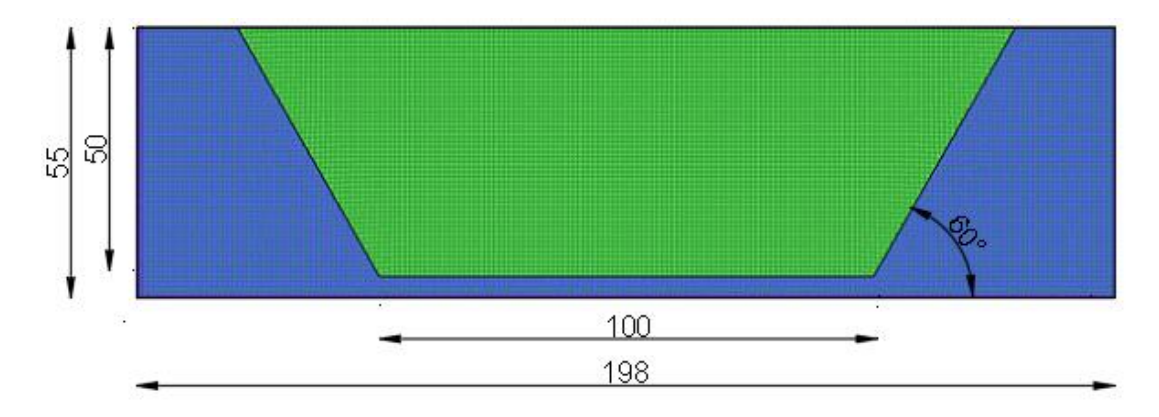

**Şekil 3.36** G3: Vadi taban genişliği 100 m, vadi kenar eğim açısı 60**°**

Tablo 3.1 Zemin parametreleri c: Kohezyon; φ: kayma direnci açısı; V<sub>s</sub>:Kayma Dalgası hızı; Go: En Büyük Kayma Modülü; K:Hacimsel Modül; γ:Birim Hacim Ağırlığı

| Zemin   | $c$ (kpa) | $\phi$ <sup>(<math>\circ</math></sup> ) | Vs(m/s) | $G_0(MPa)$ | K(MPa) | $\gamma(kN/m^3)$ |
|---------|-----------|-----------------------------------------|---------|------------|--------|------------------|
| sinifi  |           |                                         |         |            |        |                  |
| Kum     |           | 30                                      | 400     | 309        | 827    | 19               |
| Kil     | 25        | 19                                      | 170     | 53         | 115    | 18               |
| Elastik | $\ast$    | $\ast$                                  | 1000    | 2548       | 6803   | 25               |
| Kaya    |           |                                         |         |            |        |                  |

Farklı taban kayası geometrileri için analizler gerçekleştirilmeden önce Flac 2D yazılımda taban kayası topoğrafyasının yatay ve kalınlığı yanında sonsuz uzanımlı seçilip iki ayrı malzeme modeli ve ivme girdisi için analizler yapılmıştır. Daha sonra Flac 2D yazılımında oluşturulan yatay ve sonsuz uzanımlı model için elde edilen sonuçlar, bir boyutlu analiz yapan Depsoil sonuçları ile karşılaştırılmıştır. Flac 2D yazılımında yatay ve sonsuz uzanımlı model için oluşturulan geometri Şekil 3.23'de verildiği gibi yatay genişliği 658m, yüksekliği 50m olan bir zemin profilidir. Modelde tanımlanan taban kayası kalınlığı 5m dir. Zemin parametreleri için Tablo 3.1 de verilen değerler kullanılmıştır. Aynı parametreler Deepsoil programında 50 metrelik bir zemin kolonu için tanımlanıp analiz edilmiştir. İki farklı zemin modeli (kum ve kil) için Deepsoil ve Flac 2D yazılımlarından elde edilen yüzey ime çıktıları Şekil 3.24 ve şekil 3.25'de gösterilmiştir. Karşılaştırmada Flac 2D için geometrinin orta noktasındaki yüzey ivme çıktısı referans alınmıştır. Yatay ve sonsuz uzanımlı model için iki yazılım kullanılarak elde edilen sonuçlar oldukça yakın çıkmıştır.

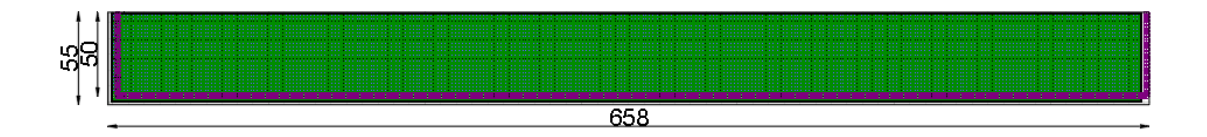

**Şekil 3.37** Flac programı kumlu zemin için Deepsoil karşılaştırma örneği

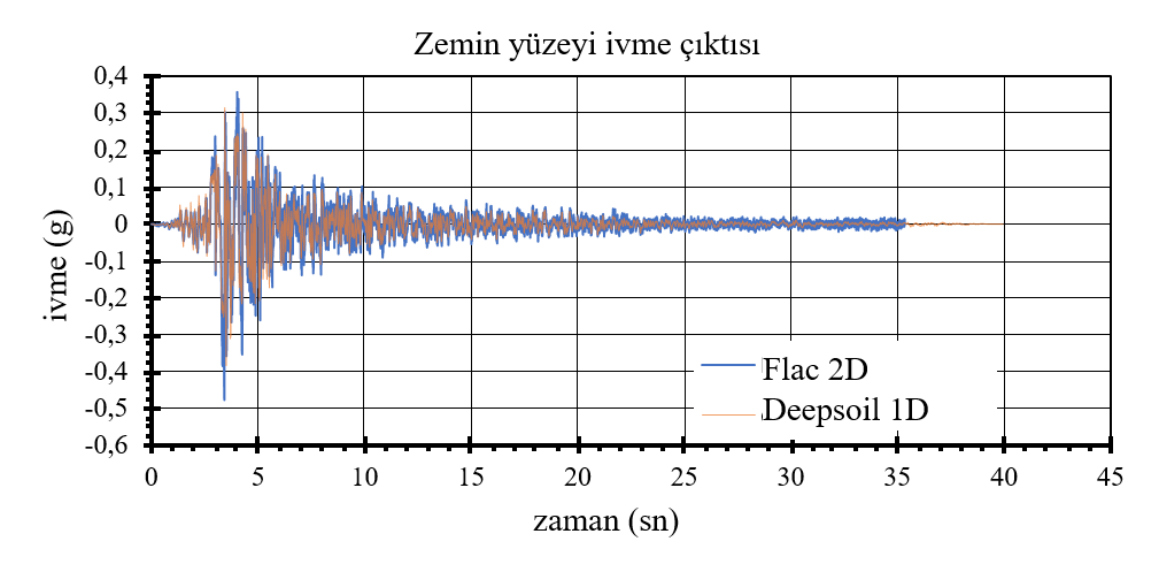

**Şekil 3.38** Flac 2D ve Deepsoil 1D yazılımlarından kum zemin için geometrinin orta noktasında elde edilen zemin yüzeyi ivmeleri (1989 Loma Prieta depremi).

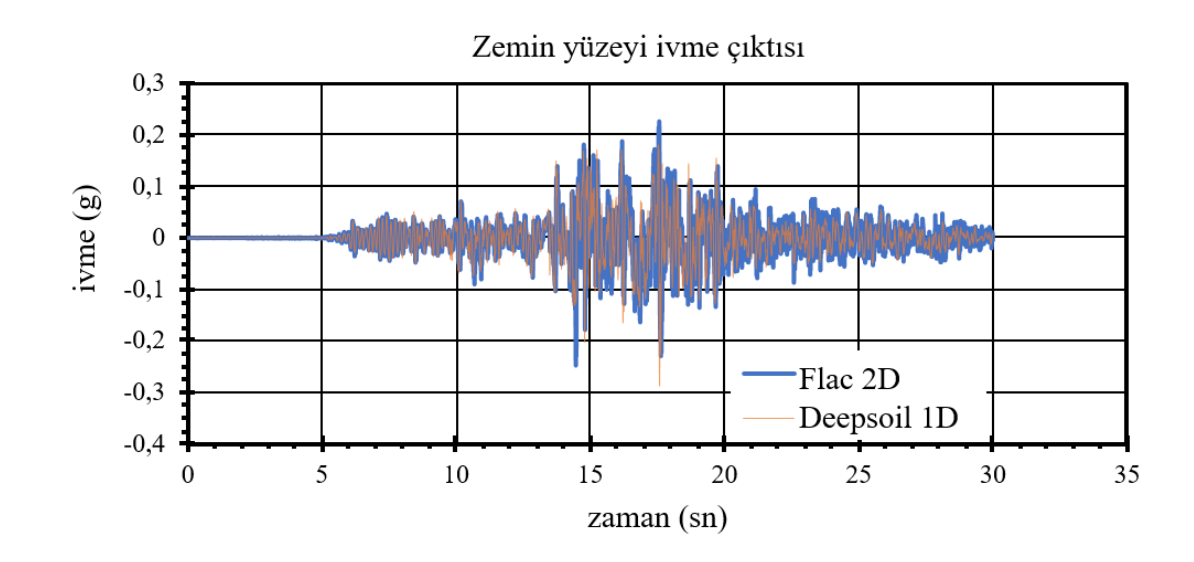

**Şekil 3.39** Flac 2D ve Deepsoil 1D yazılımlarından kum zemin için geometrinin orta noktasında elde edilen zemin yüzeyi ivmeleri (1999 Kocaeli depremi).

İki yazılımın sonuçları taban kayasının ve zemin istifinin düz ve sonsuz uzanımlı olduğu durumda, aynı malzeme modeli ve ivme girdisi için yakın büyütme değerleri verdiği görülmüştür. Sonsuz uzanımlı iki boyutlu geometri ile bir boyutlu analiz sonuçlarının yakınsadığının görülmesinden sonra bir ve iki boyutlu analizlerin büyütme oranlarının kıyaslaması yapılmıştır. Analizlerdeki yüzeyde elde edilen en büyük ivme değerinin taban kayası yüzeyinde girdi olarak kullanılan ivme kaydındaki en büyük değere oranlanması büyütme oranı olarak tanımlanmıştır. Vadi kesitinde zemin yüzeyindeki farklı noktalar için elde edilen büyütme değerleri aşağıdaki şekillerde verilmiştir. Aşağıdaki şekillerde yatay eksen iki boyutlu geometrinin genişliğini (L), düşey eksende büyütme değerini göstermektedir.

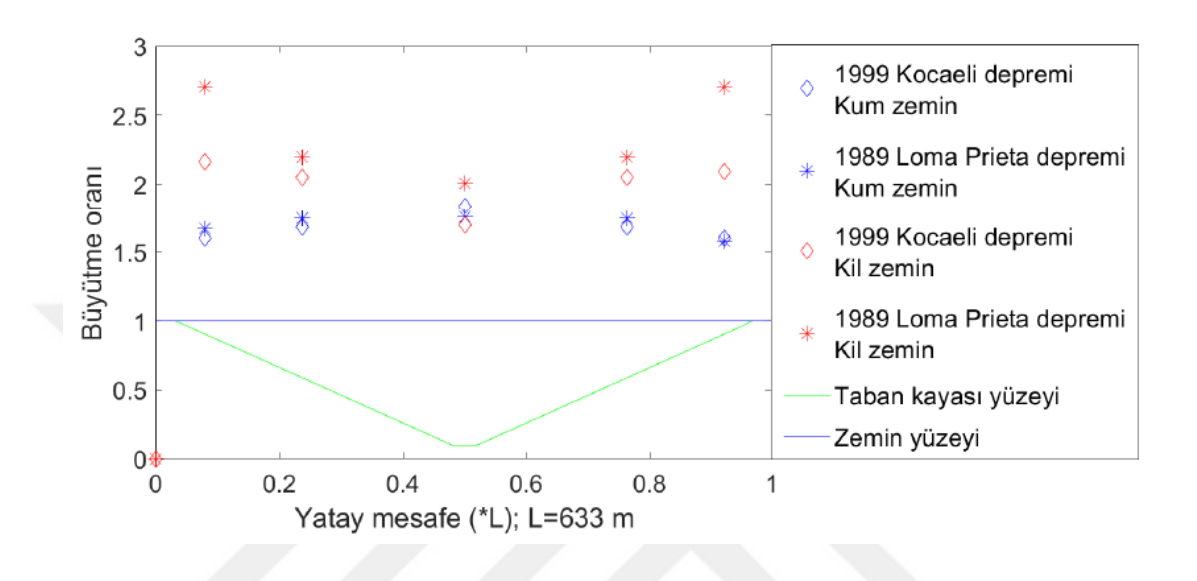

**Şekil 3.40** Vadi taban genişliği 25 m, vadi kenar eğim açısı 10**°**

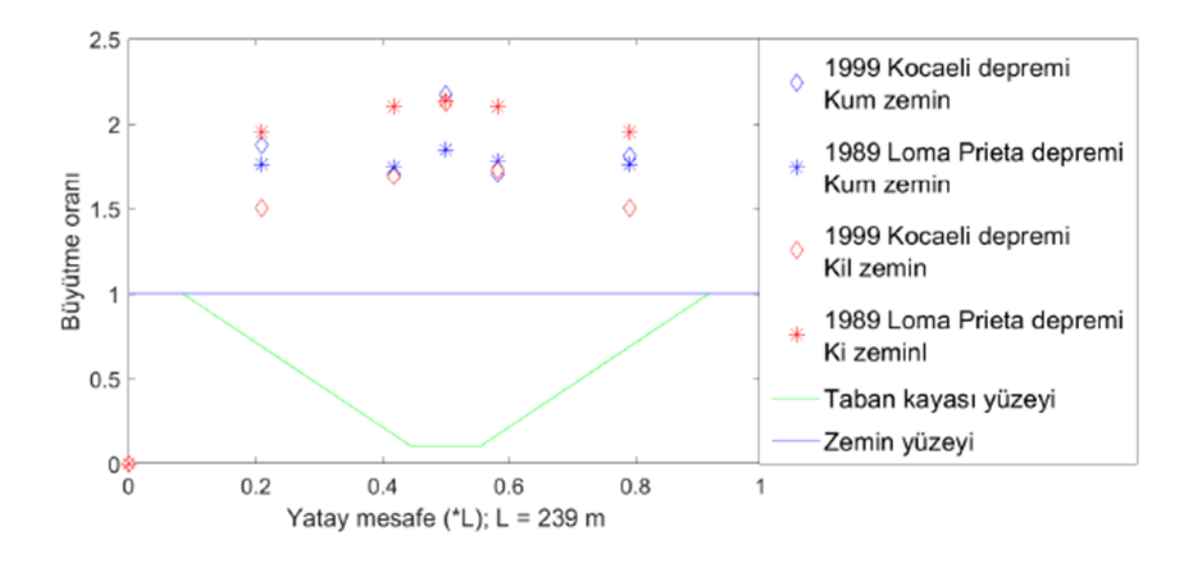

 **Şekil 3.41** Vadi taban genişliği 25 m, vadi kenar eğim açısı 30**°**

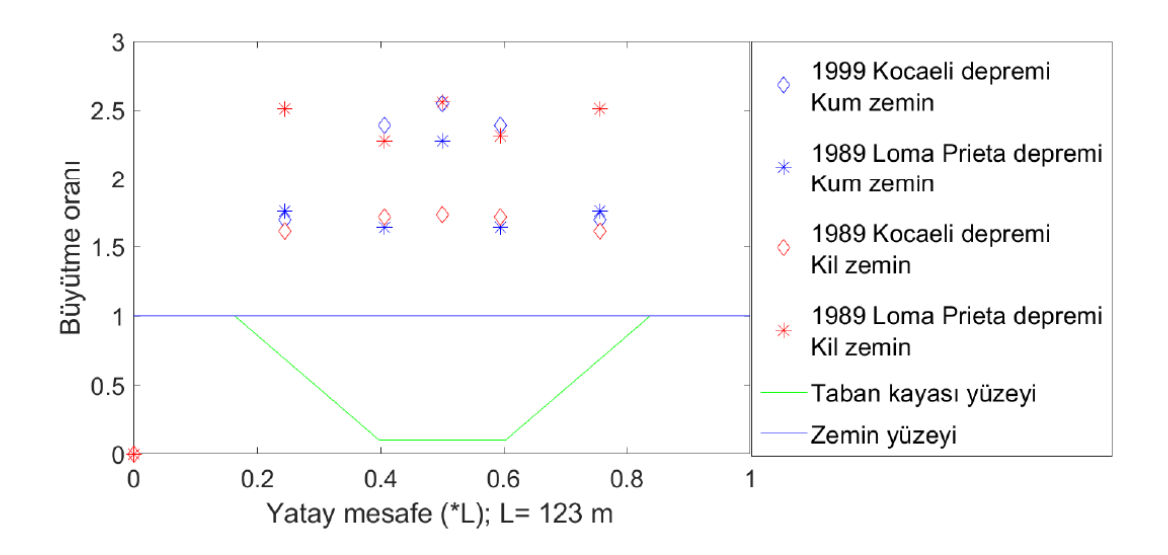

**Şekil 3.42** Vadi taban genişliği 25 m, vadi kenar eğim açısı 60**°**

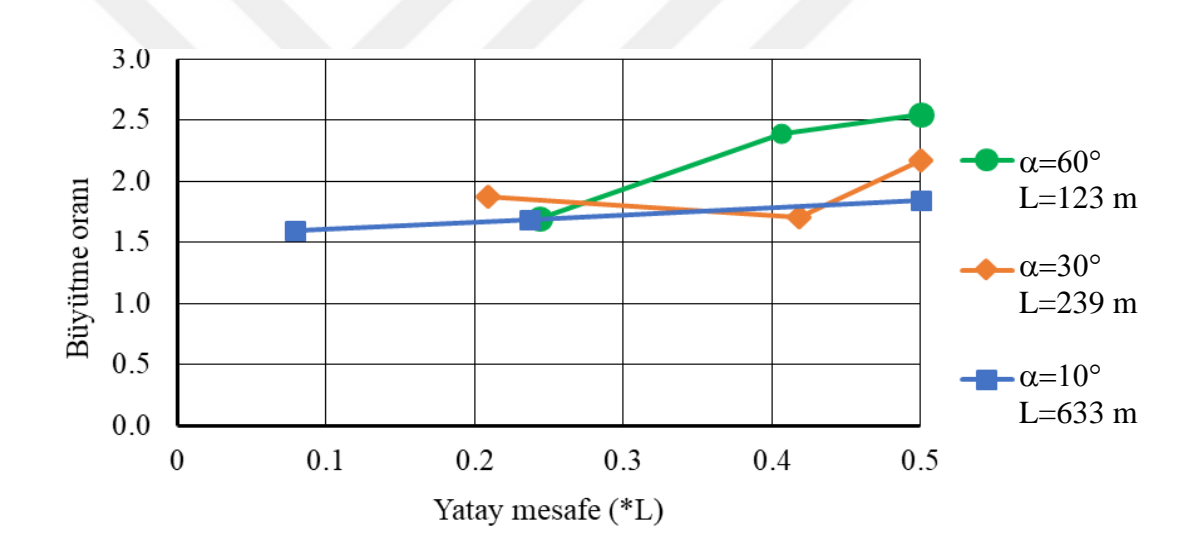

**Şekil 3.43** Taban kayası kenar eğiminin vadi kesitindeki büyütmeler etkisi (Vadi Taban genişliği : 25 m; 1999 Kocaeli depremi; Kum zemin)

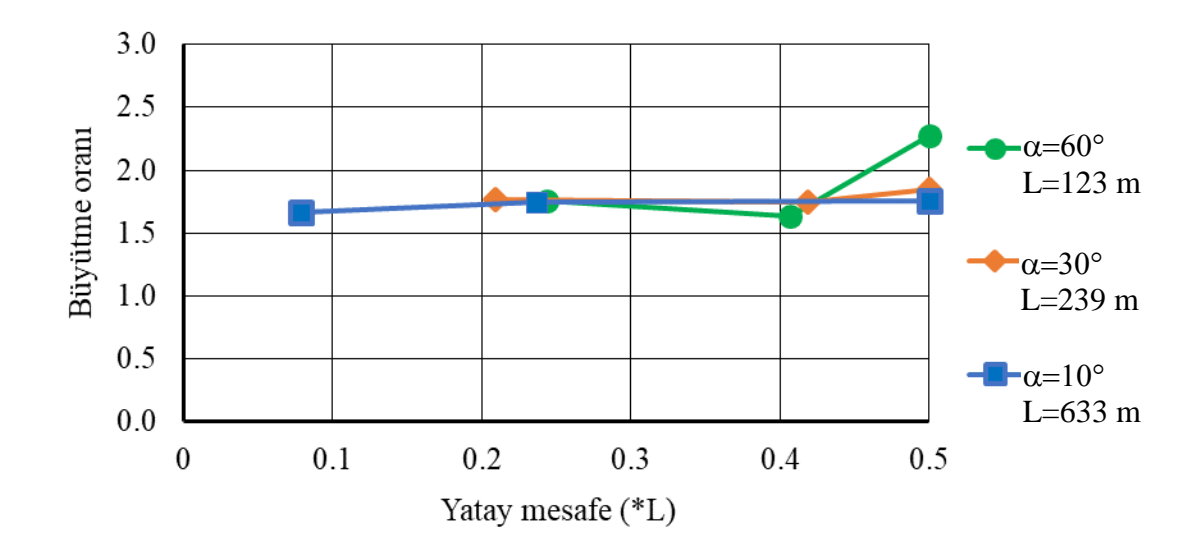

**Şekil 3.44** Taban kayası kenar eğiminin vadi kesitindeki büyütmeler etkisi (Vadi Taban genişliği: 25 m; 1989 Loma Prieta depremi; Kum zemin)

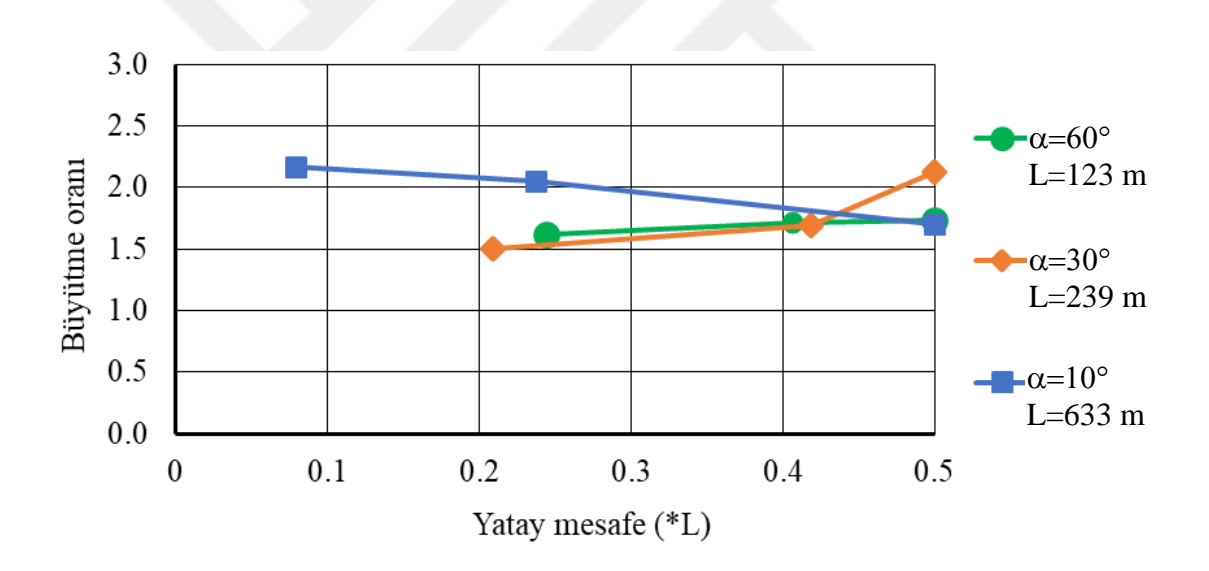

**Şekil 3.45** Taban kayası kenar eğiminin vadi kesitindeki büyütmeler etkisi (Vadi Taban genişliği : 25 m; 1999 Kocaeli depremi; Kil zemin)

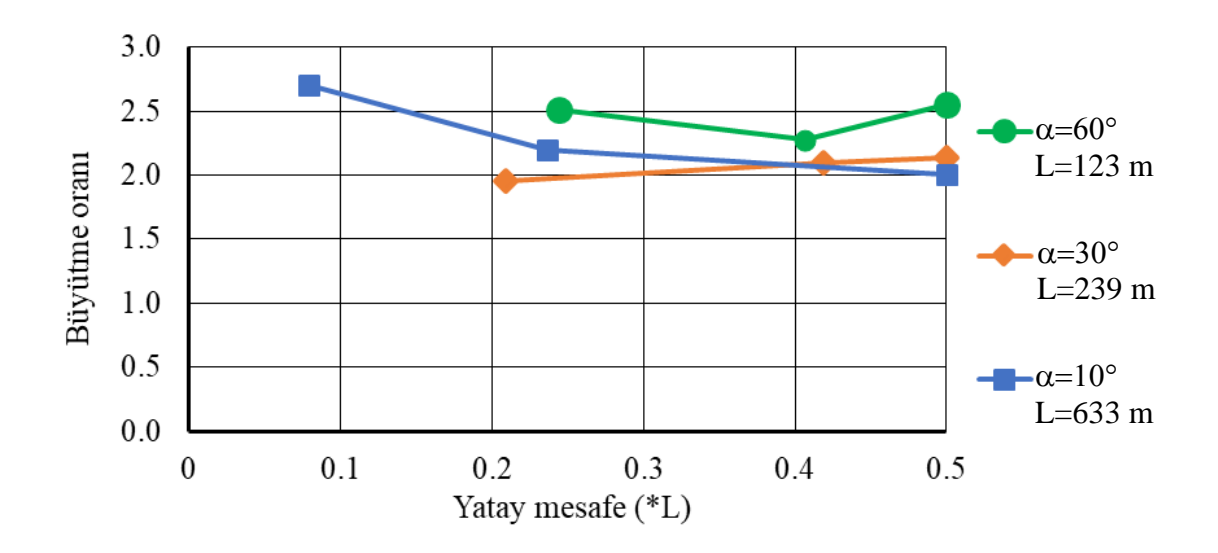

**Şekil 3.46** Taban kayası kenar eğiminin vadi kesitindeki büyütmeler etkisi (Vadi Taban genişliği : 25 m; 1989 Loma Prieta depremi; Kil zemin)

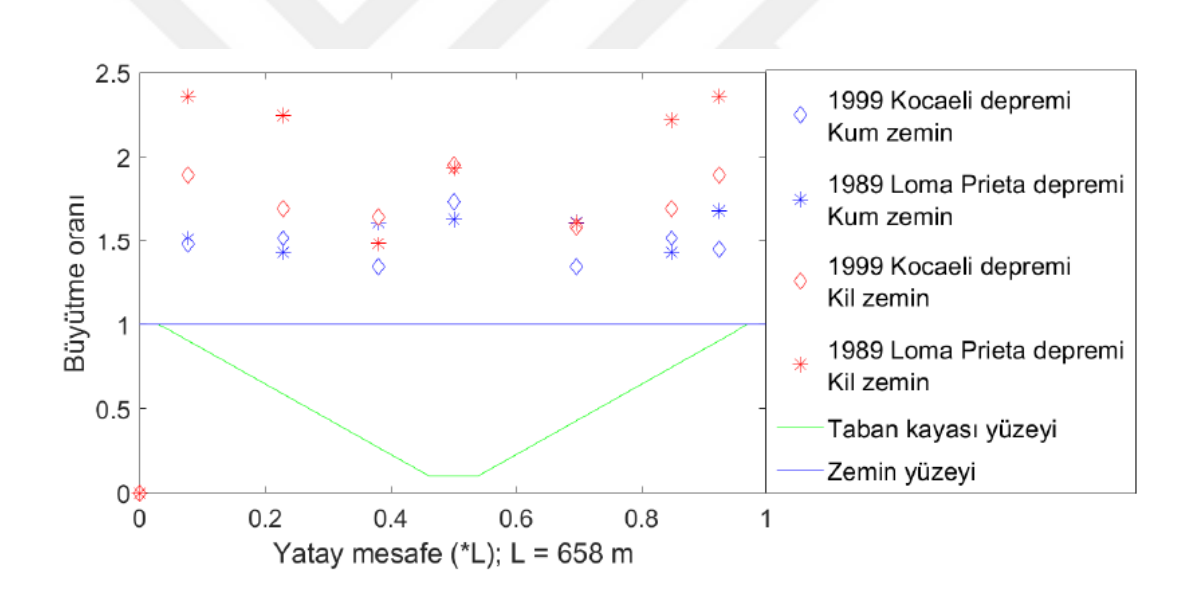

**Şekil 3.47** Vadi taban genişliği 50 m, vadi kenar eğim açısı 10**°**

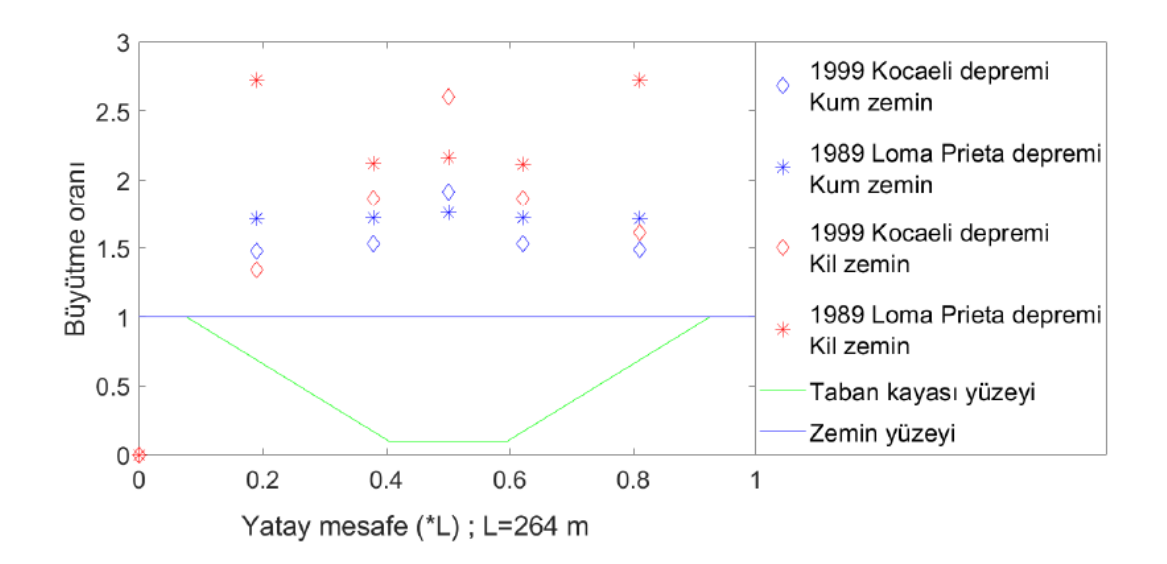

 **Şekil 3.48** Vadi taban genişliği 50 m, vadi kenar eğim açısı 30**°**

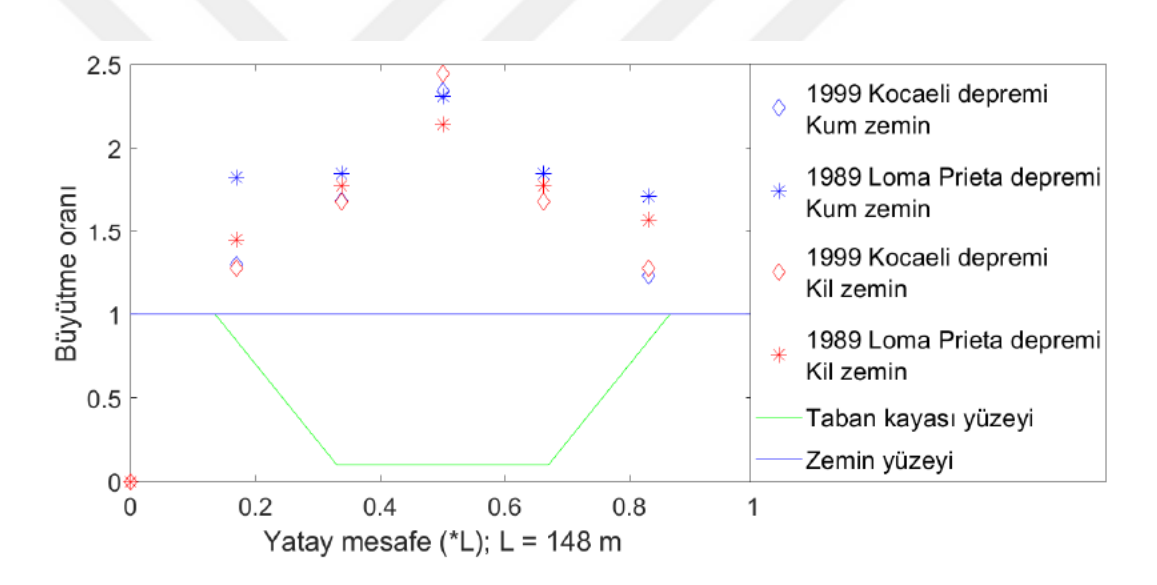

**Şekil 3.49** Vadi taban genişliği 50 m, vadi kenar eğim açısı 60**°**

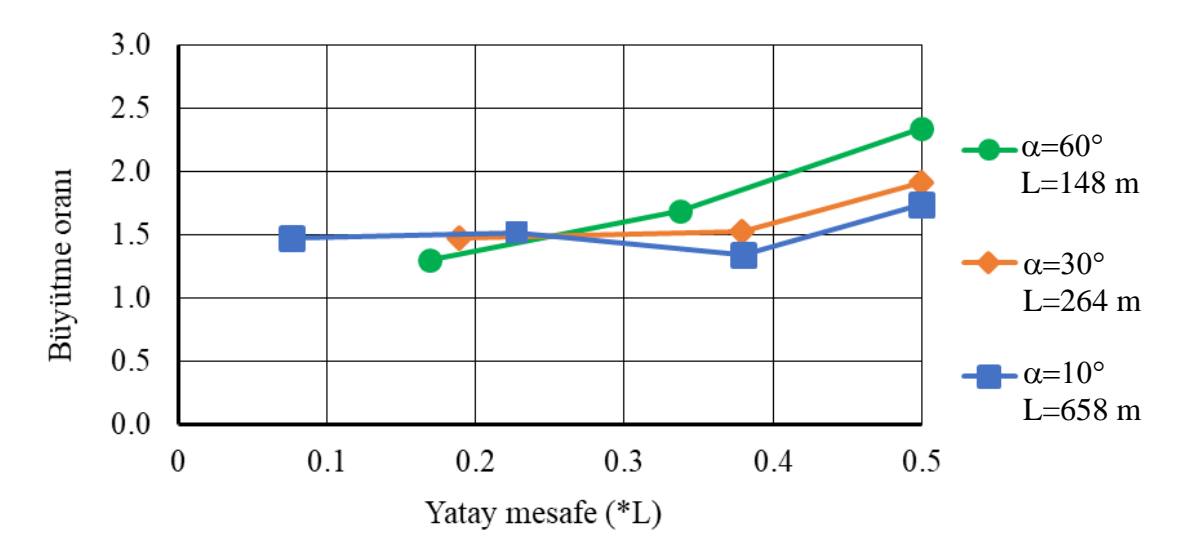

**Şekil 3.50** Taban kayası kenar eğiminin vadi kesitindeki büyütmeler etkisi (Vadi Taban genişliği : 50 m; 1999 Kocaeli depremi; Kum zemin)

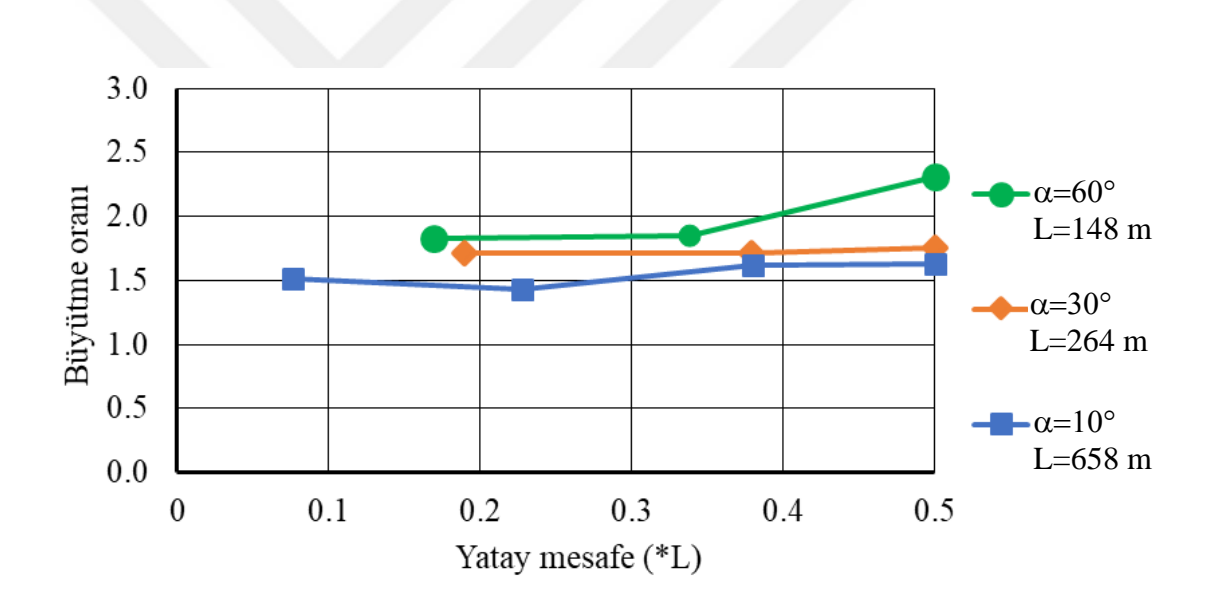

 **Şekil 3.51** Taban kayası kenar eğiminin vadi kesitindeki büyütmeler etkisi (Vadi Taban genişliği : 50 m; 1989 Loma Prieta depremi; Kum zemin)

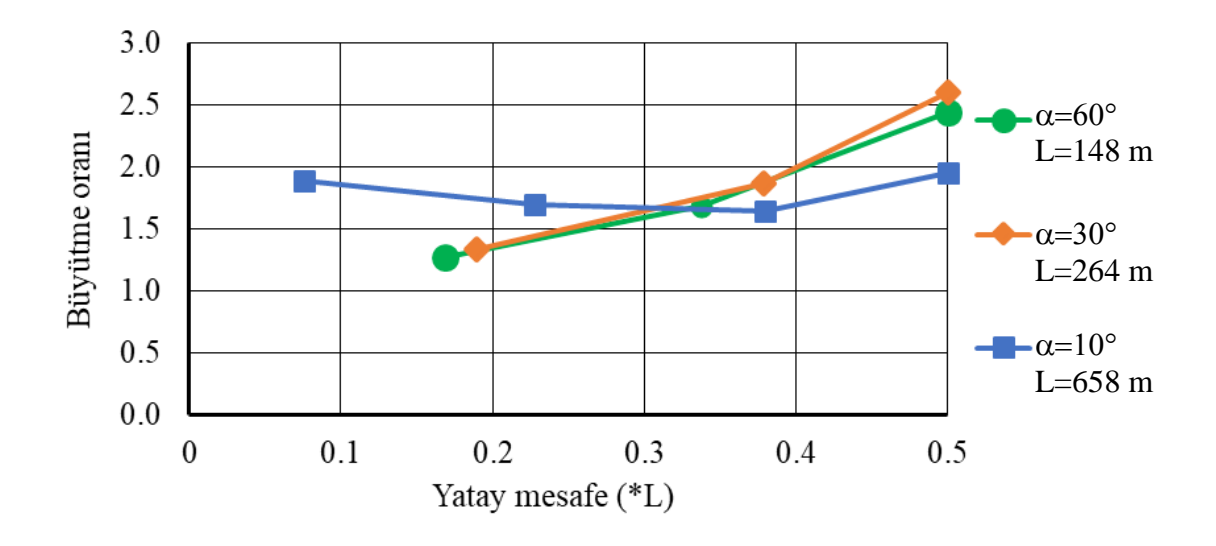

**Şekil 3.52** Taban kayası kenar eğiminin vadi kesitindeki büyütmeler etkisi (Vadi Taban genişliği : 50 m; 1999 Kocaeli depremi; Kil zemin)

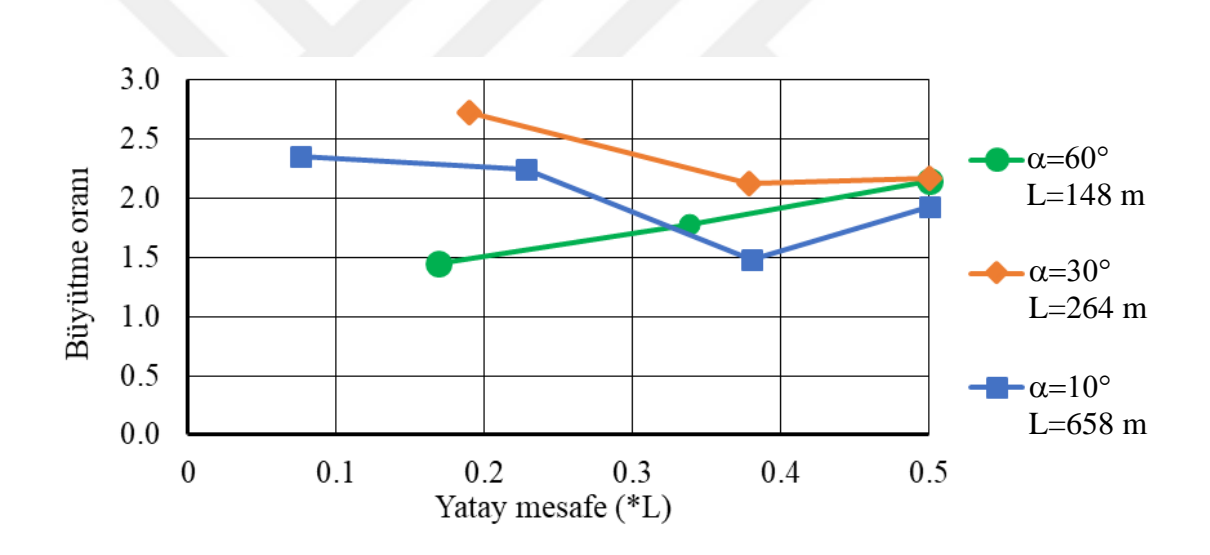

**Şekil 3.53** Taban kayası kenar eğiminin vadi kesitindeki büyütmeler etkisi (Vadi Taban genişliği : 50 m; 1989 Loma Prieta depremi; Kil zemin)

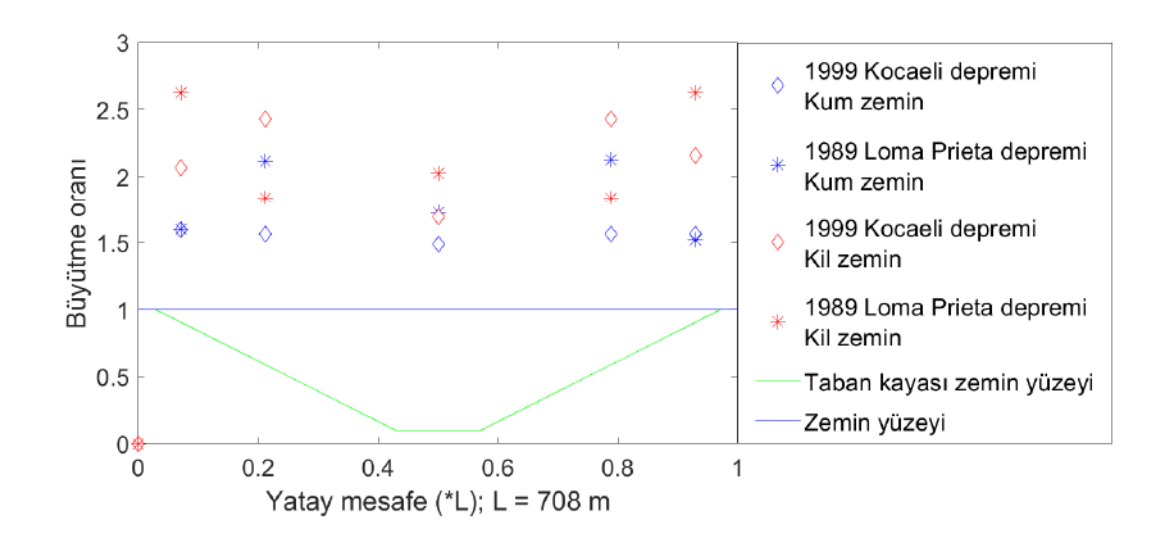

**Şekil 3.54** Vadi taban genişliği 100 m, vadi kenar eğim açısı 10**°**

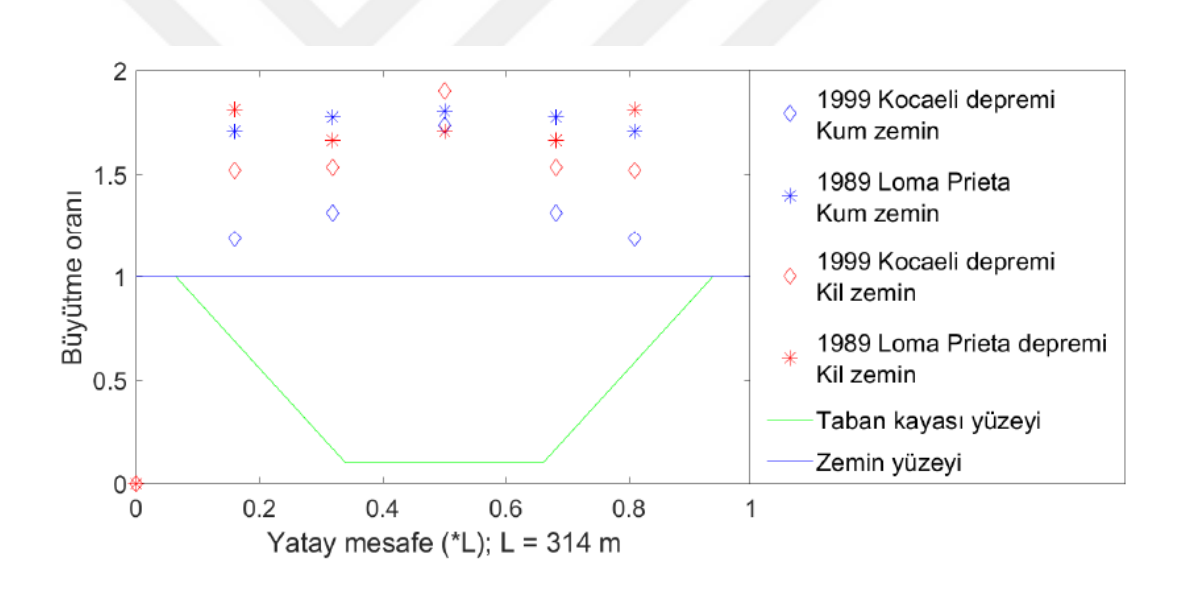

**Şekil 3.55** Vadi taban genişliği 100 m, vadi kenar eğim açısı 30**°**
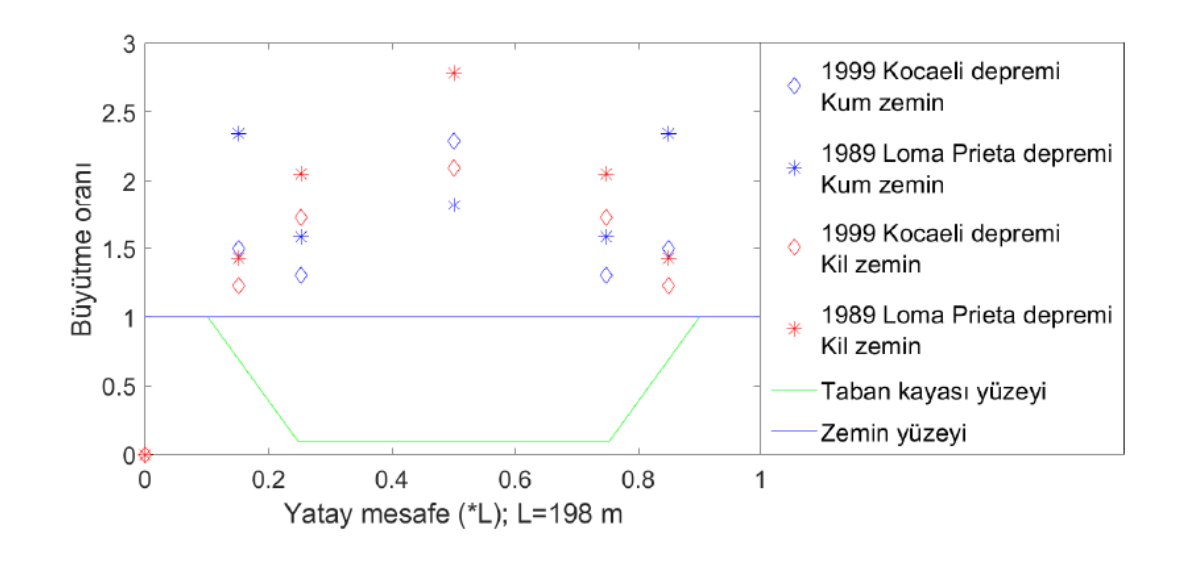

**Şekil 3.56** Vadi taban genişliği 100 m, vadi kenar eğim açısı 60**°**

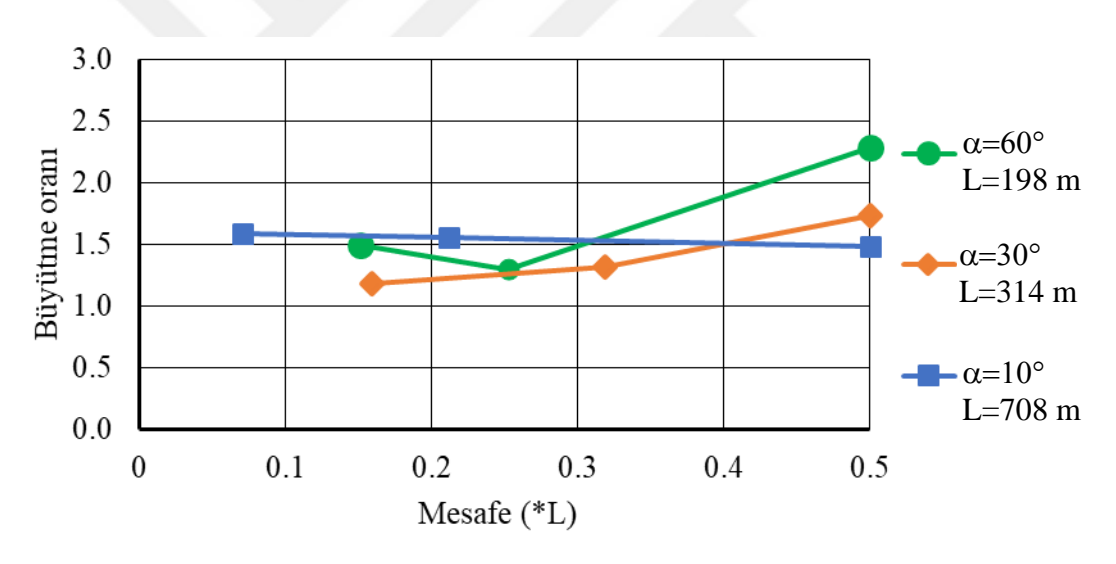

**Şekil 3.57** Taban kayası kenar eğiminin vadi kesitindeki büyütmeler etkisi (Vadi Taban genişliği : 100 m; 1999 Kocaeli depremi; Kum zemin)

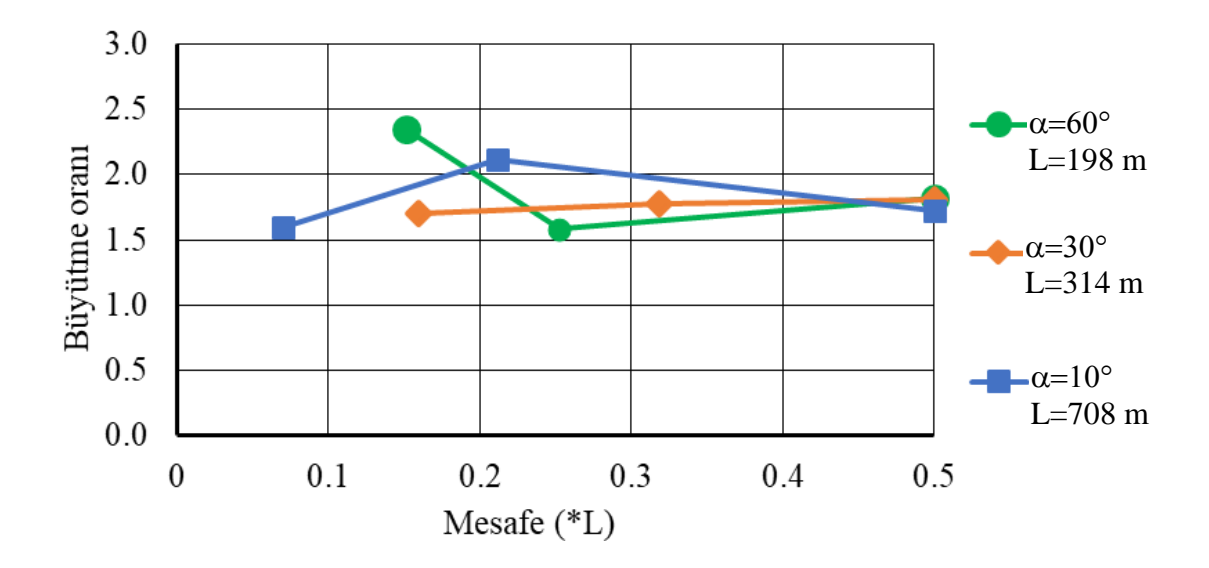

**Şekil 3.58** Taban kayası kenar eğiminin vadi kesitindeki büyütmeler etkisi (Vadi Taban genişliği : 100 m; 1989 Loma Prieta depremi; Kum zemin)

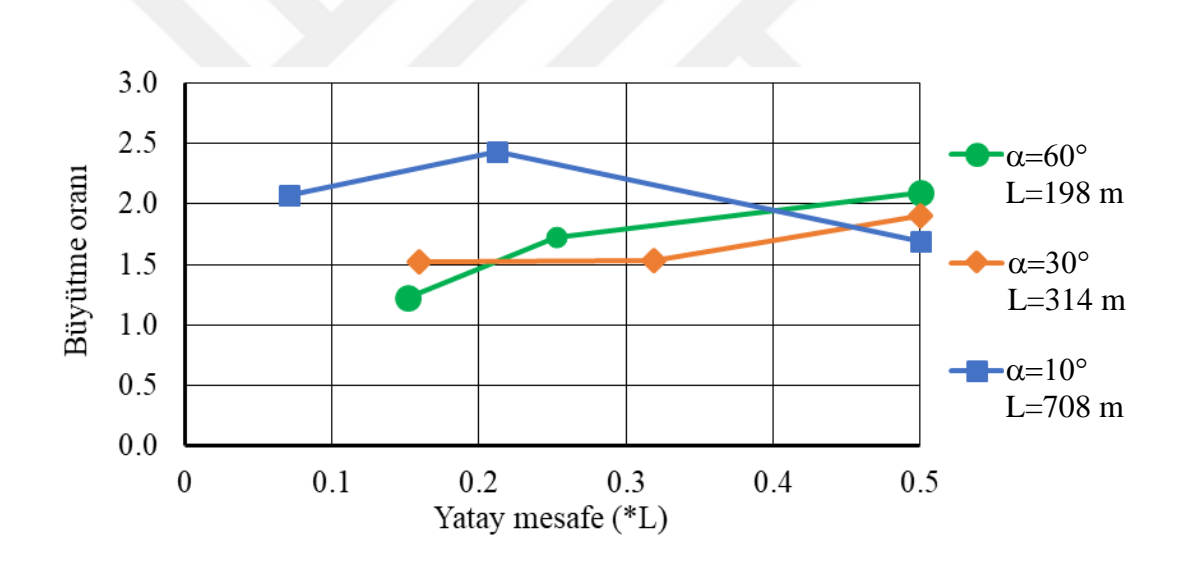

**Şekil 3.59** Taban kayası kenar eğiminin vadi kesitindeki büyütmelere etkisi (Vadi Taban genişliği : 100 m; 1999 Kocaeli depremi; Kil zemin)

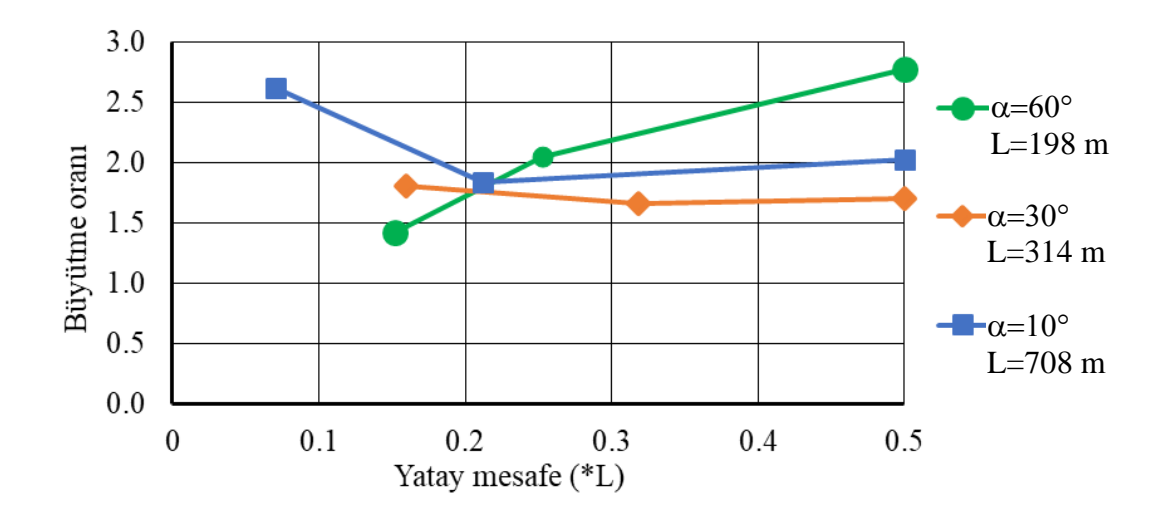

**Şekil 3.60** Taban kayası kenar eğiminin vadi kesitindeki büyütmelere etkisi (Vadi Taban genişliği : 100 m; 1989 Loma Prieta depremi; Kil zemin)

Farklı geometri ve zemin özellikleri için yukarıda verilen analiz sonuçları incelendiğinde; Büyütmeler vadi kenarlarında yüksek olmasına karşın vadi kenarının orta kesime doğru vadi tabanı ile kesiştiği bölgelere doğru azalma göstermektedir. Vadi ortasına doğru büyütmeler tekrar artma göstermektedir. Dar vadi geometrileri için vadi kenarlarından yansıyan dalgalar vadi ortalarında daha fazla büyütmelere sebep olmaktadır. Taban kayasının yatay eğimi ve vadi genişliği arttıkça vadi ortasındaki büyütmeler azalmaktadır. Bu durum Şekil 3.61 da verilen taban genişliği 1000 m açısı 10**°** olan vadi geometrisinde görülebilmektedir.

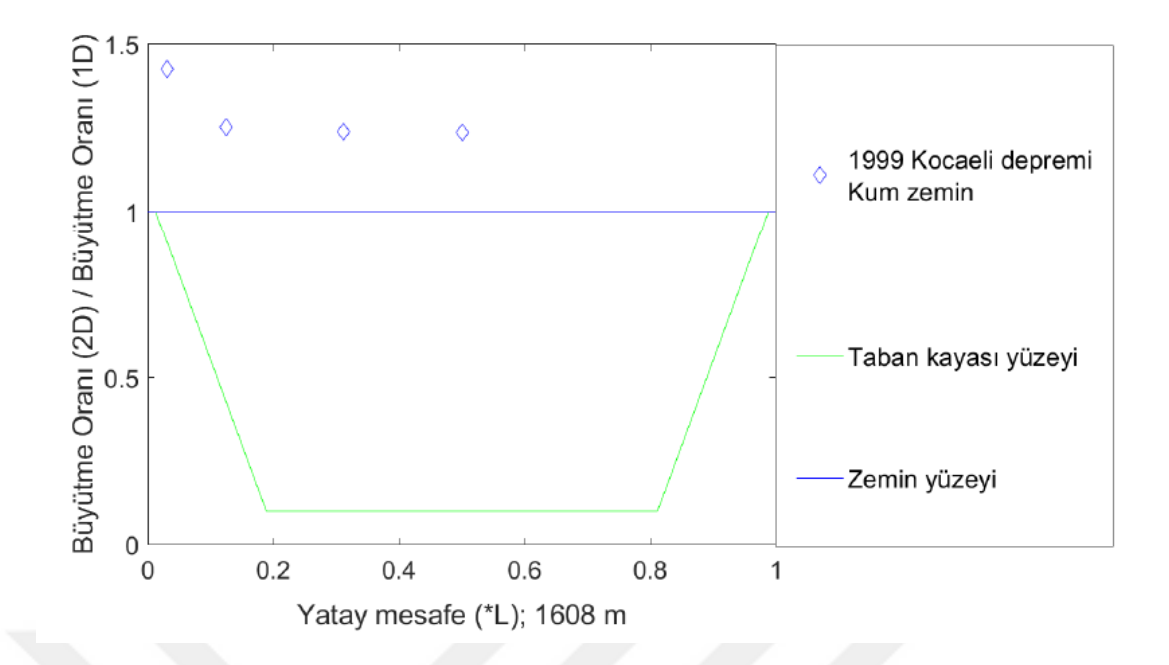

**Şekil 3.61** Vadi taban genişliği 1000 m, vadi kenar eğim açısı 10°

Vadi genişliğinin 1000 metre olması durumunda, vadi kenar eğiminin değişiminden kaynaklanan etkiler oldukça azalmaktadır. Zemin istifinin kalınlığına nazaran (Buradaki analizlerde 50 m seçilmiştir) vadi genişliğinin yeterince büyük olması durumunda, vadi kenarlarındaki sınır etkileri vadinin orta kesimlerine doğru azalmakta ve bir boyutlu analiz sonuçlarına yakınsamaktadır.

#### **4. ARAŞTIRMA BULGULARI VE TARTIŞMA**

Bu çalışmada iki boyutlu ve bir boyutlu dinamik analizler aracılığı ile taban kayası geometrisinin değişiminin serbest yüzeydeki etkileri incelenmiştir. Analizlerde yeraltı suyu ve boşluksuyu basıncı değişimi ilave parametreler ve analiz durumları gerektirdiği için bu çalışmada göz önüne alınmamıştır. Taban kayasının ve üzerindeki zemin istifinin yatay ve sonsuz uzanımlı olduğu durum için bir boyutlu analiz yapan Deepsoil ve iki boyutlu analiz yapan Flac 2D yazılımlarından elde edilen sonuçlar birbirine oldukça yakın çıkmıştır. Analizlerde taban kayası Elastik malzeme olarak tanımlanmıştır. Vadi genişliği ve taban kayasının vadi kenarlarındaki eğimi değiştikçe zemin yüzeyinde büyütme değerlerinde de değişimler meydana gelmektedir. Büyütme oranındaki bu değişimler vadi kenarındaki eğimli taban kayası yüzeyinden yansıyan deprem dalgalarından kaynaklandığı düşünülmektedir.

Dar vadiler geniş açıklıklı vasilere nazaran vadi ortasındaki zemin büyütmeleri artmaktadır. Benzer şekilde vadi kenarındaki eğimin artması da zemin yüzeyindeki büyütmeleri arttırmaktadır. Yukarıda bahsedildiği ve verilen grafiklerden görüldüğü gibi vadi kenarlarında taban kayası eğiminin düşük olduğu modellerde vadi merkezine doğru zemin yüzeyi tepkileri bir boyuta yakınsamaktadır.

Yukarıda verilen iki boyutlu analiz sonuçlarında vadi kesitinin sağ ve sol bölgelerinde tam simetrik sonuçlar elde edilememiş ve simetrik noktalar için sayısal değerlerde ufak farklılıklar gözlenmiştir. Bu farklılıklar Flac 2D yazılımında model oluşturulurken sağ ve sol kesimlerde yazılımın özelliğinden dolayı gritlerde ufak farklılıklar oluşmasından kaynaklanmaktadır. Geometrideki gritlerdeki farklılıklar eğimli yüzeylerde oluşturulan üçgen gritlerden kaynaklanmaktadır. Büyük şekil değiştirme gerçekleştiren (large strain) modellerde gerçekleşen bu farklılık küçük ve ihmal edilebilir mertebelerde gerçekleşmektedir. Bu etkinin minimize etmek için Flac 2D yazılımında üçgen gritler mümkün olduğunca az sayıda oluşturulmalıdır. Simetrik iki noktada oluşan farklar örnek olarak Şekil 4.1 ve Şekil 4.2 de gösterilmiştir.

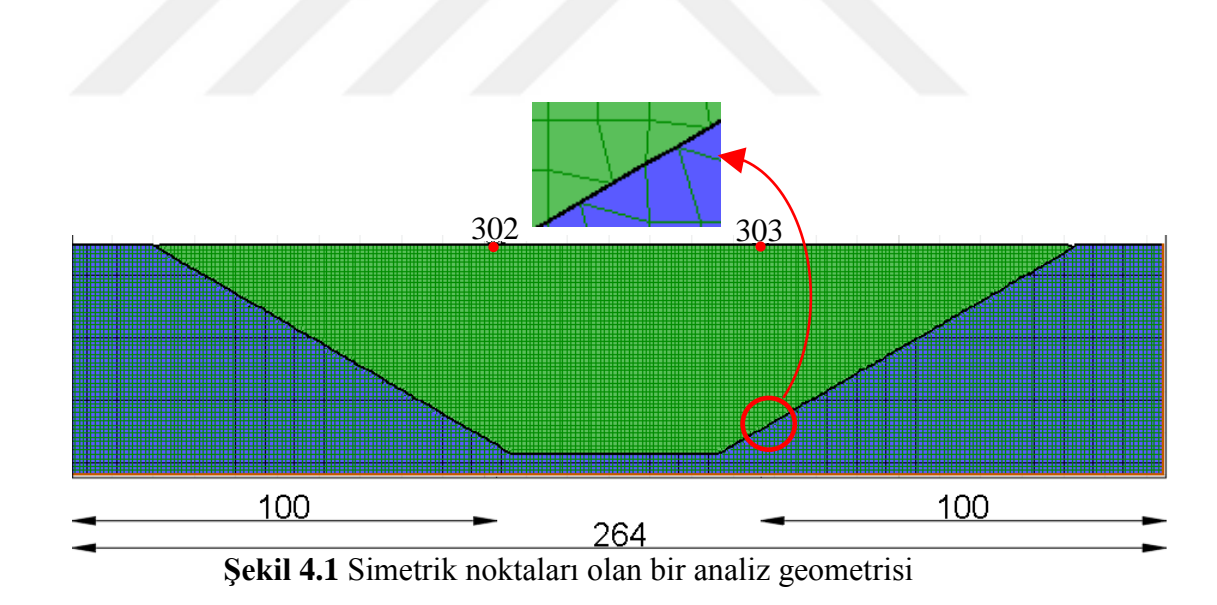

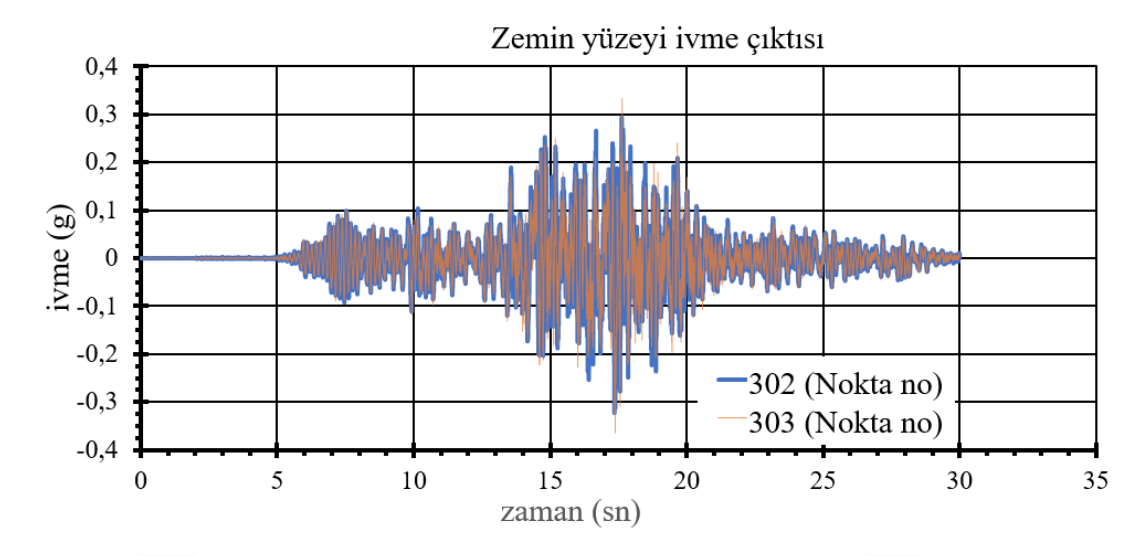

**Şekil 4.2** Simetrik noktalar için elde edilen analiz sonuçlarının karşılaştırılması (1999 Kocaeli depremi, kum zemin)

Analizlerde modellerde taban alt sınırı viskoz sınır olarak tanımlanmıştır. Yatay boyutun düşey boyuta oranla büyük olduğu durumlarda düşey yan kenarların (sağ ve sol kenarların) sadece free – field ve free – field ile birlikte viskoz sınır olarak tanımlanmaları sonuçları değiştirmemektedir. Ancak geometrinin dar olduğu ve gerçek arazi boyutlarının modellenemediği durumlarda düşey yan kenarların free – field ve viskoz olarak birlikte tanımlanması gerekmektedir. Bu çalışmada düşey geometri sınırlarının sadece free – field tanımlanması ile free – field ile birlikte viskoz olarak tanımlanması arasında bir fark gözlenmemiştir.

### **5. SONUÇLAR VE ÖNERİLER**

Tez kapsamında birçok farklı geometride vadi yapılarının dinamik analizi gerçekleştirilmiş ve vadi kenarından ortasına doğru elde edilen zemin büyütmeleri takdim edilmiştir. Analizlerde sayısal modeller büyük deformasyonlara izin verecek şekilde oluşturulmuştur. Vadi taban genişliğinin ve vadi kenarlarındaki taban kayası eğim açısının geometriye bağlı olarak yüzey tepkisine etkidiği gözlenmiştir. Vadi genişliğinin dar ve eğim açısının yüksek olduğu modellerde zemin büyütmesi en fazla orta noktalarda gerçekleştiği bulgulanmıştır. Örneğin vadi taban genişliğinin 25 metre vadi kenarlarındaki taban kayası eğiminin 60° olan model için orta noktada büyütmeler 2.5 kata kadar artmaktadır. Kullanılan deprem ivme girdisi ve model geometriler için yapılan analizlerde kum zeminler kil zeminlere nazaran hareketi daha fazla büyütmüştür. Vadi kenarlarında taban kayası eğiminin düşük olduğu ve vadi taban genişliğinin nispeten geniş olduğu modeller için yapılan analizlerde ise orta noktalarda sonuçlar bir boyutlu analizlere yakınsamış fakat vadi kenarlarına doğru büyütmeler artmış ve aynı zamanda bir boyutlu analiz sonuçlarından uzaklaşmıştır. Günümüzde sahaya özel zemin tepki analizleri yüksek yapılar ve özel temeller sebebiyle gereklilik arz etmiştir. İlaveten ülkemizde ve dünyadaki inşaat faaliyetleri ile alakalı yönetmeliklerde önem kazanmıştır. Taban kayasının ve üzerindeki zemin istifinin yatay ve sonsuz uzanımlı olduğu kabul edilebilecek durumlar için bir boyutlu analizler yeterli olmaktadır. Ancak taban kayası topoğrafyasının yatay ve sonsuz uzanımlı durumdan farklılaşması halinde bir boyutlu analizler gerçek zemin tepkisinden uzaklaşmaktadır. Bu tür durumlar için iki veya üç boyutlu analizler kullanılması gerekmektedir. Zira topoğrafyanın düzensiz olduğu durumlarda iki veya üç boyutlu analizler ile gerçek zemin davranışına daha yakın sonuçlar elde edilebilmektedir. Topografyanın düzensiz olduğu durumlarda, kenarlardaki eğimli taban kayası yüzeylerinden yansıyan deprem hareketine ait dalgalar zemin yüzeyinde oluşan hareketin büyümesine neden olmaktadır. Farklı geometrik özelliklere sahip taban kayası ve zemin topografyaları, kendine has özel sonuçlar ortaya çıkarmaktadır. Dolayısı ile dinamik zemin analizler gerçekleştirilirken gerçek tepki davranışını tahmin edebilmek için zemin istifinin ve ana kayanın konumu ve topoğrafyası mutlaka göz önüne alınmalıdır. Topoğrafya değişiminden kaynaklı büyütmeler, vadi genişliğinin artması ve vadi kenarlarındaki taban kayası eğiminin azalmasıyla etkileri azalmaktadır. Bu çalışmada yapılan analizlerde zemin istifinin 50 m ve vadi genişliğinin 1000 m olduğu durumda, eğimli taban kenarlarından yansıyan deprem dalgalarının etkileri azalmış ve zemin yüzeyi için elde edilen tepki hareketleri bir boyutlu analiz sonuçlarına oldukça yakınsamıştır.

Eğimli taban kayası ve zemin yüzeyleri için geometrinin ve dinamik analizler için Flac 2D yazılımında sonlu farklar için sayısal modelin oluşturulması esnasında, eğimli yüzeylerdeki dörtgen gritlerin bir miktar bozulmasına ve bu durumunda az da olsa sonuçlara yansımasına yol açmaktadır. Analizler esnasında bu etki vadinin her iki tarafında yer alan simetrik konumlardaki noktalar için elde edilen sonuçların irdelenmesi ile incelenmiştir. Nitekim simetrik konumdaki noktalar için elde edilen sonuçların incelenmesi neticesinde aralarındaki farkların ihmal edilebilir düzeyde kaldığı gözlemlenmiştir.

Yapılan analizler kapsamında boşluksuyu basıncı gelişimi ve yeraltı su seviyesi modellenmemiştir. Bu etkilerde göz önüne alınıp daha kapsamlı araştırmalarında yapılması gerekmektedir. Taban kayası ve zemin yüzeyine yerleştirilecek ivme ölçerlerin yardımı ile sayısal olarak yapılacak dinamik zemin analizleri gözlemsel olarak doğrulanabilir. Ayrıca birden çok zemin tabakası modellenerek dinamik analizler ile deprem kaynaklı dalgaların tabakalar arasında ilerleme ve yansıma özelliklerinin dinamik zemin davranışına ve zemin büyütmesine etkileri incelenebilir. Arazide üçüncü boyutta topografik düzensizlik ve süreksizliklerin bulunması durumunda üçüncü boyut etkileri de göz önüne alınmalıdır. Üç boyutlu sayısal modeller oluşturularak üçüncü boyutun davranışa etkileri burada takdim edilen ve benzer çalışmalara ilave çalışma olarak yapılabilir. Her geçen gün bilgisayarların işlem yapma kapasite ve hızları artmakta olup günümüzdeki teknoloji iki ve üç boyutlu analizleri kişisel bilgisayarlar ile gerçekleştirilebilmesine imkân tanımaktadır.

#### **6. KAYNAKLAR**

[1] Masing, G. Eigenspannungen und Verfestigung beim Messing, in Proceedings of the Second International Congress of Applied Mechanics, 1926,Zurich,.

[2] Kramer, S. L. Geotechnical Earthquake Engineering, Upper Saddle River: Prentice Hall, 1996, 653 s..

[3] Pyke, R. M. Nonlinear soil models for irregular cyclic loadings, Journal of the Geotechnical Engineering Division, 1979, 105(GT6), 715-726,.

[4] Iwan, W.D. On a class of models for the yielding behavior of continuous and composite systems, Journal of Applied Mechanics, 1967, 3(34), 612-617,.

[5] Yoshida, N., Seismic Ground Response Analysis, Springer, 2014, 365 s.

[6] Duncan, J. M. , Chang, C. Y. Nonlinear Analysis of Stress and Strain in Soils, Journal of the Soil Mechanics and Foundations Division, 1970, 96(5), 1629-1653,.

[7] Jennings, P. C., Periodic response of a general yielding structure, Journal of the Engineering Mechanics Division, 1964, 90(2),131-166.

[8] Ramberg, W., Osgood, W. Description of stress-strain curves by three parameters, National Advisory Committee for Aeronautics, 1943, Washington.

[9] Roscoe, K. H., Schofield, A. N. Mechanical behaviour of an idealised. 'wet' clay, in 2nd European Conf. on Soil Mechanics and Foundation Engineering, 1963, Wiesbaden.

[10] Roscoe K. H., Burland, J. B. On the Generalized Stress-Strain Behavior of Wet Clays, in Cambridge University Press, Cambridge, 1968.

[11] Kuhlemeyer, R. L., Lysmer, J. Finite Element Method Accuracy for Wave Propagation Problems, in J. Soil Mech. & Foundations, 1973.

[12] Mróz Z. On the description of anisotropic workhardening, Journal of Mechanics, 1967, 14(3), 163-175.

[13] Schnabel, P. B., Lysmer, J., Seed, H. B., SHAKE: A Computer Program for Earthquake Response Analysis of Horizontally Layered Sites, Earthquake Engineering Research Center, Berkeley, 1972.

[14] Joyner, W. B., Chen, A. F., Calculation of nonlinear ground response in earthquakes, Bulletin Seismological Society of America, 1975, 65(5),1315-1336,.

[15] Bardet J. P. , Tobita T. NERA: A Computer Program for Nonlinear Earthquake site Response Analyses of Layered Soil Deposits, University of Southern California, 2001.

[16] Bardet J. P., Ichii K., Lin C. H. EERA: A Computer Program for Equivalent-Linear Earthquake Response Analyses of Layered soil Deposits, University ot Southern California, Los Angeles, 2000.

[17] Ishihara. K., Soil Behavior in Earthquake Geotechnics, New York: Oxford University Press, 2003,340 s.

[18] Vucetic M., Dobry R. Effect of Soil Plasticity on Cyclic Response, Journal of Geotechnical Engineering,1991, 117(1),89-107.

[19] Hashash Y., Musgrove M. I., Harmon J. A., Groholski D. R., Phillips C. A. and Park D., "DEEPSOIL 6.1, User Manual," University of Illinois, 2016,119s.

[20] E. C. Systems, "ProShake User's Manual," Washington, 2017.

[21] Khanbabazadeh, H. Anakaya Eğiminin Zemin Büyütmesine Etkisi, İstanbul Teknik Üniversitesi, Fen Bilimleri Enstitüsü, İnşaat Mühendisliği Anabilim Dalı, İstanbul, 2014, 203 s. (Doktora Tezi).

[22] FLAC Manual, Itasca.Consulting Group Inc,,2011

[23] The MathWorks Inc, Using MATLAB, 2001, [Çevrimiçi],

https://web.stanford.edu/class/ee254/software/using\_ml.pdf. [Erişim: 24/03/2018]

[24] Seed, H. B., Martin P. P. , Lysmer J.. The Generation and Dissipation of Pore Water Pressures during Soil Liquefaction, University of California, Berkeley, Earthquake Engineering Research Center, 1975,NSF Report PB-252 648.

[25] Lysmer, J., Kuhlemeyer R L. Finite Dynamic Model for Infinite Media, J. Eng. Mech., 1969, 95(EM4), 859-877...

# **ÖZGEÇMİŞ**

Adı Soyadı : İsmail Atakan KARAGİL

Doğum Yeri ve Yılı : İzmir, 1992

Medeni Hali : Bekar

Yabancı Dili : İngilizce

E-posta : atakankaragil@gmail.com

## **Eğitim Durumu**

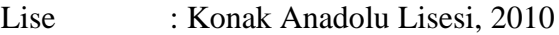

Lisans : Dokuz Eylül Üniversitesi, İnşaat Mühendisliği Bölümü, 2016